**PROGED.MANUAL**

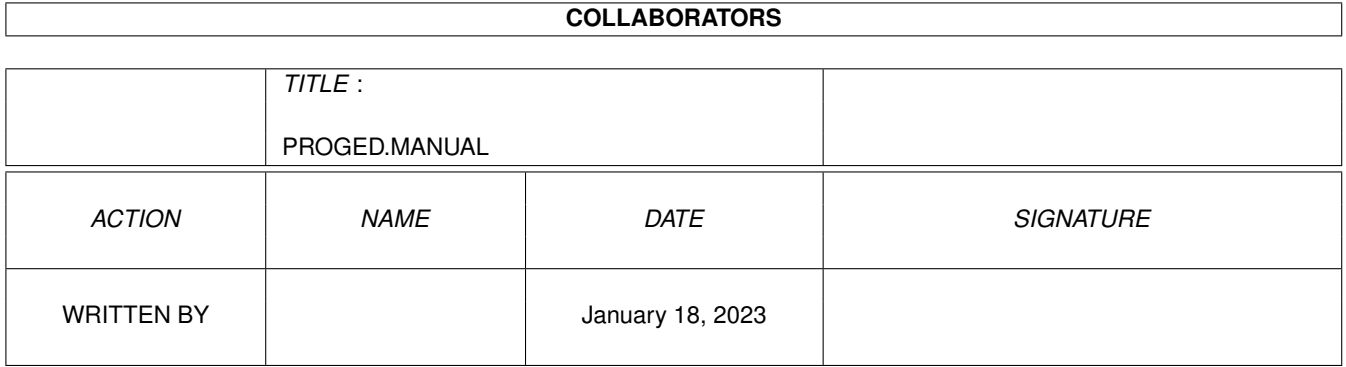

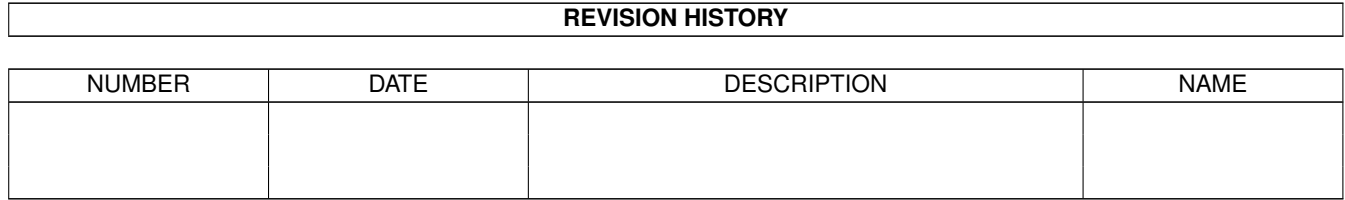

# **Contents**

#### [1](#page-16-0) PROGED.MANUAL 1

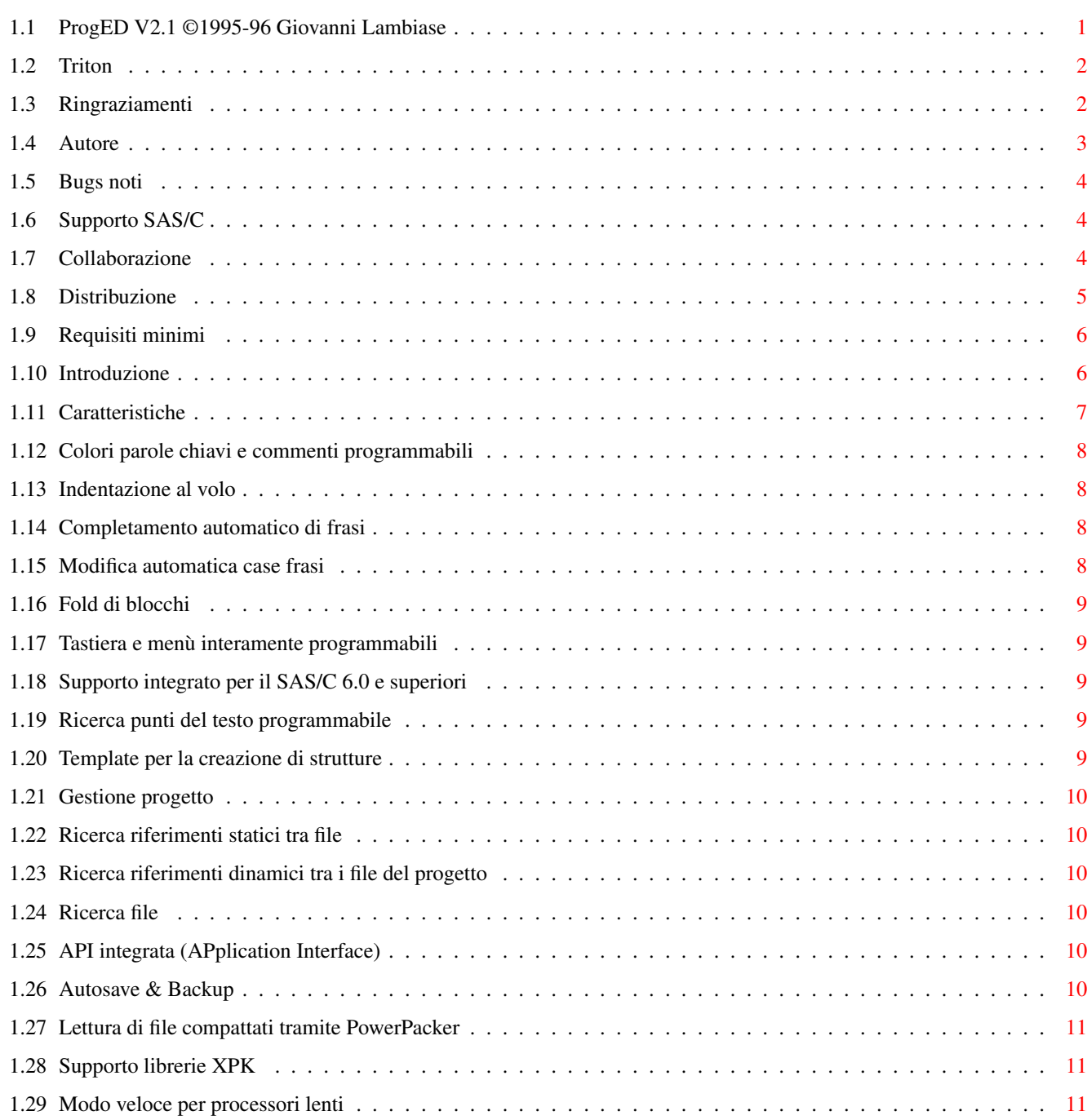

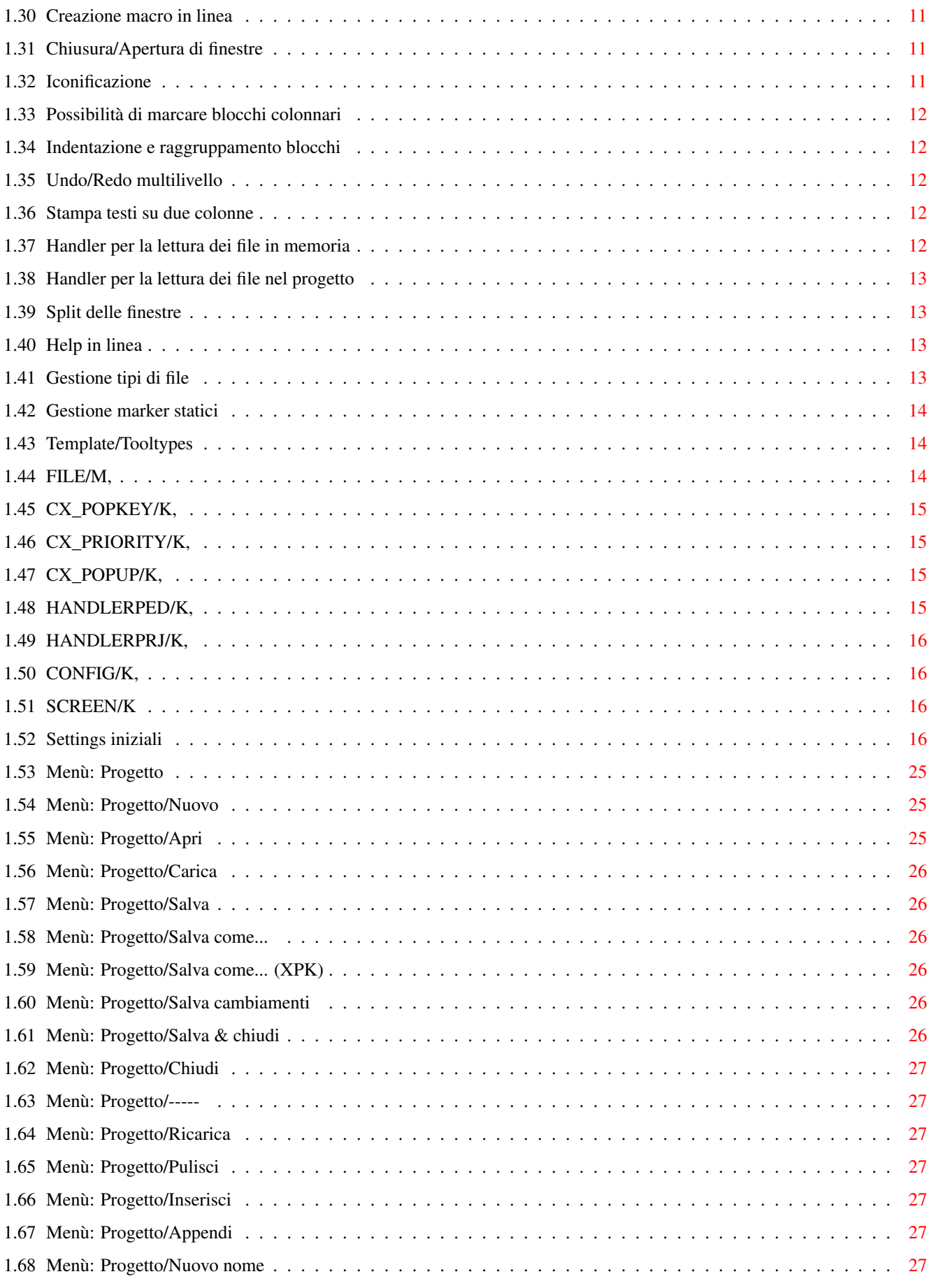

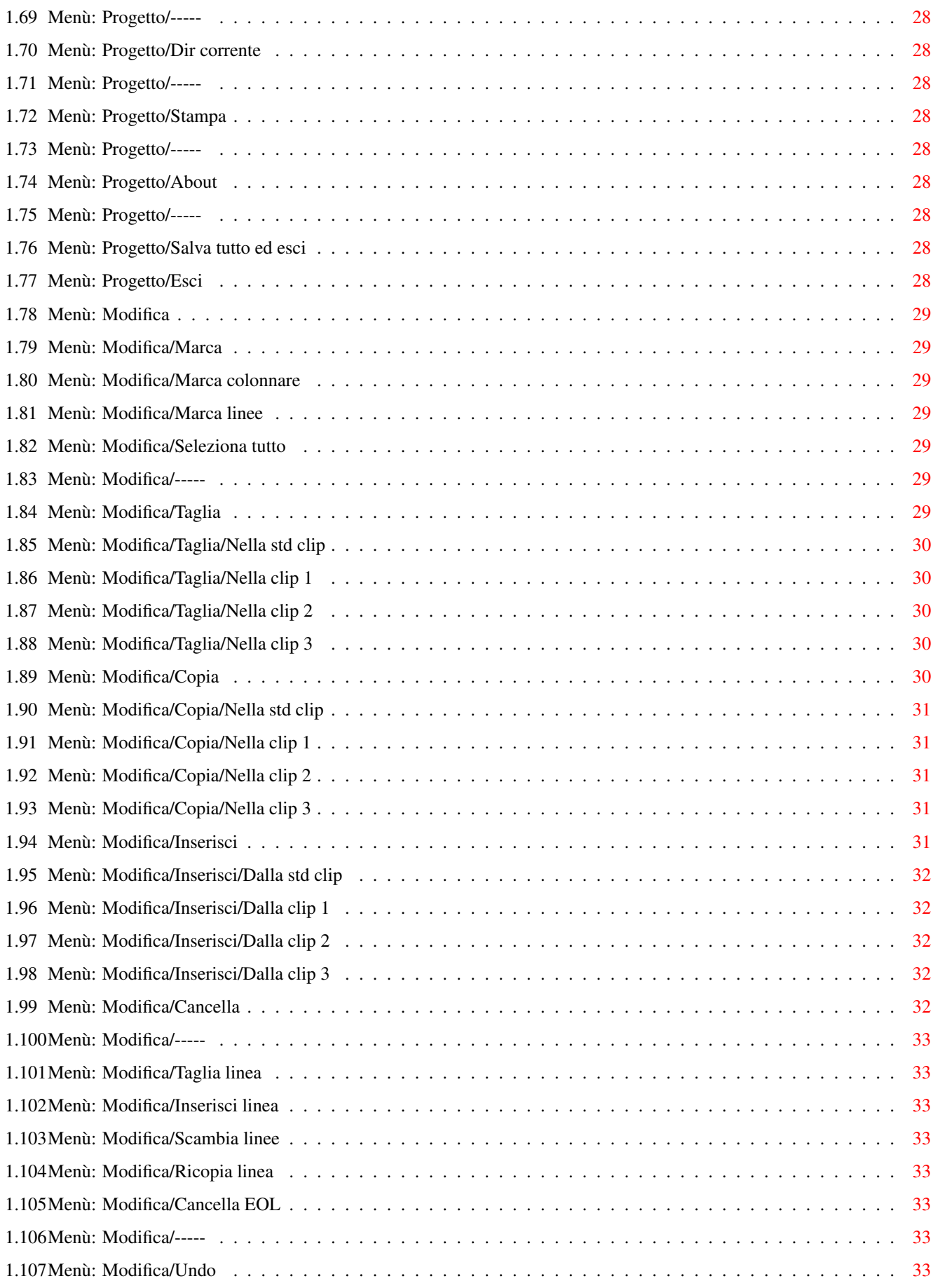

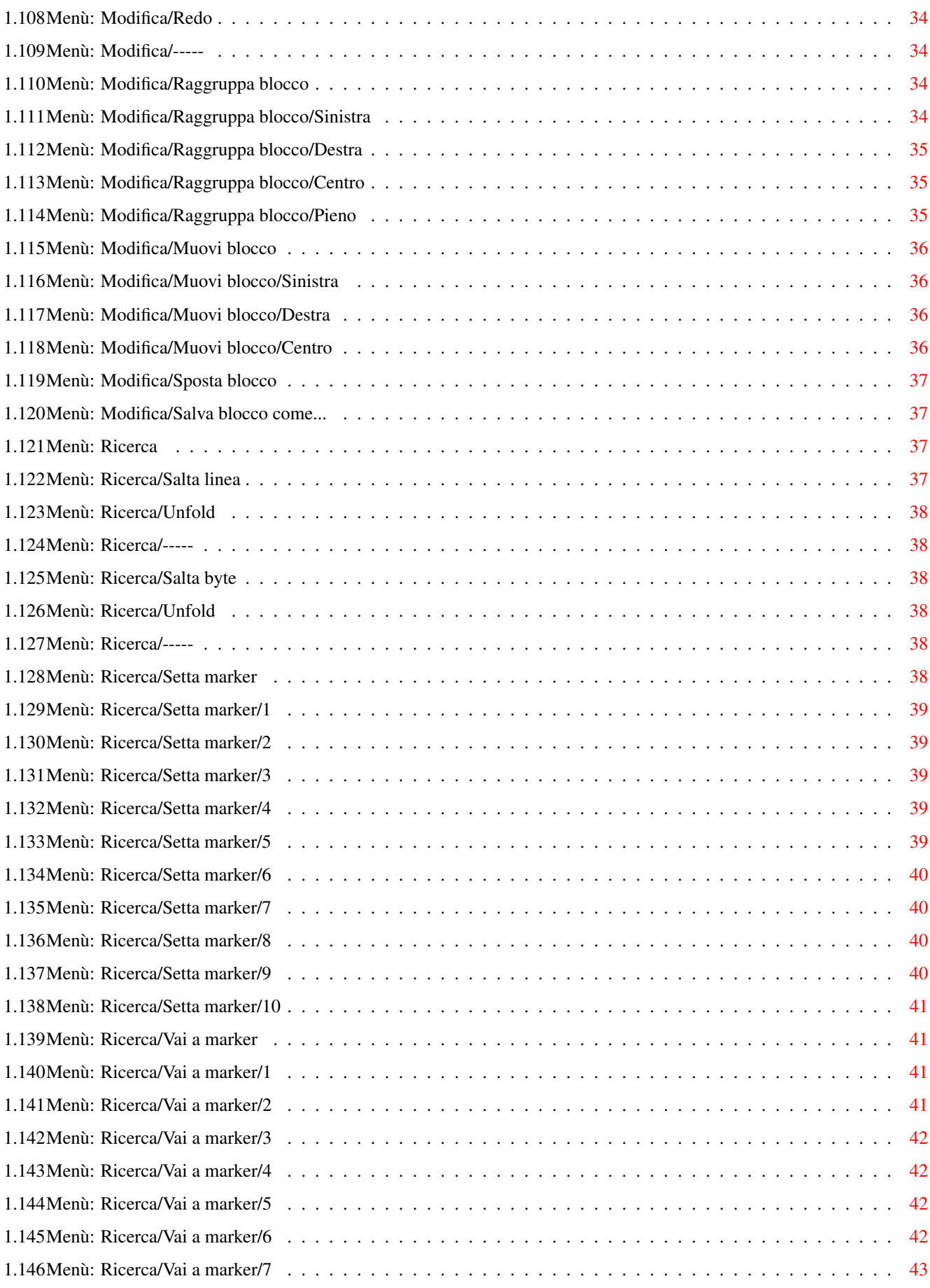

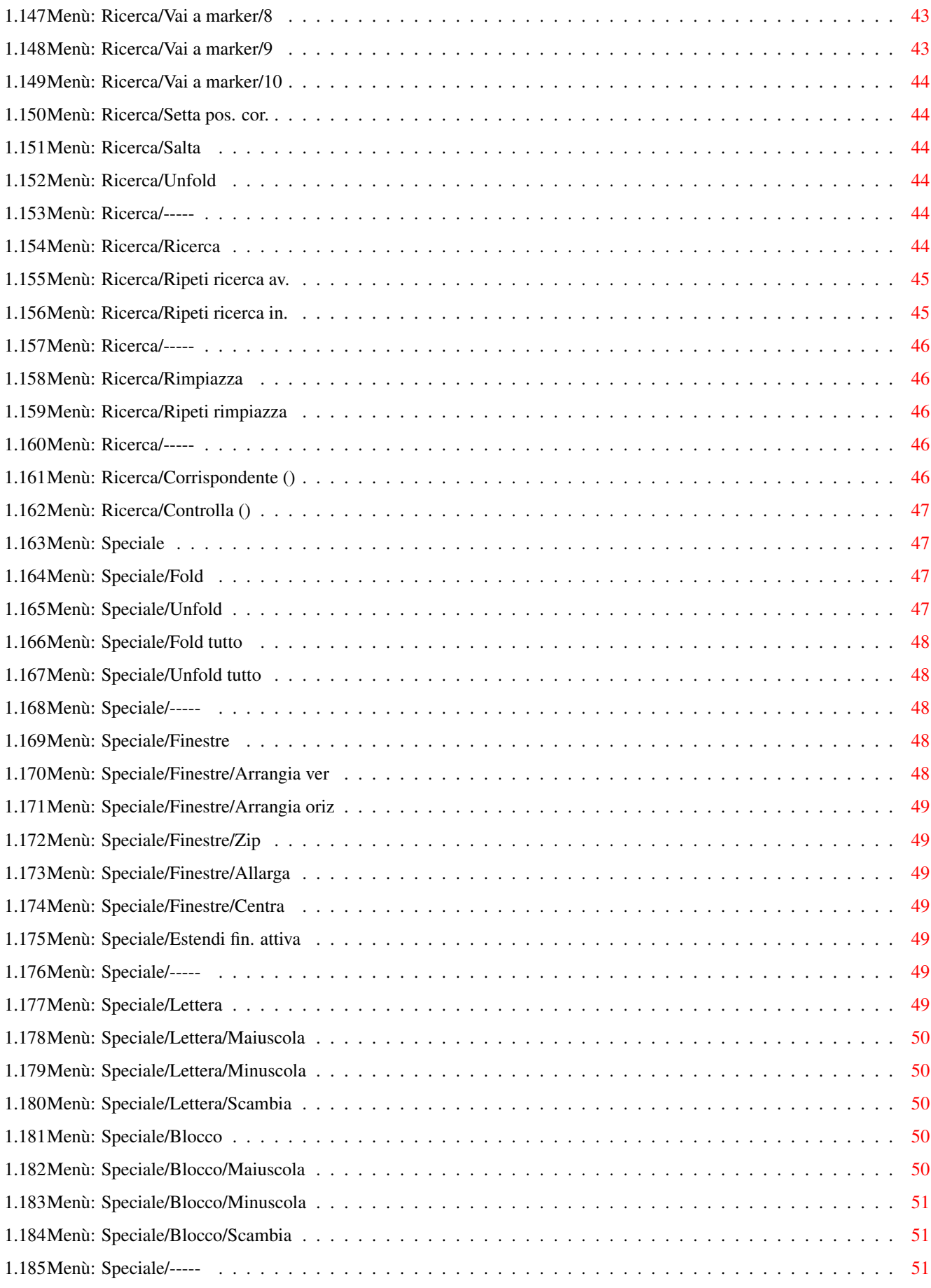

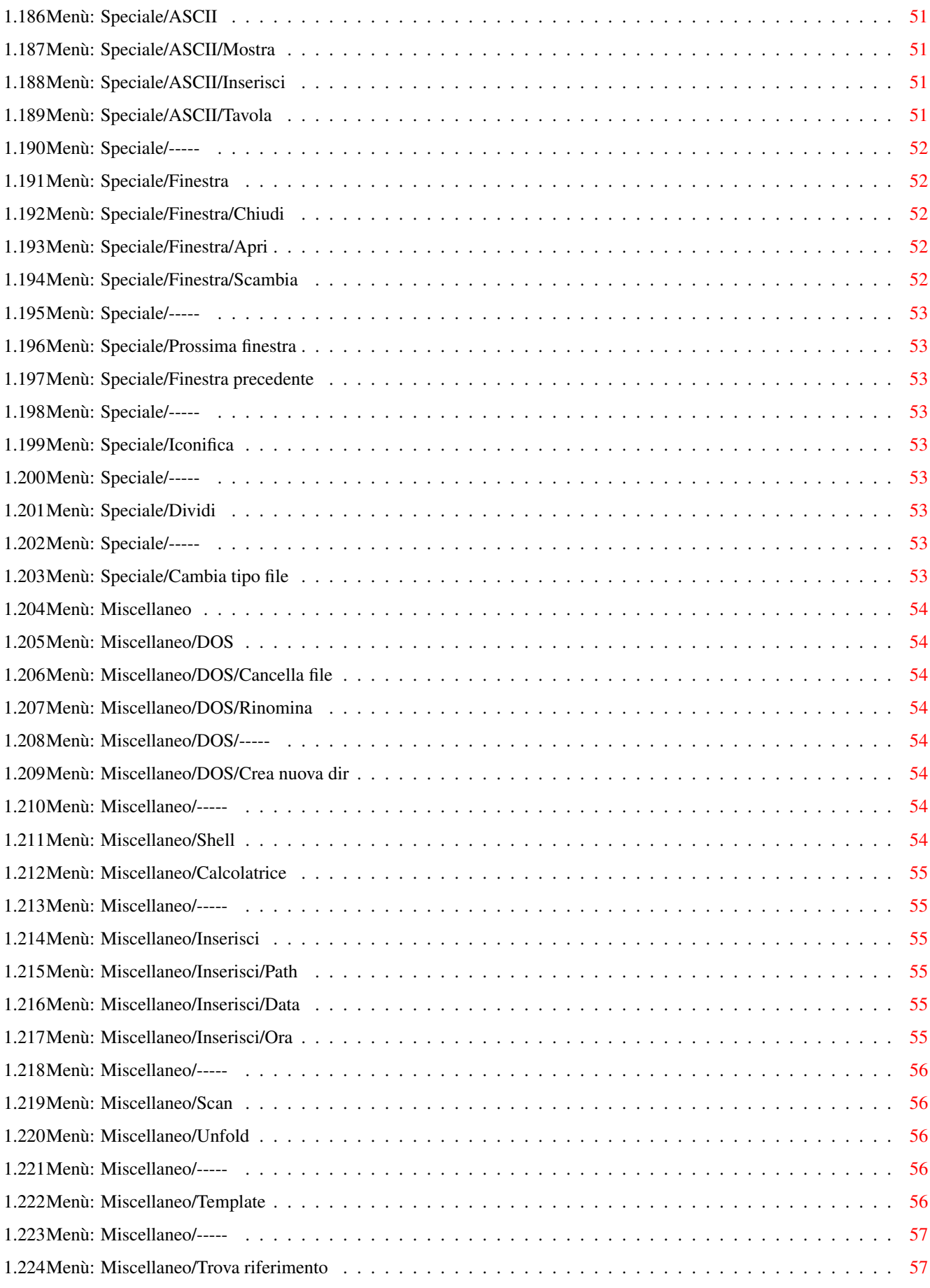

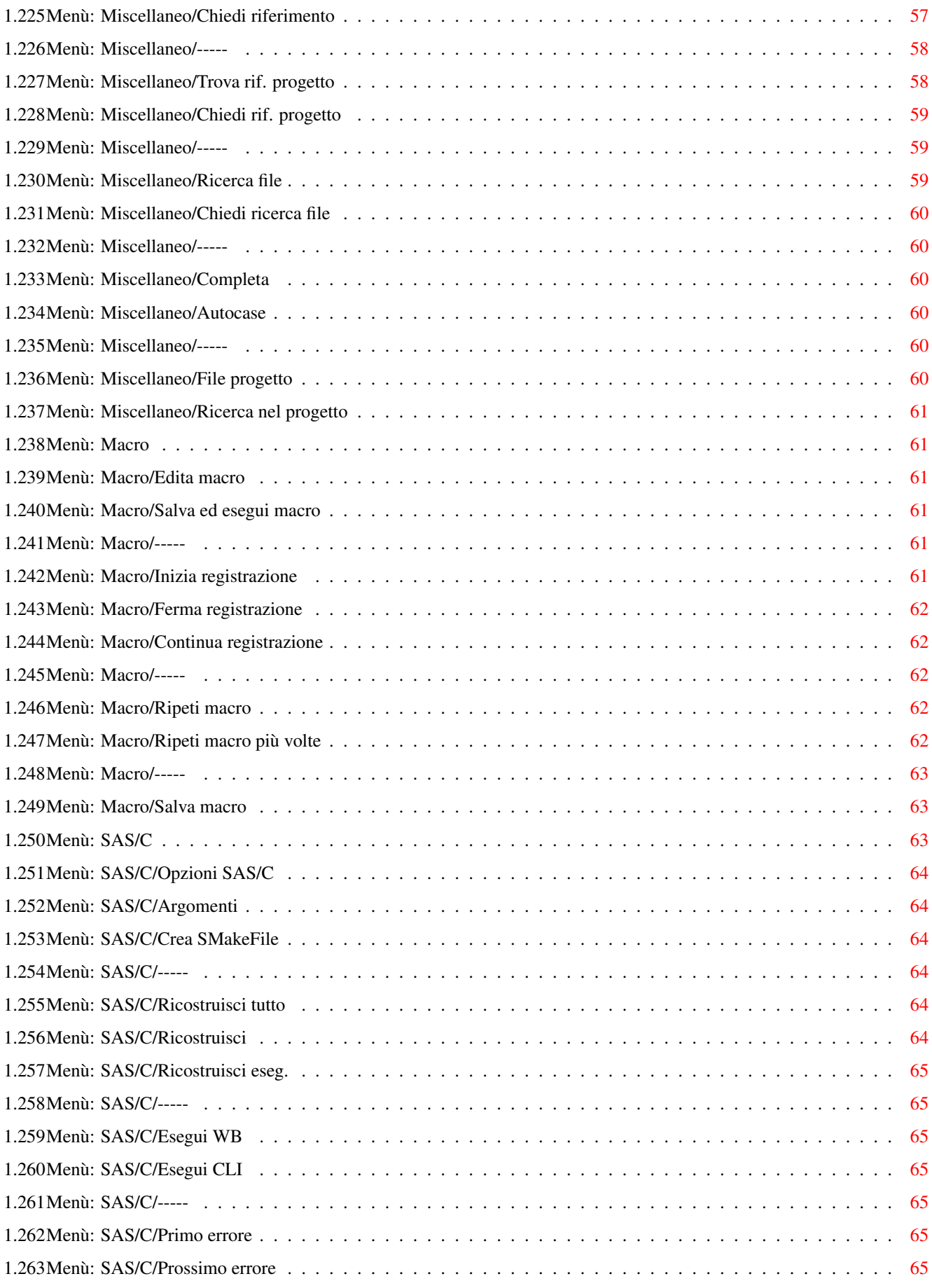

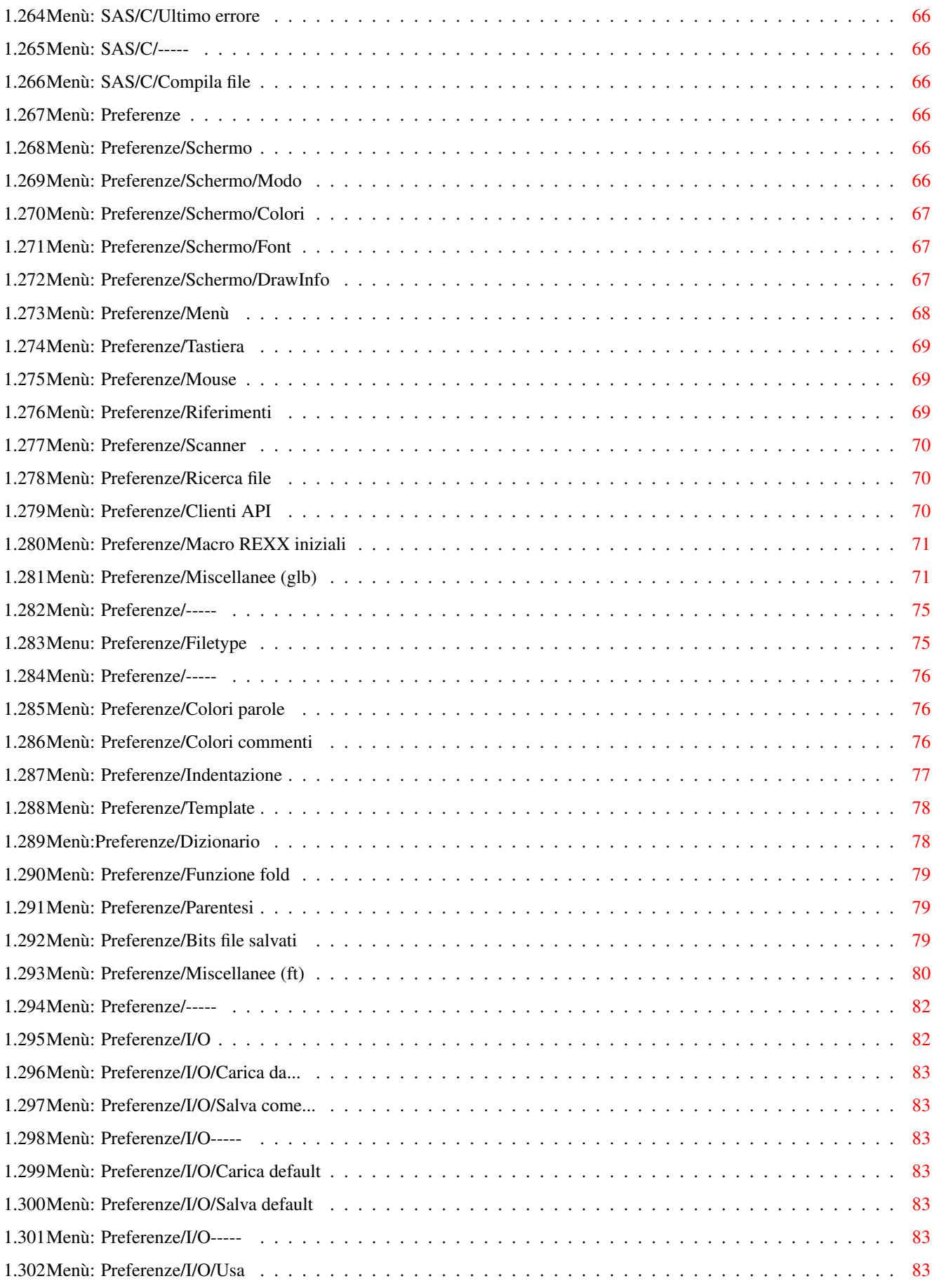

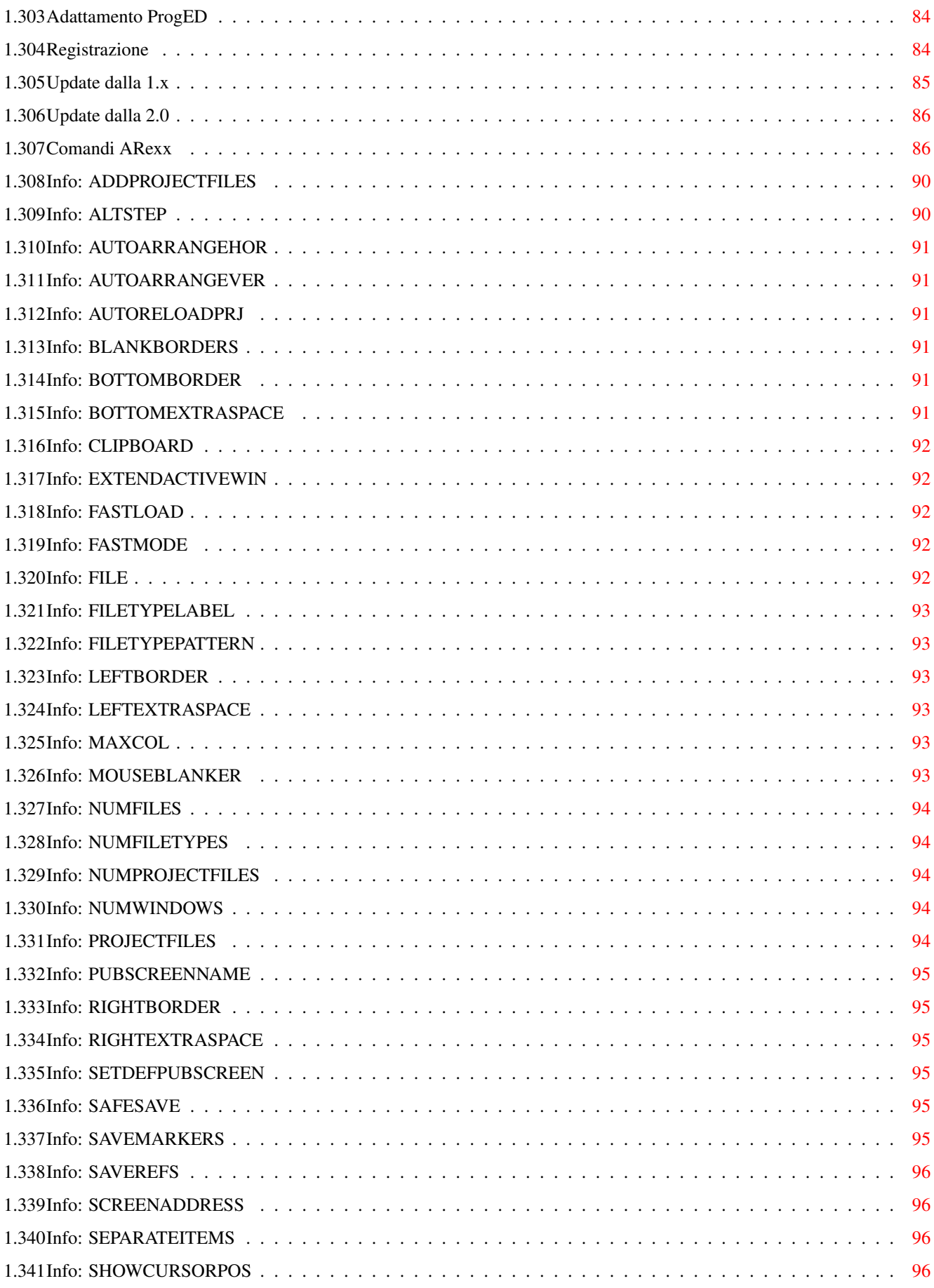

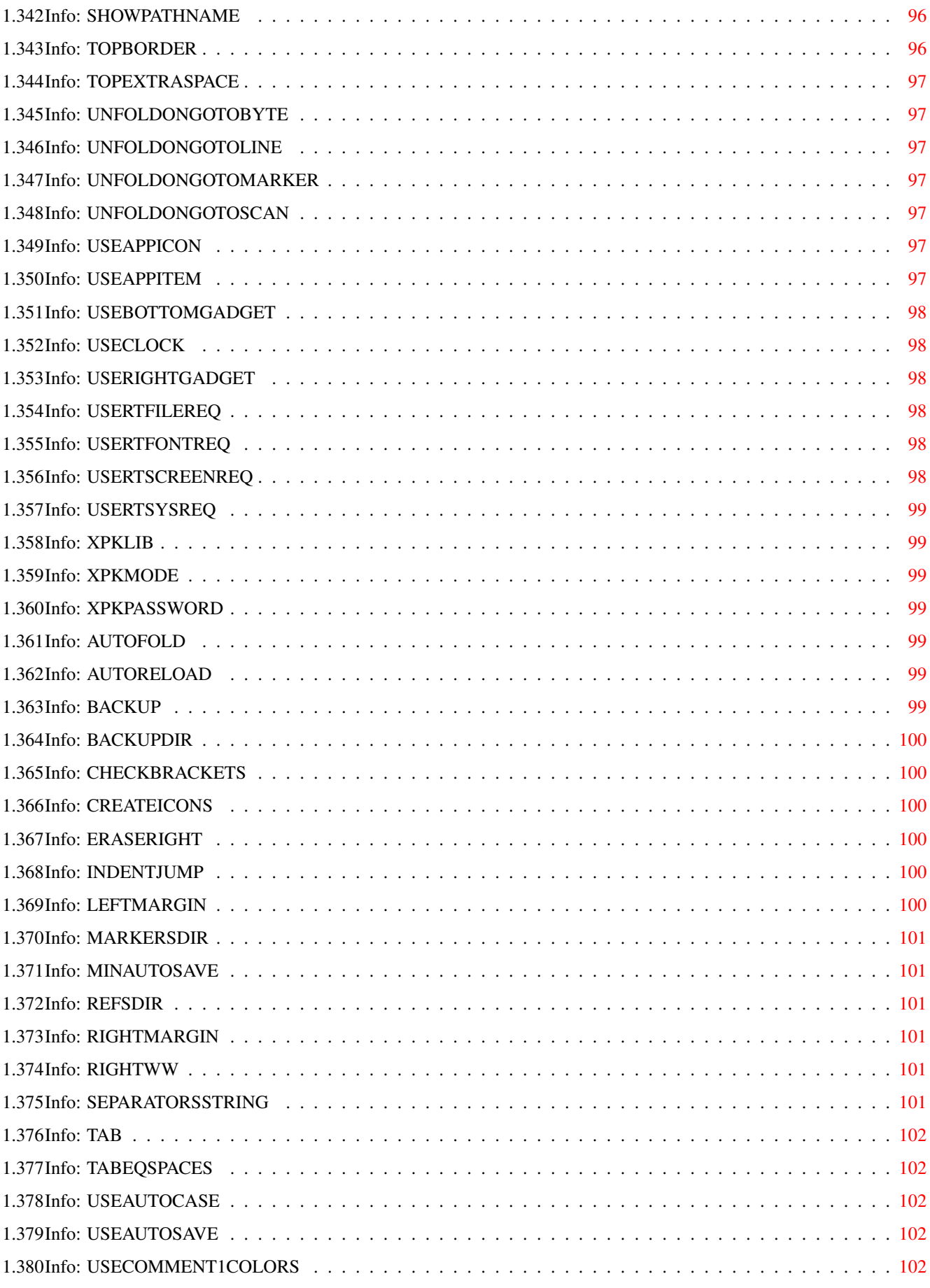

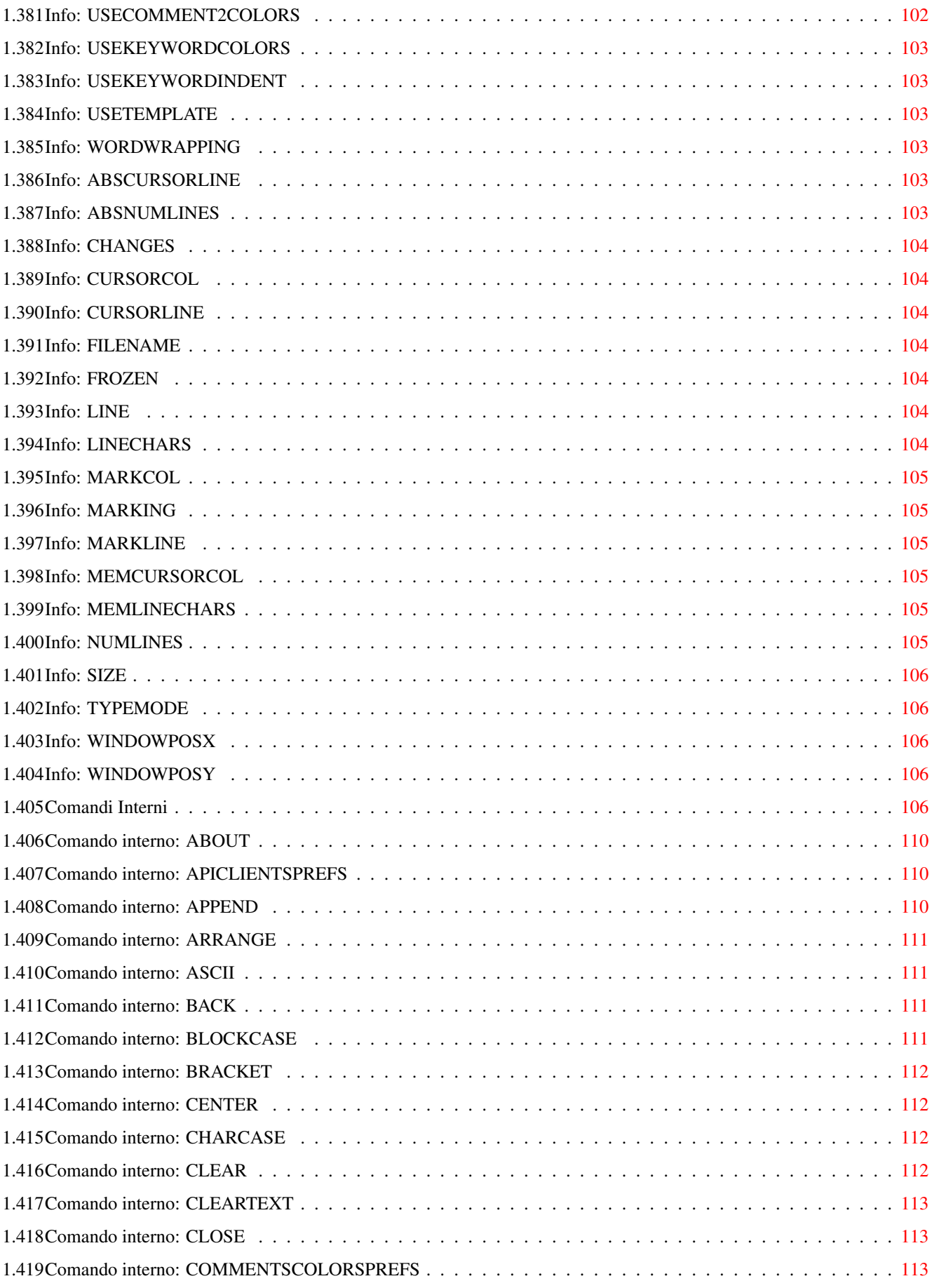

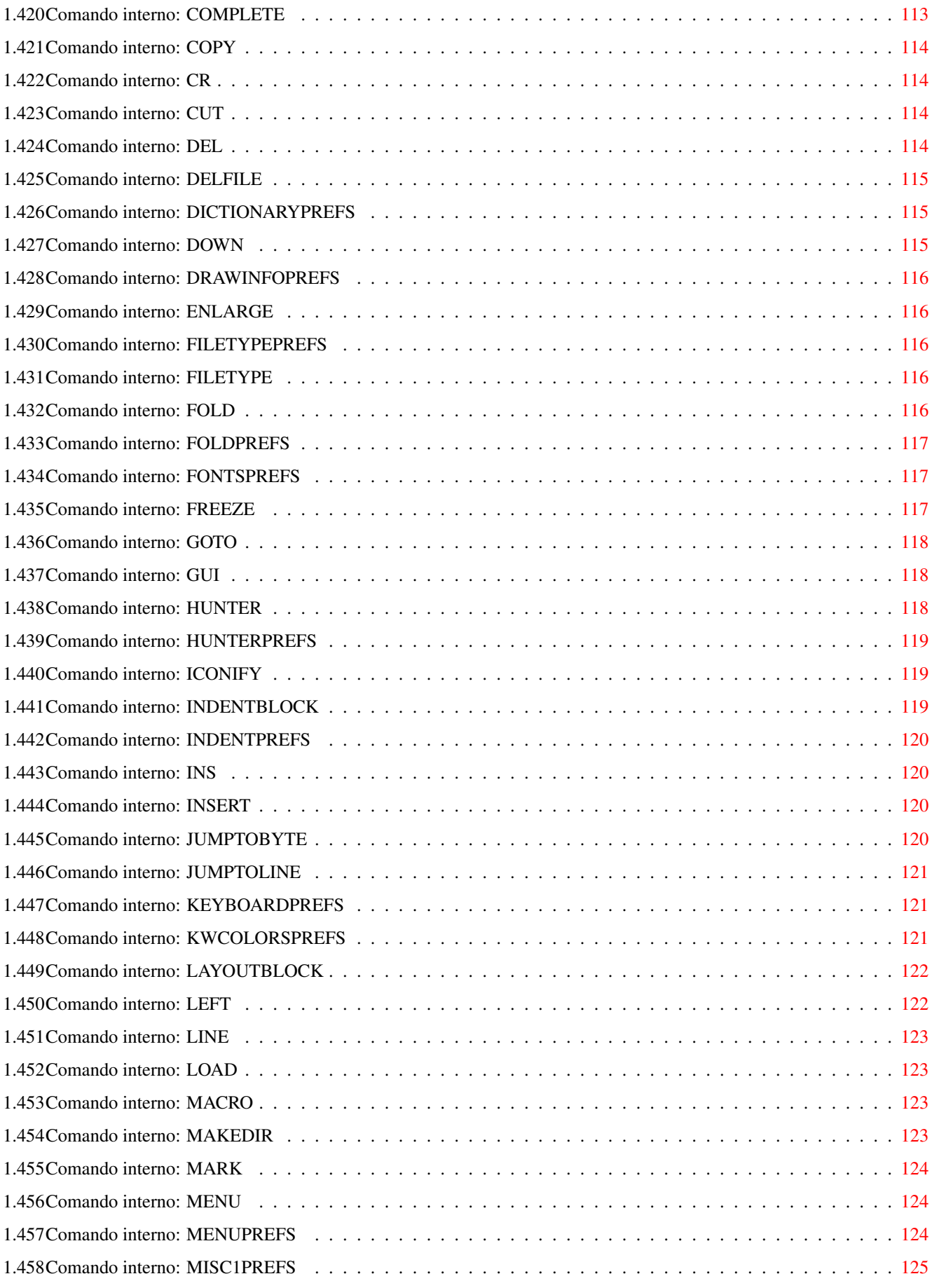

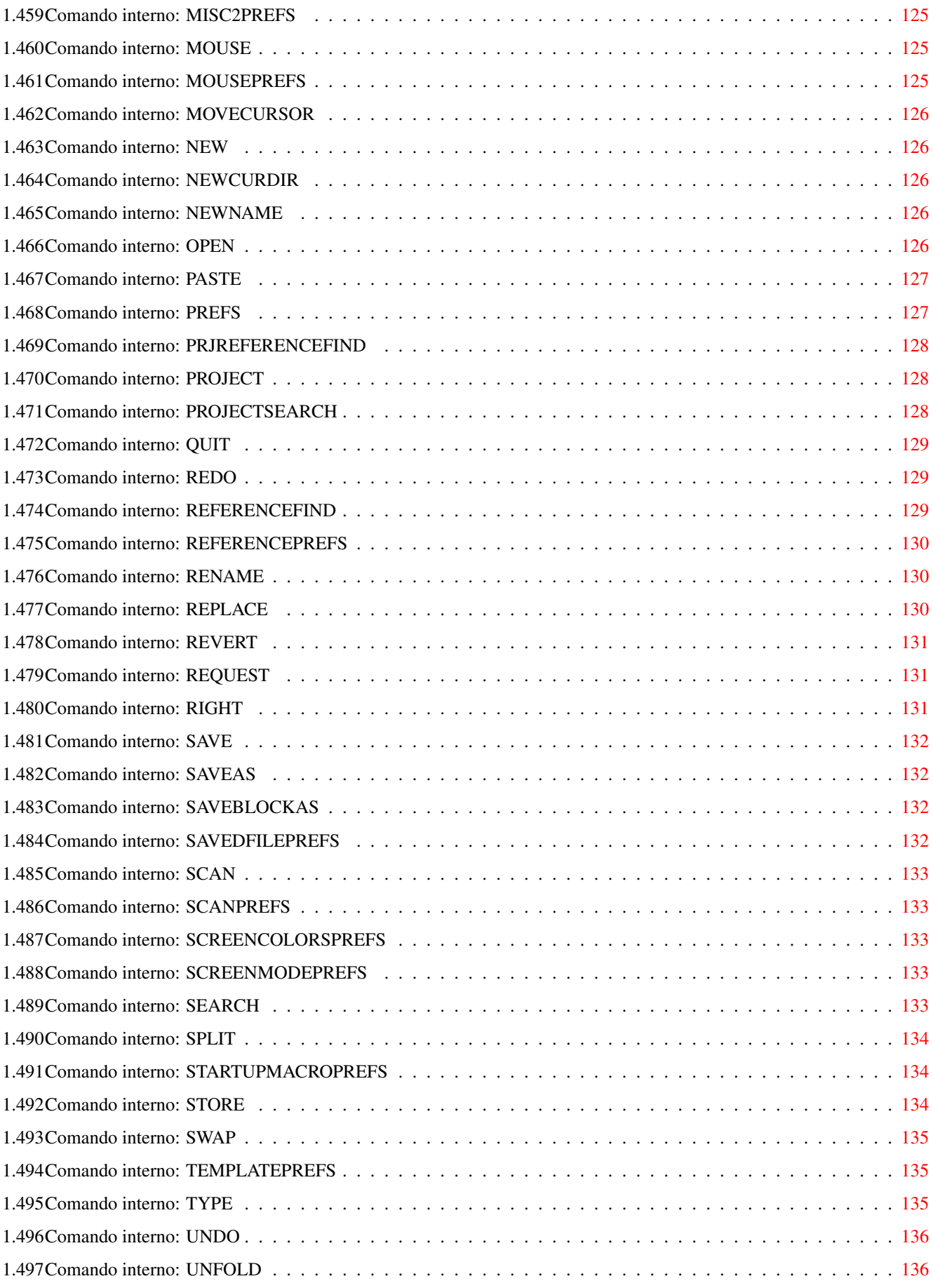

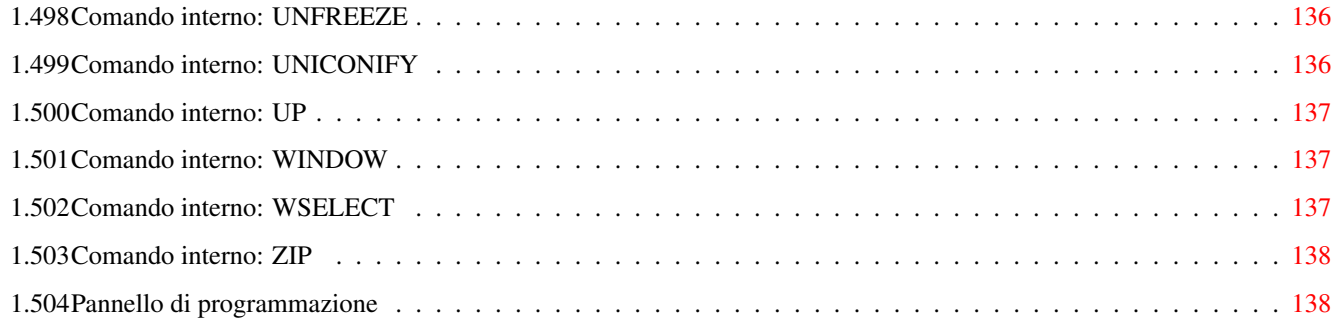

# <span id="page-16-0"></span>**Chapter 1**

# **PROGED.MANUAL**

## <span id="page-16-1"></span>**1.1 ProgED V2.1 ©1995-96 Giovanni Lambiase**

###### ####### ←- ## ## ## ## ## ## ## #### ###### ###### #### ####### ####### ## ## ## ## ## ## ### ## ## ## ## ## ## ## ## ## ## ## ## ## ## ###### ###### ####### ##### ## ## ## #### ProgED V2.1 - Programmers' Editor Copyright ©1995-96 Giovanni Lambiase, June 1996 Reqtools.library - Copyright Nico François Powerpacker.library - Copyright Nico François XpkMaster.library - Copyright Urban Dominik Müller & Bryan Ford Triton.library - Copyright Stefan Zeiger \* \* S H A R E W A R E \* \* Distribuzione Requisiti Introduzione Caratteristiche Template/Tooltypes Setting iniziali

Comandi ARexx

Comandi interni Adattamento ProgED Collaborazione Registrazione Update dalla 1.x Update dalla 2.0 Supporto SAS/C Bugs noti Triton Autore Ringraziamenti

## <span id="page-17-0"></span>**1.2 Triton**

La Triton e' una libreria scritta da Stefan Zeiger. ProgED 2.1 la richiede e cosi', secondo le disposizione di Stefan, ho incluso un piccolo script per l'installazione di una versione generale di questa libreria, per tutti i sistemi dal 2.0 in poi. Comunque la Triton ha un editor di preferenze e una versione ottimizzata per sistemi 3.0 e superiori. Cerca l'archivio "TRI14USR.LHA" sul BBS locale o su Aminet per ottenere la versione completa. Triton.library e' shareware ma e' pienamente funzionante anche in versione non registrata.

Per aiutarti ho implementato in ProgED uno snapshot "interno" delle finestre Triton (disponibile solo nella versione registrata della Triton). Appena salvi le preferenze ProgED memorizza la posizione e le dimensioni di tutte le finestre Triton. Questo ti permette di posizionare e ridimensionare le finestre e di riottenerle, poi, nella stessa posizione/dimensione.

# <span id="page-17-1"></span>**1.3 Ringraziamenti**

Un enorme grazie alle seguenti persone:

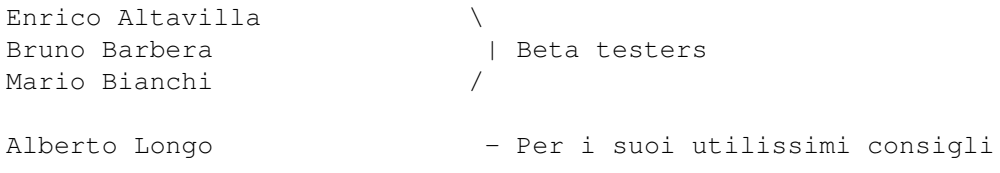

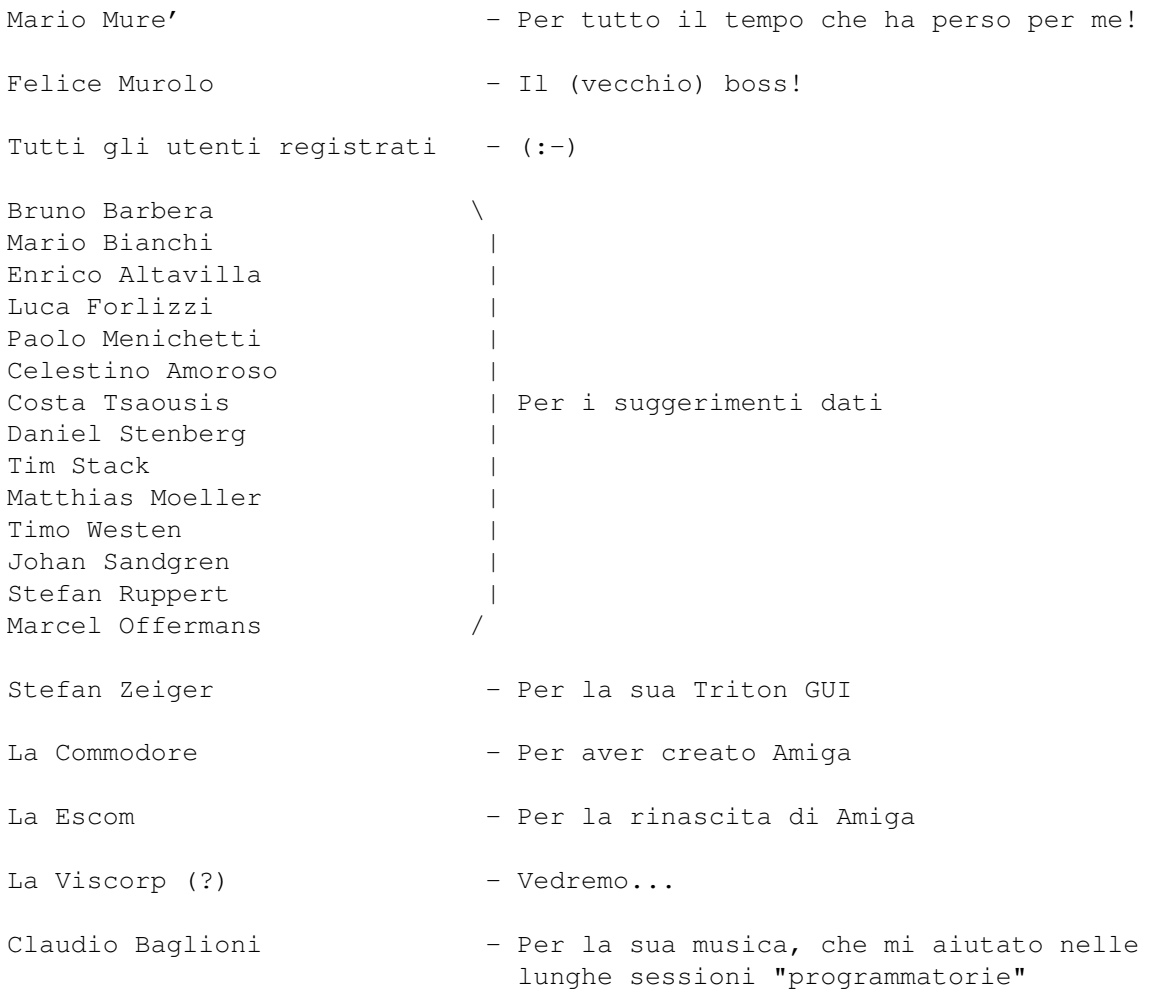

# <span id="page-18-0"></span>**1.4 Autore**

Giovanni Lambiase Via Capo Di Piazza , 6 84010 Minori (SA) - Italy PER UTENTI FIDONET: (Giovanni Lambiase) 2:335/253.1@fidonet PER UTENTI INTERNET: Giovanni.Lambiase@p1.f253.n335.z2.fidonet.org PER UTENTI AMIGANET: (Giovanni Lambiase) 39:102/114.1@amiganet

Questi indirizzi fanno capo alla BBS di cui sono CoSysop, la "3D On Line BBS". Purtroppo non ho a disposizione un modem, quindi non prelevo regolarmente la posta. In ogni caso potete utilizzare tali indirizzi per inviarmi messaggi. Ogni tanto, quando vado a casa del sysop, ho la possibilita' di prendere i messaggi arrivati. Sono spiacente, ma e' tutto cio' che posso fare.

Se vuoi registrare la tua copia di ProgED, per favore manda anche

i tuoi indirizzi di posta elettronica.

## <span id="page-19-0"></span>**1.5 Bugs noti**

Non conosco, al momento, alcun bug. Nel caso ne trovi qualcuno mandami un messaggio riportando l'esatta situazione che lo causa. Per i miei indirizzi vedi Autore . E' preferibile l'uso della posta elettronica.

# <span id="page-19-1"></span>**1.6 Supporto SAS/C**

I settaggi standard prevedono la chiusura dell'utility SCMSG in caso non siano presenti errori nella compilazione. Per mantenere sempre aperta tale utility commentate il comando HIDE nello script "ProgED:SASC\_Support/FirstError.script" e scegliete come macro REXX iniziale e post-iconificazione la "OpenSCMSG.rexx" e come macro REXX pre-iconificazione "CloseSCMSG.rexx". E' anche utile riservare nello schermo un po' di posto per la finestra di SCMSG. A tale scopo utilizza i gadget appositi nella finestra di preferenze "Miscellanee (1)".

Infine, per posizionare la finestra di SCMSG nello schermo, editate il file "ProgED:SASC\_Support/SCMSG.options". Tale file contiene le opzioni che SCMSG utilizzerà durante l'uso con ProgED.

# <span id="page-19-2"></span>**1.7 Collaborazione**

Nel caso qualcuno creasse un nuovo menù d'interfaccia tra ← ProgED e

altri compilatori (DICE, GNU, ...) o assemblatori (DEVPAC, ASM-ONE, ...) e volesse contribuire allo sviluppo di ProgED, può spedirmi il suo file di preferenze (ENV:PED/PED.prefs) e tutte le macro necessarie. Sono ben accetti anche cataloghi per altre lingue (nel cassetto sources sono presenti i file "PED.cd" e "PED\_ita.ct" da utilizzare tramite catcomp), preferibilmente nella forma di file con estensione ".ct" prodotti da CatComp.

Infine, poichè nessuno è perfetto, gradirei ricevere anche i vostri suggerimenti e bugs-reports. In questo caso è preferibile utilizzare la posta elettronica.

Per i miei indirizzi vedi Autore .

## <span id="page-20-0"></span>**1.8 Distribuzione**

#### LICENZA

-----------

Questa licenza si applica al prodotto chiamato 'ProgED', un programma per computer Amiga, pubblicato da Giovanni Lambiase seguendo la filosofia SHAREWARE, e la documentazione che lo accompagna, i file d'esempio e ogni altro file presente nella distribuzione originale. I termini 'programma' e 'ProgED' seguenti, si riferiscono a questo prodotto. La licenza è diretta a 'te'.

- o Puoi copiare e distribuire copie integrali del codice eseguibile del programma e della documentazione così come l'hai ricevuta, con ogni mezzo, a condizione che tu evidentemente e appropriatamente pubblichi solo il programma originale, non modificato, con tutte le notifiche di Copyright e il disconoscimento di garanzia intatto e includendo tutta la documentazione, i file d'esempio e ogni altra cosa venga con l'originale.
- o Non puoi copiare e/o distribuire questo programma senza la relativa documentazione e ogni file aggiuntivo dato con l'originale. Non puoi copiare e/o distribuire versioni modificate di questo programma.
- o Non puoi copiare, modificare, cedere la licenza, distribuire o trasferire il programma eccetto come previsto in questa licenza. Ogni tentativo contrario di copiare, modificare, cedere la licenza, distribuire o trasferire il programma è nullo, e terminerà automaticamente ogni tuo diritto di utilizzare il programma sotto questa licenza. Comunque, la parte che riceverà le copie da te, o i diritti di utilizzare le copie, da te sotto questa licenza non avrà la sua licenza terminata finchè rimane in piena adesione.
- o Copiando, distribuendo e/o utilizzando il programma indichi la accettazione di questa licenza, in tutti i suoi termini e condizioni.
- o Ogni volta che ridistribuisci il programma, il ricevente automaticamente riceve una licenza dal licenziatario originale per copiare, distribuire e/o utilizzare il programma soggetto a questi termini e condizioni. Non puoi imporre una qualunque restrizione al ricevente sui diritti qui garantiti.
- o Non puoi disassemblare, decompilare, o riottenere il sorgente del programma con ogni altro metodo.
- o Puoi utilizzare il programma per un periodo massimo di 2 settimane per valutarlo. Dopo di chè, devi registrarti o cessare l'utilizzo del programma.
- o Accetti di cessare la distribuzione del programma e dei dati relativi se richiestoti dall'autore.
- o Puoi aggiungere un onorario per compensare i costi della distribuzione. L'onorario per la distribuzione dei dischetti non può essere più

alto del costo per ottenere un dischetto di pubblico dominio da Fred Fish.

o Tutte le condizioni sopracitate NON VALGONO per il file 'keyfile' ottenuto tramite registrazione. Non puoi ridistribuire tale file.

#### GARANZIE ------------

NON C'E' NESSUNA GARANZIA PER I PROGRAMMI, SIA ESPLICITA CHE IMPLICITA. L'AUTORE NON E' RESPONSABILE PER UN QUALUNQUE DANNEGGIAMENTO RICEVUTO DAL PROGRAMMA.

USALO A TUO RISCHIO E PERICOLO!

## <span id="page-21-0"></span>**1.9 Requisiti minimi**

REQUISITI MINIMI ------------------

ProgED necessità del sistema operativo 2.1, della libreria reqtools.library versione 38 (Copyright Nico François), di un processore 68020 e di un minimo di 1Mb. Nonostante ciò è vivamente consigliato l'uso di un processore veloce (68030-40-60), 2-4-6 Mb di memoria e di OS 3.0 e superiori. Una distribuzione minimale della Triton.library e' inclusa in questo archivio. Per altre informazioni riguardanti la registrazione alla Triton.library leggi l'apposito documento.

E' opzionale la libreria powerpacker.library (Copyright Nico François) e le librerie XPK.

# <span id="page-21-1"></span>**1.10 Introduzione**

INTRODUZIONE --------------

ProgED è un nuovo editor per programmatori ispirato a due grandi editor: CygnusEd e GoldED. In questo nuovo editor ho inserito tutte ciò che ho trovato utile per un programmatore senza aggiungere inutili fronzoli. Coloro che hanno già utilizzato uno dei due editor noteranno molte caratteristiche comuni al proprio editor. Ho fatto questa scelta per ottenere un editor sufficientemente flessibile (come GoldED) e semplice e veloce come il CygnusEd.

A partire dalla versione 2.0 ho introdotto un nuovo sistema di preferenze che permette la definizione di "tipi di file". Tale innovativo sistema permette di definire diverse preferenze per ogni tipo di file gestito.

# <span id="page-22-0"></span>**1.11 Caratteristiche**

CARATTERISTICHE ------------------ o Colori parole chiavi e commenti programmabili o Indentazione al volo o Completamento automatico di frasi o Modifica automatica case frasi o Fold di blocchi o Tastiera e menù interamente programmabili o Supporto integrato per il SAS/C 6.0 e superiori o Ricerca punti del testo programmabile o Template per la creazione di strutture o Gestione progetto o Ricerca riferimenti statici tra file o Ricerca riferimenti dinamici tra i file del progetto o Ricerca file o API integrata (APplication Interface) o Autosave & Backup o Lettura di file compattati tramite PowerPacker o Supporto librerie XPK o Modo veloce per processori lenti o Creazione macro in linea o Chiusura/Apertura di finestre o Iconificazione o Possibilità di marcare blocchi colonnari o Indentazione e raggruppamento blocchi o Undo/Redo multilivello o Stampa testi su due colonne o

Handler per la lettura dei file in memoria o Handler per la lettura dei file nel progetto o Split delle finestre o Help in linea o Gestione tipi di file o Gestione marker statici

## <span id="page-23-0"></span>**1.12 Colori parole chiavi e commenti programmabili**

ProgED permette la programmazione, da parte dell'utente, delle parole chiavi del linguaggio utilizzato e del relativo colore con il quale le stesse devono essere mostrate nel testo. Tale caratteristica è, probabilmente, la causa per la quale ho scritto ProgED. Infatti non sopportavo il fatto che nessun editor per Amiga (eccetto GoldED 3, ma piuttosto limitatamente) la implementasse, mentre TUTTI gli editor per PC e compatibili lo fanno.

A partire dalla 2.0 il sistema di colorazione delle parole e' stato notevolmente migliorato. Ora e' possibile anche utilizzare due parole "prefisse" (due parole sono "prefisse" se la prima e' prefissa della seconda). Inoltre e' possibile inserire costrutti contenenti spazi, come il "PTR TO LONG" tipico del linguaggio E (grazie Enrico!).

## <span id="page-23-1"></span>**1.13 Indentazione al volo**

Alla pressione del tasto RETURN ProgED analizza la linea del testo attuale e, a seconda del contenuto, la sposta ad un livello inferiore, superiore o uguale. Il cursore, una volta passato alla linea successiva, viene anch'esso portato ad un livello inferiore,superiore od uguale a quello della linea precedente.

# <span id="page-23-2"></span>**1.14 Completamento automatico di frasi**

ProgED mantiene un dizionario programmabile di frasi. Tramite un apposito comando ProgED permette di completare la frase a sinistra del cursore ed espanderla. Lo stesso dizionario consente al ProgED di aggiustare le lettere minuscole e maiuscole delle parole scritte dall'utente.

## <span id="page-23-3"></span>**1.15 Modifica automatica case frasi**

Tramite il dizionario di frasi che ne permette il completamento automatico, ProgED permette anche la modifica delle lettere maiuscole e minuscole delle parole immesse. Tale modifica è attuata ogni qualvolta il cursore lascia una linea.

# <span id="page-24-0"></span>**1.16 Fold di blocchi**

Tramite una funzione esterna il ProgED permette il riconoscimento ed il FOLD di blocchi di testo. Le funzioni esterne permettono all'utente di aggiungere nuovi tipi di folder. I sorgenti delle funzioni fornite ne permettono l'adattamento secondo i propri gusti.

#### <span id="page-24-1"></span>**1.17 Tastiera e menù interamente programmabili**

ProgED consente la modifica TOTALE dei menù e della tastiera. L'utente può modificare la configurazione fornita per adattarla alle proprie esigenze e/o abitudini.

## <span id="page-24-2"></span>**1.18 Supporto integrato per il SAS/C 6.0 e superiori**

Le preferenze standard del ProgED prevedono la creazione di un apposito menù atto a gestire la compilazione del progetto corrente tramite il compilatore della SAS (versione 6.0 e superiore). Lo stesso menù permette di modificare le opzioni di compilazione e consente l'esecuzione del progetto.

#### <span id="page-24-3"></span>**1.19 Ricerca punti del testo programmabile**

ProgED permette la ricerca di punti nel testo (nodi AmigaGuide,funzioni C, ecc.) e il salto a quello desiderato tramite un solo click del mouse. Questo tipo di ricerca viene effettuata tramite funzioni esterne. L'utente, quindi, potrà riscriverne di proprie o, tramite i sorgenti forniti, modificare quelli dati.

#### <span id="page-24-4"></span>**1.20 Template per la creazione di strutture**

La gestione dei template permette di ottenere strutture di programmazione pronte, battendo una stringa scelta dall'utente. Ad esempio, tramite le preferenze standard, battendo 'while{' viene espanso il corpo del ciclo while e il cursore viene portato in posizione tale da permette la scrittura della condizione del ciclo.

## <span id="page-25-0"></span>**1.21 Gestione progetto**

ProgED permette all'utente di mantenere e gestire un progetto specificando i file che lo compongono. Eventuali programmi esterni (eseguibili o Arexx) possono leggere questa lista allo scopo di compilare il progetto utilizzando il compilatore/assemblatore preferito.

## <span id="page-25-1"></span>**1.22 Ricerca riferimenti statici tra file**

I riferimenti statici permettono la ricerca tra alcuni file (specificabili dall'utente) di tutti i punti del testo ottenuti tramite le stesse funzioni per la ricerca di punti del testo. Questi riferimenti sono detti 'statici' perchè la creazione della mappa dei riferimenti avviene una volta sola per poi essere salvata in un apposito file. Per i riferimenti tra file del progetto (che non sono statici) ProgED fornisce un altro tipo di gestione.

#### <span id="page-25-2"></span>**1.23 Ricerca riferimenti dinamici tra i file del progetto**

Poichè i riferimenti tra i file del progetto non sono gestibili tramite i riferimenti statici, ProgED permette di salvare un file, contenente tutti i riferimenti, associato ad ogni sorgente del progetto. Questi file, quindi, vengono aggiornati ad ogni salvataggio dei sorgenti mantenendo valida la mappa dei riferimenti tra i file del progetto.

## <span id="page-25-3"></span>**1.24 Ricerca file**

Tramite un apposito comando ProgED permette l'apertura di una nuova finestra caricando il file il cui path è sotto il cursore. Questo tipo di ricerca è utile per aprire immediatamente i file 'include'.

## <span id="page-25-4"></span>**1.25 API integrata (APplication Interface)**

ProgED può comunicare con eseguibili esterni (detti clienti) tramite una porta API (APplication Interface). I clienti hanno la possibilità di aprire finestre sullo schermo del ProgED e, in generale, di aggiungere nuove potenzialità.

## <span id="page-25-5"></span>**1.26 Autosave & Backup**

Ad intervalli regolari il ProgED può salvare, in un file temporaneo, il contenuto delle finestre in memoria. Questo permette, in caso di blocco o di guru, di recuperare il lavoro fatto. Inoltre, ad ogni salvataggio è possibile creare un file di backup contenente la precedente versione del file.

## <span id="page-26-0"></span>**1.27 Lettura di file compattati tramite PowerPacker**

Se la libreria powerpacker.library (Copyright Nico François) e la libreria XpkMaster.library (Copyright Urban Dominik Müller & Bryan Ford) sono presenti, ProgED permette di scompattare automaticamente i file letti da disco che sono stati compressi con il PowerPacker.

# <span id="page-26-1"></span>**1.28 Supporto librerie XPK**

ProgED consente di salvare i file utilizzando le librerie XPK per la compressione e/o la codifica dei dati. In lettura il riconoscimento di file compressi è automatico. Per utilizzare questa caratteristica è necessario possedere la XpkMaster.library (Copyright Urban Dominik Müller & Bryan Ford) e alcune librerie XPK (Io utilizzo la xpkNUKE.library).

## <span id="page-26-2"></span>**1.29 Modo veloce per processori lenti**

La gestione dei colori per le parole chiavi del linguaggio utilizzato rallenta l'uso dell'editor. Per macchine lente e per quelli che non desiderano tale caratteristica è possibile utilizzare un particolare modo veloce che aumenta la velocità di gestione del testo ma disabilita l'uso dei colori.

## <span id="page-26-3"></span>**1.30 Creazione macro in linea**

ProgED, nella sua configurazione iniziale, crea un menù dedicato alla gestione delle macro. Una macro ARexx può essere creata semplicemente effettuando le operazioni da inserire nella macro. Al termine della creazione la macro può essere salvata in un file ASCII per successive modifiche ed utilizzazioni.

## <span id="page-26-4"></span>**1.31 Chiusura/Apertura di finestre**

ProgED può, eventualmente, chiudere una finestra lasciando il testo in memoria. Tramite appositi comandi può mostrare una lista di finestre 'chiuse' permettendo l'apertura di quella desiderata. Un particolare modo di funzionamento permette di avere in memoria più file e di avere, ad ogni momento, una sola finestra aperta. Questa caratteristica è utile quando lo schermo utilizzato è piccolo (utile per utenti che non possiedono un monitor multiscan).

# <span id="page-26-5"></span>**1.32 Iconificazione**

Tramite l'uso di una particolare hotkey (ralt rshift return, di default) è possibile chiudere lo schermo del ProgED che si mostrerà, a seconda dei parametri settati, come AppIcon, AppItem od entrambi. Tramite uno di questi (o la stessa hotkey) ProgED può riaprire il suo schermo.

## <span id="page-27-0"></span>**1.33 Possibilità di marcare blocchi colonnari**

Oltre ai blocchi di testo classici, è possibile marcare un blocco 'colonnare'. L'uso di tali blocchi è utile in particolari casi.

#### <span id="page-27-1"></span>**1.34 Indentazione e raggruppamento blocchi**

Allo scopo di permettere la scrittura di particolari testi (documentazione, ecc.) ProgED consente di formattare un blocco giustificandolo a sinistra, a destra, al centro ed utilizzando tutta la riga (full). Inoltre è possibile 'muovere' blocchi di testi verso sinistra o verso destra per aggiustare eventuali indentazioni errate.

# <span id="page-27-2"></span>**1.35 Undo/Redo multilivello**

Ogni editor che si rispetti necessita di questa caratteristica. Tramite l'undo/redo è possibile ritornare sui propri passi più volte.

## <span id="page-27-3"></span>**1.36 Stampa testi su due colonne**

Tramite un programma esterno ('PED\_Print') ProgED consente la stampa dei sorgenti su una o due colonne su qualunque stampante. Quest'ultimo modo consente un risparmio di carta non indifferente.

## <span id="page-27-4"></span>**1.37 Handler per la lettura dei file in memoria**

ProgED si interfaccia con due particolari handler. Uno di questi permette di leggere tramite un nuovo device (PED:) tutti i file presenti in memoria in quell'istante. Qualora l'uso di questa caratteristica non interessi l'utente è sufficiente smontare tale device (spostando l'icona PED da Devs/DosDrivers a Storage/DosDrivers).

Se stai utilizzando la versione demo di ProgED e' possibile leggere SOLO i primi 8192 bytes dei testi in memoria.

NOTA: Durante la lettura di un file da parte di un programma esterno la finestra relativa è bloccata (nel titolo appare la parola: "LOCKED"). Ciò è necessario per impedire che l'utente modifichi "al volo" i dati.

Quando una finestra è bloccata, è impossibile selezionare menù se essa è attiva. Per farlo clicca su una finestra non bloccata o sul fondo dello schermo. La finestra viene sbloccata quando il file viene chiuso dal processo che lo stava leggendo.

## <span id="page-28-0"></span>**1.38 Handler per la lettura dei file nel progetto**

Il secondo handler fornito con il ProgED permette al mondo esterno di leggere i file contenuti nel progetto attuale. Questo handler è tale da permettere la lettura del file in memoria, se un dato file è attualmente in una finestra, o la lettura del file da disco se non è attualmente in memoria. Tramite questo handler è possibile compilare progetti temporanei modificando particolari file (senza salvarli) e compilando il progetto. Il file modificato verrà letto dalla memoria (e non dal disco). Se la modifica è soddisfacente l'utente potrà, successivamente, salvare il file. Come per l'altro handler nel caso non interessi questa caratteristica è sufficiente spostare l'icona PRJ da Devs/DosDrivers a Storage/DosDrivers.

Se stai utilizzando la versione demo di ProgED e' possibile leggere SOLO i primi 8192 bytes dei testi in memoria.

NOTA: Durante la lettura di un file in memoria da parte di un programma esterno la finestra relativa è bloccata (nel titolo appare la parola: "LOCKED"). Ciò è necessario per impedire che l'utente modifichi "al volo" i dati. Quando una finestra è bloccata, è impossibile selezionare menù se essa è attiva. Per farlo clicca su una finestra non bloccata o sul fondo dello schermo. La finestra viene sbloccata quando il file viene chiuso dal processo che lo stava leggendo

## <span id="page-28-1"></span>**1.39 Split delle finestre**

ProgED ti permette di "splittare" una finestra, create una nuova finestra contentente lo stesso testo. Così facendo potrai editare lo stesso testo in entrambe le finestre. Questa caratteristica, inoltre, ti permette di editare la linea n. 2367 del testo guardando (sull'altra finestra) le prime linee del testo.

## <span id="page-28-2"></span>**1.40 Help in linea**

Spostando il puntatore del mouse su uno dei menù e battendo il tasto HELP, ProgED mostrerà un breve aiuto riguardante il menù selezionato. Questa caratteristica è utilizzabile solo con Kickstart 3.0 e superiori.

# <span id="page-28-3"></span>**1.41 Gestione tipi di file**

ProgED 2.0 ha una nuova caratteristica: la maggior parte delle preferenze, ora, dipendono dal tipo di file caricato. Le altre preferenze rimangono "globali" e sono, quindi, uguali per tutti i testi. L'utente puo' creare i tipi di file che desidera specificando il pattern AmigaDOS che li contraddistingue. Per ogni tipo di file e' possibile cambiare le relative preferenze. Al caricamento di un file ProgED ricerca il primo tipo-file della lista il cui pattern AmigaDOS e' soddisfatto dal nome del file e lo associa al testo in memoria. Ogni qualvolta l'utente attiva una nuova finestra ProgED "cambia" preferenze utilizzando quelle particolari del tipo di file associato alla finestra in cui si scrive. Cosi', scrivendo in un sorgente C, ProgED utilizzera' un tipo di preferenze, mentre scrivendo un testo semplice ne utilizzera' altre.

Questa e' la piu' grande innovazione apportata al ProgED dal passaggio dalla 1.1 alla 2.0. Spero che questa nuova possibilita' sia gradita a tutti gli utenti.

## <span id="page-29-0"></span>**1.42 Gestione marker statici**

Dalla 2.0 e' possibile utilizzare i marker "statici". Alla esecuzione del comando interno "STORE CURRENT" ProgED memorizza in una apposita lista la posizione corrente. Tramite il comando "GOTO STORED" e', poi, possibile saltare ad una delle posizione precedentemente marcate in un qualsiasi file. La caratteristica principale dei marker statici e', pero', la possibilita' di salvarli insieme al file. Cio' consente, anche dopo un reset, o uno spegnimento della macchina di riavere i marker settati il giorno prima.

## <span id="page-29-1"></span>**1.43 Template/Tooltypes**

Il template del ProgED è il seguente:

FILE/M, CX\_POPKEY/K, CX\_PRIORITY/N, CX\_POPUP/K, HANDLERPED/K, HANDLERPRJ/K, CONFIG/K, SCREEN/K Le stesse stringhe possono essere utilizzate come tooltypes  $\leftarrow$ quando il ProgED parte da WB.

## <span id="page-29-2"></span>**1.44 FILE/M,**

Specifica il file (o i file) da caricare all'esecuzione del ProgED. Nel caso il ProgED sia già in memoria il nuovo task manda un messaggio a quest'ultimo per aprire i file scelti.

NOTA: Può esistere un solo task del ProgED in memoria.

# <span id="page-30-0"></span>**1.45 CX\_POPKEY/K,**

Specifica l'hotkey da utilizzare per iconificare e riaprire lo schermo del PED. Il default è "rshift ralt return".

# <span id="page-30-1"></span>**1.46 CX\_PRIORITY/K,**

Specifica la priorità del ProgED come commodity. ProgED,  $\leftrightarrow$ infatti, può essere utilizzato anche come una commodity. Ad esempio è possibile inserirlo nel cassetto WBStartUp per farlo partire ad ogni reset. In questo ultimo caso è utile il ToolType CX\_POPUP che permette di eseguire il ProgED senza aprire il suo schermo, come una commodity.

# <span id="page-30-2"></span>**1.47 CX\_POPUP/K,**

Specifica se ProgED deve aprire o no il suo schermo alla  $\leftrightarrow$ apertura. Per riaprire lo schermo utilizza la relativa hotkey (vedi CX\_POPKEY ).

# <span id="page-30-3"></span>**1.48 HANDLERPED/K,**

.

Permette di specificare il nome del device che permette di ← leggere i file contenuti nelle finestre del ProgED. Normalmente non è necessario usare questa opzione. Utilizzala solo in caso di conflitti col nome di altri device. Default "PED:". Vedi anche Handler per la lettura dei file in memoria

## <span id="page-31-0"></span>**1.49 HANDLERPRJ/K,**

.

Permette di specificare il nome del device che permette di ← leggere i file contenuti nel progetto corrente del ProgED. Normalmente non è necessario usare questa opzione. Utilizzala solo in caso di conflitti col nome di altri device. Default "PRJ:". Vedi anche Handler per la lettura dei file nel progetto

# <span id="page-31-1"></span>**1.50 CONFIG/K,**

Permette di specificare il file dal quale caricare le preferenze iniziali. Normalmente viene utilizzato il file ENV:PED/PED.prefs". Per particolari applicazioni è necessario utilizzare configurazioni diverse da quella di default.

## <span id="page-31-2"></span>**1.51 SCREEN/K**

Permette di specificare il nome dello schermo pubblico che il ProgED apre. Default "PED\_SCREEN".

## <span id="page-31-3"></span>**1.52 Settings iniziali**

Poichè ProgED è completamente configurabile le preferenze ← installate inizialmente sono solo una delle possibile configurazioni. L'utente può modificare i menù e la tastiera per adattarli ai propri gusti. In questo documento, quindi, descriverò solo i settaggi iniziali. Nel caso tu li abbia modificati troverai, ovviamente, delle incongruenze.

Menù:

Progetto Nuovo Apri Carica Salva Salva come... Salva come... (XPK)

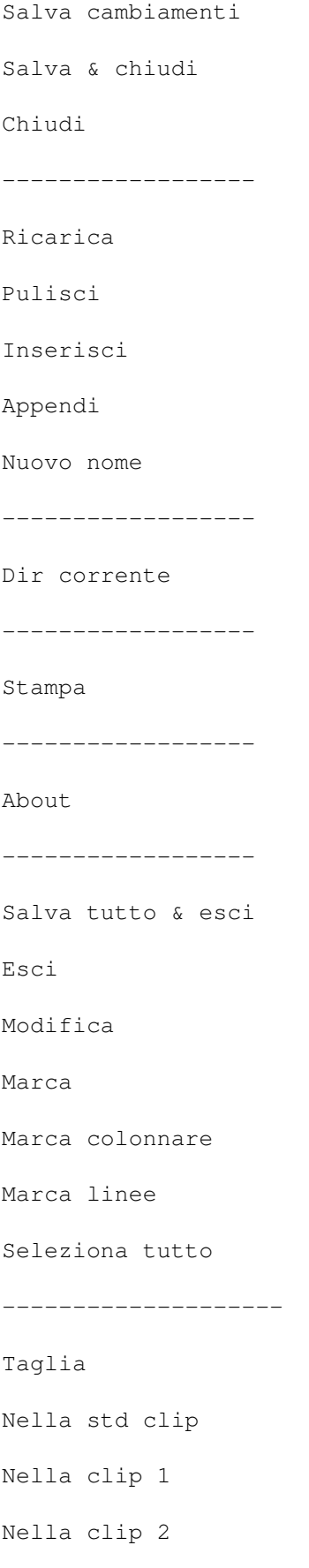

Nella clip 3 Copia Nella std clip Nella clip 1 Nella clip 2 Nella clip 3 Inserisci Dalla std clip Dalla clip 1 Dalla clip 2 Dalla clip 3 Cancella -------------------- Taglia linea Inserisci linea Scambia linee Ricopia linea Cancella EOL -------------------- Undo Redo -------------------- Raggruppa blocco Sinistra Destra Centro Pieno Muovi blocco Sinistra

Destra Centro Sposta blocco Salva blocco come... Ricerca Salta linea Unfold ----------------- Salta byte Unfold ----------------- Setta marker 1 2 3 4 5 6 7 8 9 10 Vai a marker 1 2 3 4 5

6 7 8 9 10 Setta pos. cor. Salta Unfold ----------------- Ricerca Ripeti ricerca av. Ripeti ricerca in. ----------------- Rimpiazza Ripeti rimpiazza ----------------- Corrispondente () Controlla () Speciale Fold Unfold Fold tutto Unfold tutto ------------------- Finestre Arrangia ver Arrangia oriz Zip Allarga
Centra Estendi fin. attiva ------------------- Lettera Maiuscola Minuscola Scambia Blocco Maiuscola Minuscola Scambia ------------------- ASCII Mostra Inserisci Tavola ------------------- Finestra Chiudi Apri Scambia ------------------- Prossima finestra Finestra precedente ------------------- Iconifica ------------------- Dividi

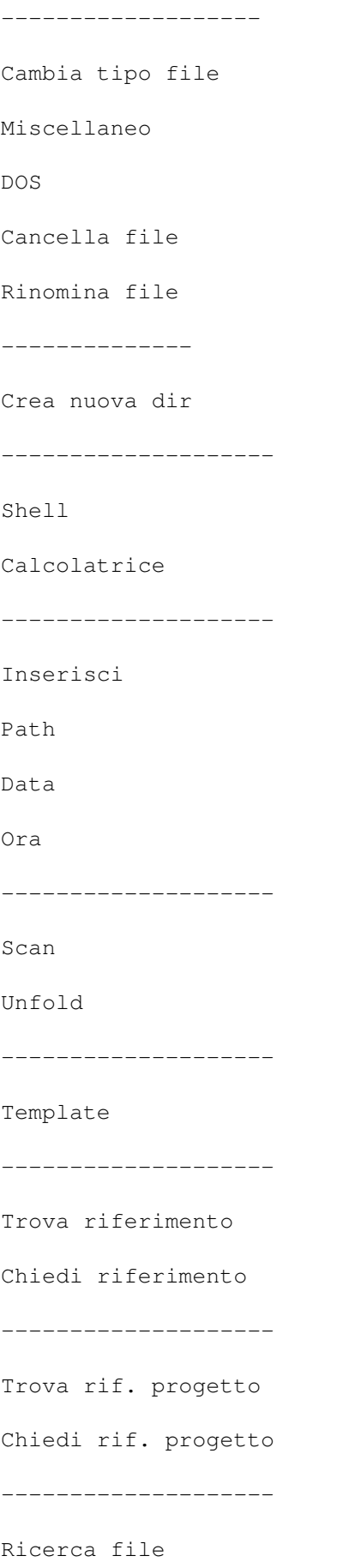

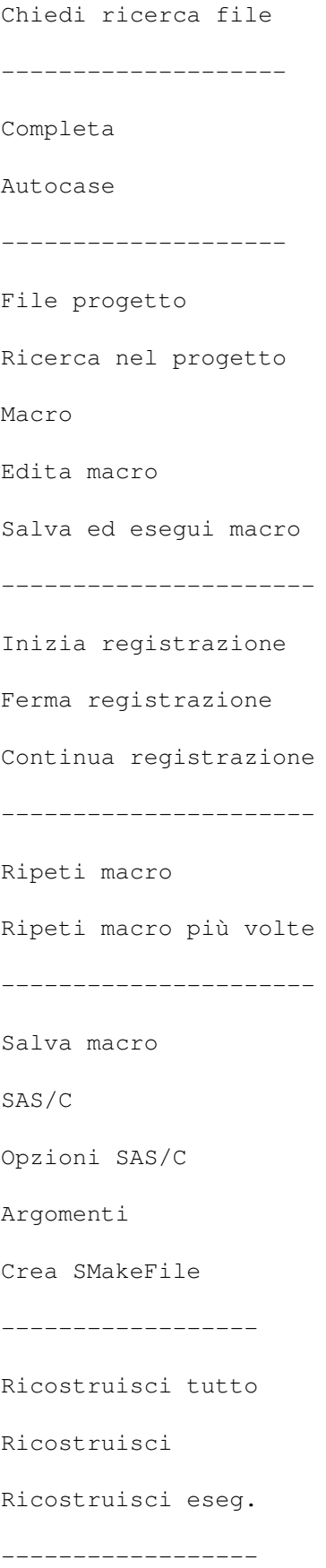

Esegui WB Esegui CLI ------------------ Primo errore Prossimo errore Ultimo errore ------------------ Compila file Preferenze Schermo Modo Colori Font Drawinfo Menù Tastiera Mouse Riferimenti Scanner Ricerca file Clienti API Macro REXX iniziali Miscellanee (glb) ------------------- Filetypes ------------------- Colori parole Colori commenti Indentazione

Template Dizionario Funzione fold Parentesi Bits file salvati Miscellanee (ft) ------------------- I/O Carica da... Salva come... -------------- Carica default Salva default -------------- Usa

# **1.53 Menù: Progetto**

In questo menù sono presenti tutte le operazioni classiche possibili sui testi: apertura nuova finestra, caricamento, salvataggio, chiusura finestra, ripristino file da disco, inserimento di un file, stampa. Si aggiungono, infine, i classici 'About' ed il comando 'Esci' per terminare il programma.

## **1.54 Menù: Progetto/Nuovo**

Questo comando apre una nuova finestra contenente un testo inizialmente vuoto. E' utile per iniziare un nuovo lavoro.

# **1.55 Menù: Progetto/Apri**

Mostra un file-requester tramite il quale è possibile scegliere uno o più file (tramite multiselezione col tasto shift) da aprire. Per ogni file scelto ProgED apre una nuova finestra contenente il relativo testo.

## **1.56 Menù: Progetto/Carica**

Mostra un file-requester tramite il quale è possibile scegliere uno nuovo file che sostituira' quello contenuto nella finestra attiva.

## **1.57 Menù: Progetto/Salva**

Salva il testo contenuto nella finestra correntemente attiva su disco. Il nome utilizzato è lo stesso con il quale è stato caricato da disco.

#### **1.58 Menù: Progetto/Salva come...**

Salva il testo contenuto nella finestra correntemente attiva su disco. Il nome da utilizzare può essere specificato tramite l'apposito file-requester che appare appena selezionato questo menù. Dopo l'operazione il nuovo nome fornito è utilizzato come nome di default del file.

## **1.59 Menù: Progetto/Salva come... (XPK)**

Questo menù effettua la stessa funzione del precedente (vedi

```
Salva come...
                 con la differenza che il file salvato viene
compattato mediante la libreria XPK e il relativo modo settati
nel pannello preferenze
                 Miscellanee (glb)
```
#### **1.60 Menù: Progetto/Salva cambiamenti**

.

Questo menù permette il salvataggio di tutti i testi che hanno subito modifiche. Ogni file viene salvato utilizzando il relativo nome file di default.

## **1.61 Menù: Progetto/Salva & chiudi**

```
Opera in modo analogo al menù
                 Salva
                . L'unica differenza è che,
una volta terminato il salvataggio, la finestra relativa al file viene
chiusa.
```
## **1.62 Menù: Progetto/Chiudi**

Consente di chiudere una finestra liberando la memoria associata al testo in essa contenuta. La stessa operazione può essere effettuata utilizzando il gadget di chiusura della stessa finestra. Qualora il testo avesse subito modifiche un requester ti chiederà di confermare questa operazione.

#### **1.63 Menù: Progetto/-----**

#### **1.64 Menù: Progetto/Ricarica**

Selezionando questo menù la finestra viene aggiornata ricaricando il file su disco. Questa opzione è utile per annullare tutte le modifiche fatte al testo e ritornare al testo originale su disco. Nel caso in cui il file avesse subito modifiche ti sarà chiesto di confermare questa operazione.

### **1.65 Menù: Progetto/Pulisci**

Opera cancellando il testo contenuto in una finestra e, a conti fatti, restituisce una finestra contenente un testo vuoto ma lasciando lo stesso nome file precedente. Anche in questo caso in seguito ad eventuali modifiche sul file ti sarà chiesto conferma dell'operazione.

#### **1.66 Menù: Progetto/Inserisci**

Permette l'inserimento (al punto indicato dal cursore) di un secondo testo. Il nuovo testo viene specificato tramite il file-requester che apparre alla selezione di questo menù.

## **1.67 Menù: Progetto/Appendi**

Permette di appendere (al termine del testo corrente) un secondo testo. Il nuovo testo viene specificato tramite il file-requester che apparre alla selezione di questo menù.

## **1.68 Menù: Progetto/Nuovo nome**

Modifica il nome file associato al testo corrente. Il nuovo nome viene fornito dall'utente tramite un file requester.

### **1.69 Menù: Progetto/-----**

#### **1.70 Menù: Progetto/Dir corrente**

Permette la modifica della directory che il ProgED utilizza come directory corrente. Normalmente tale directory è quella in cui è situato il programma ('ProgED:').

## **1.71 Menù: Progetto/-----**

## **1.72 Menù: Progetto/Stampa**

Lancia il programma esterno di stampa 'PED\_Print'. Tale programma consente la stampa su una o due colonne dei sorgenti. Per altre informazioni su tale programma consulta l'apposita documentazione.

## **1.73 Menù: Progetto/-----**

## **1.74 Menù: Progetto/About**

Selezionando questo menù appare un messaggio contenente la versione utilizzata del ProgED, il mio indirizzo, e i nomi utilizzati da ProgED per la porta AREXX, per lo schermo pubblico e per la porta API.

Sempre nello stesso messaggio è possibile identificare la propria copia come dimostrativa o no. Nel primo caso apparirà un messaggio tipo: 'UNREGISTERED VERSION', nel secondo apparirà il messaggio 'REGISTERED VERSION' seguito dai tuoi dati e da un numero seriale.

#### **1.75 Menù: Progetto/-----**

## **1.76 Menù: Progetto/Salva tutto ed esci**

Selezionando questo menù vengono salvati tutti i file modificati. Alla fine dell'operazione il ProgED termina.

## **1.77 Menù: Progetto/Esci**

Termina l'esecuzione del ProgED.

### **1.78 Menù: Modifica**

Questo menù contiene tutte le opzioni atte a modificare il testo: marcaggio di blocchi, copia, taglia, incolla, taglia linea, ecc.

# **1.79 Menù: Modifica/Marca**

Selezionando questo menù è possibile marcare l'inizio di un blocco classico. Tali blocchi si estendono dalla posizione marcata alla posizione del cursore comprendendo TUTTO il testo contenuto tra le due posizioni. Selezionando nuovamente questo menù il marcaggio viene eliminato.

## **1.80 Menù: Modifica/Marca colonnare**

Selezionando questo menù è possibile marcare l'inizio di un blocco colonnare. Un blocco colonnare si estende lungo il rettangolo definito da due estremi: la posizione marcata e la posizione del cursore. Selezionando nuovamente questo menù il marcaggio viene eliminato. E' anche possibile selezionare un blocco colonnare cliccando due volte sul punto iniziale mentre si tiene abbassato uno dei tasti ALT.

# **1.81 Menù: Modifica/Marca linee**

Selezionando questo menù è possibile marcare l'inizio di un blocco di linee. Tali blocchi comprendono tutte le linee comprese tra la linea marcata e la linea del cursore. Alcune opzioni che lavorano sui blocchi richiedono questo tipo di marcaggio.

# **1.82 Menù: Modifica/Seleziona tutto**

Seleziona tutto il testo della finestra. E' equivalente a marcare l'inizio del testo, e saltare a fine testo.

# **1.83 Menù: Modifica/-----**

## **1.84 Menù: Modifica/Taglia**

Taglia il blocco selezionato del testo inserendolo in una ← clipboard. La clipboard dipende dal sottomenù selezionato:

Std clip

Clip 1 Clip 2 Clip 3

# **1.85 Menù: Modifica/Taglia/Nella std clip**

```
Taglia il blocco selezionato del testo inserendolo nella ←
                       clipboard
standard. La clipboard standard è quella selezionata nelle preferenze
                Miscellanee (glb)
                . Default 0.
```
# **1.86 Menù: Modifica/Taglia/Nella clip 1**

Taglia il blocco selezionato del testo inserendolo nella clipboard N. 1.

## **1.87 Menù: Modifica/Taglia/Nella clip 2**

Taglia il blocco selezionato del testo inserendolo nella clipboard N. 2.

# **1.88 Menù: Modifica/Taglia/Nella clip 3**

Taglia il blocco selezionato del testo inserendolo nella clipboard N. 3.

# **1.89 Menù: Modifica/Copia**

```
Copia il blocco selezionato del testo inserendolo in una \leftrightarrowclipboard.
La clipboard dipende dal sottomenù selezionato:
```
Std clip Clip 1 Clip 2

Clip 3

# **1.90 Menù: Modifica/Copia/Nella std clip**

```
Copia il blocco selezionato del testo inserendolo nella ←
                      clipboard
standard. La clipboard standard è quella selezionata nelle preferenze
```

```
Miscellanee (glb)
. Default 0.
```
# **1.91 Menù: Modifica/Copia/Nella clip 1**

Copia il blocco selezionato del testo inserendolo nella clipboard N. 1.

## **1.92 Menù: Modifica/Copia/Nella clip 2**

Copia il blocco selezionato del testo inserendolo nella clipboard N. 2.

## **1.93 Menù: Modifica/Copia/Nella clip 3**

Copia il blocco selezionato del testo inserendolo nella clipboard N. 3.

# **1.94 Menù: Modifica/Inserisci**

```
Inserisce il blocco contenuto in una clipboard (scelta tramite ←-
                        il
relativo sottomenù) nella finestra alla posizione del cursore. Le voci
del sottomenù sono:
```

```
Std clip
Clip 1
Clip 2
Clip 3
```
## **1.95 Menù: Modifica/Inserisci/Dalla std clip**

Inserisce il blocco di testo contenuto nella clipboard ← standard nella finestra alla posizione del cursore. La clipboard standard è quella selezionata nelle preferenze Miscellanee (glb) . Default 0. NOTA: se il blocco era di tipo colonnare verrà inserito nel testo in modo colonnare, inserendo cioè, un rettangolo di testo nella finestra.

## **1.96 Menù: Modifica/Inserisci/Dalla clip 1**

Inserisce il blocco di testo contenuto nella clipboard 1 nella finestra alla posizione del cursore. NOTA: se il blocco era di tipo colonnare verrà inserito nel testo in modo colonnare, inserendo cioè, un rettangolo di testo nella finestra.

## **1.97 Menù: Modifica/Inserisci/Dalla clip 2**

Inserisce il blocco di testo contenuto nella clipboard 2 nella finestra alla posizione del cursore. NOTA: se il blocco era di tipo colonnare verrà inserito nel testo in modo colonnare, inserendo cioè, un rettangolo di testo nella finestra.

# **1.98 Menù: Modifica/Inserisci/Dalla clip 3**

Inserisce il blocco di testo contenuto nella clipboard 3 nella finestra alla posizione del cursore. NOTA: se il blocco era di tipo colonnare verrà inserito nel testo in modo colonnare, inserendo cioè, un rettangolo di testo nella finestra.

## **1.99 Menù: Modifica/Cancella**

.

Cancella il blocco selezionato dalla finestra. Il testo ← eliminato NON viene inserito in nessuna clipboard. Per ricopiare in una clipboard vedi il menù

Taglia

## **1.100 Menù: Modifica/-----**

## **1.101 Menù: Modifica/Taglia linea**

```
Elimina la linea ove è presente il cursore dal testo. La linea \leftrightarrowviene
ricopiata in una clipboard interna tramite la quale è possibile reinserire
la linea in una nuova posizione. A tale scopo vedi
                  Inserisci linea
                 .
```
# **1.102 Menù: Modifica/Inserisci linea**

```
Inserisce la linea presente nella apposita clipboard interna ←-
                       al posto
della linea del cursore. Per inserire una linea in questa speciale
clipboard vedi il menù
                Taglia linea
                .
```
# **1.103 Menù: Modifica/Scambia linee**

Scambia la linea del cursore e la linea successiva.

## **1.104 Menù: Modifica/Ricopia linea**

Crea un duplicato della linea del cursore. Tale linea viene inserita come linea successiva a quella ove è presente il cursore.

# **1.105 Menù: Modifica/Cancella EOL**

Cancella la parte di linea a destra del cursore.

## **1.106 Menù: Modifica/-----**

# **1.107 Menù: Modifica/Undo**

Effetta una operazione di 'undo'. In caso di errore  $\leftrightarrow$ selezionando questo menù è possibile recuperare i dati precedenti. Per ritornare alla modifiche fatte seleziona il menù Redo .

# **1.108 Menù: Modifica/Redo**

Effetta una operazione di 'Redo'. Se avete selezionato una o  $\leftrightarrow$ più volte il menù Undo tramite questo menù potrete riottenere il testo originale.

## **1.109 Menù: Modifica/-----**

# **1.110 Menù: Modifica/Raggruppa blocco**

```
Raggruppa il blocco correntemente selezionato formattandolo ←
                       per farlo
rientrare nei margini specificati nelle preferenze
                Miscellanee (ft)
```
Il raggruppamento può avvenire in quattro modo diversi a seconda del sottomenù selezionato:

Sinistra

Destra

.

Centro

Pieno NOTA: Il blocco deve essere marcato con l'apposita opzione Marca linee .

## **1.111 Menù: Modifica/Raggruppa blocco/Sinistra**

Raggruppa il blocco correntemente selezionato formattandolo ← per farlo rientrare nei margini specificati nelle preferenze

Miscellanee (ft)

.

.

Il raggruppamento avviene spostando tutto il testo sulla sinistra.

NOTA: Il blocco deve essere marcato con l'apposita opzione Marca linee

## **1.112 Menù: Modifica/Raggruppa blocco/Destra**

```
Raggruppa il blocco correntemente selezionato formattandolo ←
                       per farlo
rientrare nei margini specificati nelle preferenze
                miscellanee (ft)
                .
Il raggruppamento avviene spostando tutto il testo sulla destra.
NOTA: Il blocco deve essere marcato con l'apposita opzione
                Marca linee
                .
```
## **1.113 Menù: Modifica/Raggruppa blocco/Centro**

```
Raggruppa il blocco correntemente selezionato formattandolo ←
                       per farlo
rientrare nei margini specificati nelle preferenze
                Miscellanee (ft)
                .
Il raggruppamento avviene spostando tutte le linee del testo al centro.
NOTA: Il blocco deve essere marcato con l'apposita opzione
                Marca linee
```
# **1.114 Menù: Modifica/Raggruppa blocco/Pieno**

.

```
Raggruppa il blocco correntemente selezionato formattandolo ←
                       per farlo
rientrare nei margini specificati nelle preferenze
                Miscellanee (ft)
                .
Il raggruppamento avviene inserendo spazi aggiuntivi per riempire esattamente
i margini imposti.
NOTA: Il blocco deve essere marcato con l'apposita opzione
                Marca linee
                .
```
# **1.115 Menù: Modifica/Muovi blocco**

```
Muove le linee del blocco correntemente selezionato ←
                       spostandole in
tre modi differenti:
                Sinistra
```
Destra

.

.

Centro NOTA: Il blocco deve essere marcato con l'apposita opzione Marca linee

# **1.116 Menù: Modifica/Muovi blocco/Sinistra**

```
Muove tutte le linee del blocco correntemente selezionato al \leftrightarrowmargine
sinistro. Tale margine è impostato nelle preferenze
                 Miscellanee (ft)
                 .
NOTA: Il blocco deve essere marcato con l'apposita opzione
                Marca linee
```
# **1.117 Menù: Modifica/Muovi blocco/Destra**

```
Muove tutte le linee del blocco correntemente selezionato al \leftrightarrowmargine
destro. Tale margine è impostato nelle preferenze
                 Miscellanee (ft)
                 .
NOTA: Il blocco deve essere marcato con l'apposita opzione
                 Marca linee
                 .
```
# **1.118 Menù: Modifica/Muovi blocco/Centro**

```
Muove tutte le linee del blocco correntemente selezionato ←
                       centrandole
tra il margine sinistro e quello destro. Tali margini vengono impostati
nelle preferenze
                 Miscellanee (ft)
                .
NOTA: Il blocco deve essere marcato con l'apposita opzione
                Marca linee
                .
```
# **1.119 Menù: Modifica/Sposta blocco**

Muove il blocco intero a sinistra (o destra) di uno o più ← caratteri. La scelta dello spostamento avviene tramite una apposita finestra di dialogo. NOTA: Il blocco deve essere marcato con l'apposita opzione Marca linee .

# **1.120 Menù: Modifica/Salva blocco come...**

Salva il blocco correntemente selezionato. Un file-requester permette di specificare il nome con cui salvare il blocco.

# **1.121 Menù: Ricerca**

Questo menù gestisce la ricerca di parole/punti ecc. nel testo. Permette anche di rimpiazzare stringhe con altre stringhe.

# **1.122 Menù: Ricerca/Salta linea**

Questo menù permette di saltare alla linea desiderata ← specificando il numero della linea stessa. Qualora la stessa si trovasse chiusa in un fold è possibile istruire ProgED affinchè apra automaticamente il fold o no. Ciò è possibile tramite il successivo menù Unfold .

# **1.123 Menù: Ricerca/Unfold**

Se questa opzione è abilitata allora, in caso la ricerca di ← una linea per numero (vedi Salta linea ) abbia esito in un fold, il fold stesso viene aperto per posizionare il cursore esattamente al punto desiderato. In caso contrario il fold rimane chiuso e il cursore viene posizionato sul fold.

## **1.124 Menù: Ricerca/-----**

## **1.125 Menù: Ricerca/Salta byte**

Questo menù permette di saltare al byte desiderato ← specificando il numero del byte stesso (all'interno del testo). Qualora lo stesso si trovasse chiuso in un fold è possibile istruire ProgED affinchè apra automaticamente il fold o no. Ciò è possibile tramite il successivo menù

Unfold

.

# **1.126 Menù: Ricerca/Unfold**

Se questa opzione è abilitata allora, in caso la ricerca di un  $\leftrightarrow$ byte per numero (vedi Salta byte ) abbia esito in un fold, il fold stesso viene aperto per posizionare il cursore esattamente al punto desiderato. In caso contrario il fold rimane chiuso e il cursore viene posizionato sul fold.

# **1.127 Menù: Ricerca/-----**

## **1.128 Menù: Ricerca/Setta marker**

Tramite il sottomenù corrispondente è possibile memorizzare la posizione del cursore in 10 memorie. Successivamente, tramite il menù

> Vai a marker è possibile saltare alle posizioni memorizzate.

# **1.129 Menù: Ricerca/Setta marker/1**

```
Memorizza la posizione del cursore nella memoria 1. ←
                       Successivamente,
tramite il menù
                 Vai a marker
                 è possibile saltare alla posizione
memorizzata.
```
# **1.130 Menù: Ricerca/Setta marker/2**

Memorizza la posizione del cursore nella memoria 2. ← Successivamente, tramite il menù Vai a marker è possibile saltare alla posizione memorizzata.

# **1.131 Menù: Ricerca/Setta marker/3**

```
Memorizza la posizione del cursore nella memoria 3. ←
                       Successivamente,
tramite il menù
                 Vai a marker
                 è possibile saltare alla posizione
memorizzata.
```
# **1.132 Menù: Ricerca/Setta marker/4**

```
Memorizza la posizione del cursore nella memoria 4. ←
                       Successivamente,
tramite il menù
                 Vai a marker
                 è possibile saltare alla posizione
memorizzata.
```
# **1.133 Menù: Ricerca/Setta marker/5**

Memorizza la posizione del cursore nella memoria 5. ← Successivamente, tramite il menù Vai a marker è possibile saltare alla posizione

memorizzata.

# **1.134 Menù: Ricerca/Setta marker/6**

```
Memorizza la posizione del cursore nella memoria 6. ←
                       Successivamente,
tramite il menù
                 Vai a marker
                 è possibile saltare alla posizione
memorizzata.
```
# **1.135 Menù: Ricerca/Setta marker/7**

```
Memorizza la posizione del cursore nella memoria 7. ←
                       Successivamente,
tramite il menù
                 Vai a marker
                 è possibile saltare alla posizione
memorizzata.
```
# **1.136 Menù: Ricerca/Setta marker/8**

```
Memorizza la posizione del cursore nella memoria 8. ←
                       Successivamente,
tramite il menù
                 Vai a marker
                 è possibile saltare alla posizione
memorizzata.
```
# **1.137 Menù: Ricerca/Setta marker/9**

```
Memorizza la posizione del cursore nella memoria 9. ←
                       Successivamente,
tramite il menù
                 Vai a marker
                 è possibile saltare alla posizione
memorizzata.
```
# **1.138 Menù: Ricerca/Setta marker/10**

```
Memorizza la posizione del cursore nella memoria 10. ←
                       Successivamente,
tramite il menù
                 Vai a marker
                 è possibile saltare alla posizione
memorizzata.
```
# **1.139 Menù: Ricerca/Vai a marker**

```
Posiziona il cursore al punto indicato dalla memoria ←
                       corrispondente
al sottomenù selezionato. Per settare una memoria vedi
                Setta marker
                .
```
# **1.140 Menù: Ricerca/Vai a marker/1**

Posiziona il cursore al punto indicato dalla memoria 1. Per  $\leftrightarrow$ settare una

memoria vedi

```
Setta marker
. Se il flag del menù seguente (
Unfold
)
```
è settato e il punto si trova chiuso in un fold, quest'ultimo viene aperto per posizionarsi esattamente. In caso contrario il cursore si posiziona sul fold.

# **1.141 Menù: Ricerca/Vai a marker/2**

```
Posiziona il cursore al punto indicato dalla memoria 2. Per ←
                       settare una
memoria vedi
                 Setta marker
                . Se il flag del menù seguente (
                 Unfold
                \lambdaè settato e il punto si trova chiuso in un fold, quest'ultimo viene aperto
per posizionarsi esattamente. In caso contrario il cursore si posiziona sul
fold.
```
# **1.142 Menù: Ricerca/Vai a marker/3**

Posiziona il cursore al punto indicato dalla memoria 3. Per  $\leftrightarrow$ settare una memoria vedi Setta marker . Se il flag del menù seguente ( Unfold ) è settato e il punto si trova chiuso in un fold, quest'ultimo viene aperto per posizionarsi esattamente. In caso contrario il cursore si posiziona sul fold.

# **1.143 Menù: Ricerca/Vai a marker/4**

```
Posiziona il cursore al punto indicato dalla memoria 4. Per \leftrightarrowsettare una
memoria vedi
                  Setta marker
                 . Se il flag del menù seguente (
                  Unfold
                 \lambdaè settato e il punto si trova chiuso in un fold, quest'ultimo viene aperto
per posizionarsi esattamente. In caso contrario il cursore si posiziona sul
fold.
```
# **1.144 Menù: Ricerca/Vai a marker/5**

```
Posiziona il cursore al punto indicato dalla memoria 5. Per \leftrightarrowsettare una
memoria vedi
                 Setta marker
                 . Se il flag del menù seguente (
                 Unfold
                )
è settato e il punto si trova chiuso in un fold, quest'ultimo viene aperto
per posizionarsi esattamente. In caso contrario il cursore si posiziona sul
fold.
```
# **1.145 Menù: Ricerca/Vai a marker/6**

Posiziona il cursore al punto indicato dalla memoria 6. Per  $\leftrightarrow$ settare una memoria vedi Setta marker . Se il flag del menù seguente (

Unfold

)

è settato e il punto si trova chiuso in un fold, quest'ultimo viene aperto per posizionarsi esattamente. In caso contrario il cursore si posiziona sul fold.

# **1.146 Menù: Ricerca/Vai a marker/7**

Posiziona il cursore al punto indicato dalla memoria 7. Per ← settare una memoria vedi Setta marker . Se il flag del menù seguente ( Unfold ) è settato e il punto si trova chiuso in un fold, quest'ultimo viene aperto per posizionarsi esattamente. In caso contrario il cursore si posiziona sul fold.

# **1.147 Menù: Ricerca/Vai a marker/8**

Posiziona il cursore al punto indicato dalla memoria 8. Per ← settare una memoria vedi Setta marker . Se il flag del menù seguente ( Unfold  $\lambda$ è settato e il punto si trova chiuso in un fold, quest'ultimo viene aperto per posizionarsi esattamente. In caso contrario il cursore si posiziona sul

# **1.148 Menù: Ricerca/Vai a marker/9**

fold.

```
Posiziona il cursore al punto indicato dalla memoria 9. Per ←
                       settare una
memoria vedi
                 Setta marker
                . Se il flag del menù seguente (
                 Unfold
                \lambdaè settato e il punto si trova chiuso in un fold, quest'ultimo viene aperto
per posizionarsi esattamente. In caso contrario il cursore si posiziona sul
fold.
```
# **1.149 Menù: Ricerca/Vai a marker/10**

Posiziona il cursore al punto indicato dalla memoria 10. Per  $\leftrightarrow$ settare una memoria vedi Setta marker . Se il flag del menù seguente ( Unfold ) è settato e il punto si trova chiuso in un fold, quest'ultimo viene aperto per posizionarsi esattamente. In caso contrario il cursore si posiziona sul fold.

## **1.150 Menù: Ricerca/Setta pos. cor.**

Utilizzando questo menu' e' possibile inserire un marker "statico". Tale tipo di marker vengono, se desiderato, salvati insieme al file. E' possibile inserire un numero illimitato di marker statici.

## **1.151 Menù: Ricerca/Salta**

Attivando questo menu' ProgED mostra una finestra che contiene tutti i marker statici fino ad ora definiti. Cliccando su uno di essi ProgED attiva la relativa finestra di testo e porta il cursore al punto specificato dal marker stesso.

# **1.152 Menù: Ricerca/Unfold**

Se questa opzione è abilitata allora, in caso di  $\leftrightarrow$ posizionamento da una memoria (vedi Vai a marker ) all'interno di un fold, il fold stesso viene aperto per posizionare il cursore esattamente al punto desiderato. In caso contrario il fold rimane chiuso e il cursore viene posizionato sul fold.

**1.153 Menù: Ricerca/-----**

# **1.154 Menù: Ricerca/Ricerca**

Questo menù consente di ricercare determinate stringhe nel testo. A partire dalla versione 2.0, ProgED consente di utilizzare o meno il sistema "wildcards". Non utilizzando tale sistema ProgED cerca semplicemente la stringa data nel testo. Utilizzando il sistema "wildcards" e' possibile inserire un pattern AmigaDOS tramite il quale ricercare nel testo particolari ricorrenze. Tramite due checkbox è possibile selezionare tra ricerca 'case sensitive' e non, e una ricerca in senso inverso. La ricerca, infatti, normalmente avviene dal punto in cui si trova il cursore al fondo del testo. Selezionando il secondo checkbox è possibile partire dal cursore e ricercare verso l'inizio del testo.

La possibilità di inserire pattern AmigaDOS consente di ricercare svariati tipi di ricorrenze. Ad esempio il pattern:

#### struct#?amigaguide#?

consente di ricercare tutti i riferimenti a strutture come:

struct AmigaGuideMsg struct NewAmigaGuide struct AmigaGuideHost

ecc. ecc.

Utilizzando i tasti cursore sù/giù quando il gadget stringa è attivato, è possibile riottenere le ultime stringhe immesse per riutilizzarle.

## **1.155 Menù: Ricerca/Ripeti ricerca av.**

```
Viene iniziata una nuova ricerca con tutti i parametri ←-
                       utilizzati
nella ultima ricerca intrapresa tramite il menù
                Ricerca
                . E' utile
per posizionare il cursore alla prossima ricorrenza senza richiamare
la finestra di selezione del pattern.
```
## **1.156 Menù: Ricerca/Ripeti ricerca in.**

```
Viene iniziata una nuova ricerca con tutti i parametri ←-
                       utilizzati
nella ultima ricerca intrapresa tramite il menù
                 Ricerca
                . E' utile
per posizionare il cursore alla precedente ricorrenza senza richiamare
la finestra di selezione del pattern.
```
## **1.157 Menù: Ricerca/-----**

## **1.158 Menù: Ricerca/Rimpiazza**

Questo menù permette di rimpiazzare un pattern AmigaDOS con  $\leftrightarrow$ una stringa. Il pattern e la stringa vengono immessi tramite una finestra simile a quella per la ricerca (vedi Ricerca ). Una volta avviata la ricerca sono possibili due casi:

- 1) non esiste una ricorrenza del pattern
- 2) esiste una ricorrenza del pattern

Nel primo caso viene mostrato un messaggio indicante il fallimento dell'operazione. Nel secondo il cursore si porta all'inizio della ricorrenza e viene mostrato un requester indicante la domanda "Vuoi rimpiazzarlo ?" e le possibili risposte:

- a) Si
- b) No
- c) Tutti
- d) Ultimo
- e) Fermati

Nel caso a la ricorrenza viene rimpiazzata e la ricerca prosegue seguendo le stesse modalità fino ad ora descritte. Nel caso b la ricorrenza NON viene rimpiazzata e la ricerca continua. Nel caso c la ricorrenza viene rimpiazzata, la ricerca continua ma tutte le seguenti ricorrenze vengono rimpiazzate senza più chiedere consenso all'utente. Nel caso d la ricorrenza viene rimpiazzata e la ricerca termina. Nell'ultimo caso la ricerca termina senza rimpiazzare la ricorrenza.

#### **1.159 Menù: Ricerca/Ripeti rimpiazza**

Viene iniziata una nuova ricerca con tutti i parametri ← utilizzati nella ultimo rimpiazzo intrapreso tramite il menù Rimpiazza . E' utile per riprendere un rimpiazzo da una diversa posizione del cursore senza richiamare la finestra di selezione del pattern.

# **1.160 Menù: Ricerca/-----**

## **1.161 Menù: Ricerca/Corrispondente ()**

Questo menù deve essere selezionato solo nel caso in cui il  $\leftrightarrow$ cursore si trovi su una delle parentesi definite nella apposita finestra di preferenze Parentesi . Questo menu consente la ricerca dell'END relativo ad un BEGIN, del file commento \*/ relativo all'iniziale /\*, e così via. Attivandolo su una delle parentesi definite il cursore salterà alla corrispondente parentesi (se esiste). E' possibile specificare più di

# **1.162 Menù: Ricerca/Controlla ()**

Questo menù controlla la correttezza sintattica delle espressioni. La linea ove è presente il cursore viene esaminata per verificare la presenza dello stesso numero di parentesi aperte e chiuse. In caso affermativo non accade nulla, in caso negativo appare un messaggio indicante quali parentesi prevalgono (più parentesi aperte o più parentesi chiuse).

# **1.163 Menù: Speciale**

una coppia di parentesi.

Questo menù controlla alcune caratteristiche particolari: fold, gestione finestre, ed iconificazione.

## **1.164 Menù: Speciale/Fold**

Selezionando questo menù viene attivata la funzione di fold ← selezionata

nelle preferenze attuali. Nelle preferenze fornite di serie ciò comporta la chiusura della funzione C in cui il cursore era contenuto. Alla funzione C viene sostituita una linea con la stringa ">FOLD" seguita dal nome della funzione (o dalla stringa scelta dalla funzione di fold esterna).

Per riaprire il fold posiziona il cursore sulla riga del fold e seleziona il menù  $\text{Unf}_0$ ld

# **1.165 Menù: Speciale/Unfold**

.

Selezionando questo menù quando il cursore è su un fold, il fold stesso viene aperto e il cursore riprende la posizione in cui si trovava quando il fold è stato chiuso.

# **1.166 Menù: Speciale/Fold tutto**

Tramite questo menù è possibile chiudere tutte le funzioni C ← della finestra attiva. Vedi Fold .

# **1.167 Menù: Speciale/Unfold tutto**

```
Riapre tutti i fold presenti nella finestra attiva. Vedi
UnFold
.
```
## **1.168 Menù: Speciale/-----**

## **1.169 Menù: Speciale/Finestre**

Questo menù controlla il dimensionamento delle finestre.  $\leftrightarrow$ Esistono

cinque possibilità:

Arrangia ver Arrangia oriz Zip Allarga Centra

## **1.170 Menù: Speciale/Finestre/Arrangia ver**

Dispone le finestre verticalmente sullo schermo. Nel caso l' ← apposito flag del menù Estendi fin. attiva sia marcato, la finestra correntemente attiva viene estesa fino a riempire metà schermo. Le altre finestre divideranno l'altra metà dello schermo.

# **1.171 Menù: Speciale/Finestre/Arrangia oriz**

Dispone le finestre orizzontalmente sullo schermo. Nel caso l' ← apposito

```
flag del menù
```
Estendi fin. attiva sia marcato la finestra correntemente attiva viene estesa fino a riempire metà schermo. Le altre finestre divideranno l'altra metà dello schermo.

# **1.172 Menù: Speciale/Finestre/Zip**

Effettua uno zip della finestra. La stessa funzione si ottiene tramite l'apposito gadget delle finestre.

# **1.173 Menù: Speciale/Finestre/Allarga**

Allarga la finestra attiva fino a riempire l'intero schermo.

## **1.174 Menù: Speciale/Finestre/Centra**

Centra la finestra attiva nello schermo.

# **1.175 Menù: Speciale/Estendi fin. attiva**

In caso di una operazione di arrangiamento delle finestre ( $\leftrightarrow$ vedi Arrangia ver e Arrangia oriz dispone la finestra attiva in modo da riempire metà schermo e non la singola porzione che dovrebbe utilizzare.

## **1.176 Menù: Speciale/-----**

## **1.177 Menù: Speciale/Lettera**

Questo menù consente di modificare la lettera presente sotto  $\leftrightarrow$ il cursore in tre modi: Maiuscola Minuscola

Scambia

## **1.178 Menù: Speciale/Lettera/Maiuscola**

Rende la lettera sotto il cursore maiuscola. Nel caso il carattere sotto il cursore non fosse una lettera, tale menù non ha effetto.

# **1.179 Menù: Speciale/Lettera/Minuscola**

Rende la lettera sotto il cursore minuscola. Nel caso il carattere sotto il cursore non fosse una lettera, tale menù non ha effetto.

### **1.180 Menù: Speciale/Lettera/Scambia**

Rende la lettera sotto il cursore minuscola se è maiuscola e viceversa. Nel caso il carattere sotto il cursore non fosse una lettera, tale menù non ha effetto.

# **1.181 Menù: Speciale/Blocco**

Questo menù consente di modificare il blocco correntemente selezionato in tre modi:

Maiuscola

Minuscola

Scambia

# **1.182 Menù: Speciale/Blocco/Maiuscola**

Tutti i caratteri attualmente selezionati vengono resi maiuscoli.

## **1.183 Menù: Speciale/Blocco/Minuscola**

Tutti i caratteri attualmente selezionati vengono resi minuscoli.

## **1.184 Menù: Speciale/Blocco/Scambia**

Tutti i caratteri attualmente selezionati vengono resi maiuscoli se minuscoli, e viceversa.

## **1.185 Menù: Speciale/-----**

## **1.186 Menù: Speciale/ASCII**

Questo menù consente varie operazioni riguardanti il codice  $\leftarrow$ ASCII:

Mostra

Inserisci

Tavola

## **1.187 Menù: Speciale/ASCII/Mostra**

Mostra il codice ASCII del carattere presente sotto il cursore.

## **1.188 Menù: Speciale/ASCII/Inserisci**

Permette di inserire nel testo un carattere dato il suo codice ASCII.

## **1.189 Menù: Speciale/ASCII/Tavola**

Mostra una tavola in cui sono presenti tutti i caratteri ASCII. Cliccando su uno di essi ProgED inserisce quel carattere nel testo.

# **1.190 Menù: Speciale/-----**

## **1.191 Menù: Speciale/Finestra**

Questo menù consente di aprire e chiudere le finestre sullo  $\leftrightarrow$ schermo senza liberare il testo ad esse associate:

Chiudi

Apri

Scambia

# **1.192 Menù: Speciale/Finestra/Chiudi**

La finestra correntemente attiva viene chiusa. Il testo ad  $\leftrightarrow$ essa associato non viene liberato. Per riaprire la finestra utilizza:

```
Apri
o
Scambia
```
.

# **1.193 Menù: Speciale/Finestra/Apri**

Mostra una apposita lista in cui sono presenti tutte le finestre chiuse. Selezionandone una essa viene riaperta.

# **1.194 Menù: Speciale/Finestra/Scambia**

La finestra correntemente attiva viene chiusa (vedi Chiudi ).

Successivamente, tramite una apposita lista in cui sono presenti tutte le finestre chiuse, l'utente può aprirne una tra quelle chiuse. Questo menù è utile per tenere in memoria più testi tenendo solo una finestra aperta per volta. Ogni volta è possibile chiudere la finestra aperta per aprirne un'altra sulla quale si desidera lavorare.

#### **1.195 Menù: Speciale/-----**

#### **1.196 Menù: Speciale/Prossima finestra**

Cicla su tutte le finestre attive. Ad ogni selezione viene attivata la finestra successiva a quella correntemente attiva. E' utile per non lasciare la tastiera per selezionare le finestre da attivare.

## **1.197 Menù: Speciale/Finestra precedente**

Cicla su tutte le finestre attive. Ad ogni selezione viene attivata la finestra precedente quella corrententemente attiva. E' utile per non lasciare la tastiera per selezionare le finestre da attivare.

#### **1.198 Menù: Speciale/-----**

#### **1.199 Menù: Speciale/Iconifica**

Selezionando questo menù ProgED chiude tutte le sue finestre ← ed il suo schermo. Per riaprirlo è possibile utilizzare l'apposita hotkey (Default: rshift ralt return), l'AppIcon o l'AppItem sullo schermo del WB. Queste ultime due devono essere attivate tramite le preferenze Miscellanee (glb) .

## **1.200 Menù: Speciale/-----**

## **1.201 Menù: Speciale/Dividi**

Selezionando questo menù ProgED dividerà la finestra attualmente attiva in due parti. Successivamente sarà possibile editare il testo indifferentemente sia nella prima che nella seconda. E', inoltre, possibile dividere ancora una finestra per creare tre viste, quattro viste e così via.

#### **1.202 Menù: Speciale/-----**

#### **1.203 Menù: Speciale/Cambia tipo file**

Selezionando questo menù è possibile modificare il tipo-file del testo contenuto nella finestra attiva.

## **1.204 Menù: Miscellaneo**

In questo menù sono presenti varie opzioni dedite alla gestione dei file, ricerca dei riferimenti, ecc.

## **1.205 Menù: Miscellaneo/DOS**

Nel menù DOS sono possibili tre operazioni base del DOS:

Cancella file Rinomina file Crea nuova dir

# **1.206 Menù: Miscellaneo/DOS/Cancella file**

Selezionando questo menù è possibile cancellare un dato file. Un file-requester permette di scegliere il file da eliminare.

# **1.207 Menù: Miscellaneo/DOS/Rinomina**

Selezionando questo menù è possibile rinominare un dato file. Un file-requester permette di scegliere il file da rinominare. Una finestra permette di inserire il nuovo nome da dare al file.

## **1.208 Menù: Miscellaneo/DOS/-----**

## **1.209 Menù: Miscellaneo/DOS/Crea nuova dir**

Selezionando questo menù è possibile creare un nuovo cassetto. Un file-requester permette di sceglierne il nome.

## **1.210 Menù: Miscellaneo/-----**

# **1.211 Menù: Miscellaneo/Shell**

```
Crea un nuovo processo Shell. La finestra viene portata sullo \leftrightarrowschermo
del ProgED solo sei hai settato il flag DefPubScreen della finestra
                  Miscellanee (glb)
                 .
```
## **1.212 Menù: Miscellaneo/Calcolatrice**

Richiama il calcolatore (fornito col WB3.0) sullo schermo del ProgED.

# **1.213 Menù: Miscellaneo/-----**

## **1.214 Menù: Miscellaneo/Inserisci**

Tramite questo menù è possibile inserire tre tipi di oggetti ← nel testo: Path Data

Ora

## **1.215 Menù: Miscellaneo/Inserisci/Path**

Selezionando questo menù è possibile inserire il path di un file nel testo (alla posizione del cursore). Un file-requester permette di scegliere il file.

# **1.216 Menù: Miscellaneo/Inserisci/Data**

Selezionando questo menù è possibile inserire la data odierna nel testo (alla posizione del cursore). La data viene scritta secondo le preferenze locali.

# **1.217 Menù: Miscellaneo/Inserisci/Ora**

Selezionando questo menù è possibile inserire l'ora attuale nel file.

## **1.218 Menù: Miscellaneo/-----**

# **1.219 Menù: Miscellaneo/Scan**

La funzione accessibile tramite questo menù è una delle più  $\leftrightarrow$ importanti fornite da ProgED. Selezionando questo menù apparirà una finestra divisa in due liste. Alla destra appariranno tutti gli scanner attualmente montati (vedi

Scanner

), alla sinistra una serie di simboli. Tali simboli sono quelli riportati, sul testo attualmente attivo, dallo scanner selezionato a destra. Cambiando scanner i simboli vengono ricalcolati.

Tramite gli scanner forniti di serie è possibile cercare l'inizio di funzioni C, di strutture C (struct), di nodi AmigaGuide ecc. Selezionando un simbolo tra quelli a sinistra il ProgED posizionerà il cursore esattamente sul punto riportato dallo scanner (punto d'inizio della funzione C, del nodo AmigaGuide, della definizione struttura, ecc.).

Tramite il menù successivo (vedi Unfold ) è possibile specificare se, al momento del salto, ProgED deve, o no, riaprire un fold.

## **1.220 Menù: Miscellaneo/Unfold**

Questo checkmark indica al ProgED se, al momento di un salto  $\leftrightarrow$ tramite la funzione di scan (vedi Scan ), deve riaprire l'eventuale fold che contiene il punto verso cui saltare.

# **1.221 Menù: Miscellaneo/-----**

## **1.222 Menù: Miscellaneo/Template**

```
Questo checkmark attiva la gestione dei template (vedi
                 Template
                ).
Un template permette di attivare un comando interno del ProgED (vedi
                 Comandi Interni ProgED
                ) ogni volta che l'utente batte una ben definita
sequenza di tasti. I template permettono di costruire cicli (while,for,
do-while,ecc.) con il minimo sforzo! Provate a battere "while{" in un testo..
Il corpo del ciclo while sarà espanso e il cursore posizionato per scrivere
```
la condizione del ciclo.

### **1.223 Menù: Miscellaneo/-----**

#### **1.224 Menù: Miscellaneo/Trova riferimento**

Tramite questo menù è possibile trovare, in pochi secondi, la ← definizione

di un riferimento statico. Per riferimento statico si intende un riferimento (definizione di simboli con #define, di strutture C, ecc.) che non dipende dal progetto attualmente in memoria. Un riferimento, quindi, è semplicemente l'occorrenza di un simbolo in file "statici" che non dipendono dal progetto e che, quindi, non variano mai. I primi candidati su cui applicare questo tipo di gestione sono i file di inclusione che, per loro stessa natura, non dipendono dal progetto ma contengono interessanti definizioni.

I simboli nei file "statici" vengono estratti tramite gli scanner (vedi

Scanner

.

.

). Prima di utilizzare questo menù è necessario costruire una mappa dei riferimenti (mantenuta in un file) tramite l'apposito pannello delle preferenze Riferimenti

Quando la mappa dei riferimenti è stata costruita è possibile selezionare questo menù per cercare qualsiasi riferimento al simbolo contenuto sotto il cursore. La stringa ricercata sarà, quindi, estratta automaticamente da ProgED dal testo sotto il cursore. E' possibile specificare una stringa tramite il menù Chiedi riferimento

Se il riferimento cercato è stato trovato, ProgED aprirà una nuova finestra contenente il testo che definisce il simbolo ricercato e posizionerà il cursore al punto esatto della definizione.

### **1.225 Menù: Miscellaneo/Chiedi riferimento**

Tramite questo menù è possibile trovare, in pochi secondi, la ← definizione

di un riferimento statico. Per riferimento statico si intende un riferimento (definizione di simboli con #define, di strutture C, ecc.) che non dipende dal progetto attualmente in memoria. Un riferimento, quindi, è semplicemente l'occorrenza di un simbolo in file "statici" che non dipendono dal progetto e che, quindi, non variano mai. I primi candidati su cui applicare questo tipo di gestione sono i file di inclusione che, per loro stessa natura, non dipendono dal progetto ma contengono interessanti definizioni.

I simboli nei file "statici" vengono estratti tramite gli scanner (vedi Scanner ). Prima di utilizzare questo menù è necessario costruire una mappa dei riferimenti (mantenuta in un file) tramite l'apposito pannello delle preferenze Riferimenti .

Quando la mappa dei riferimenti è stata costruita è possibile selezionare questo menù per fornire a ProgED una stringa (eventualmente contenente pattern AmigaDOS) che specifica il/i simbolo/i desiderato/i.

Se il riferimento cercato è stato trovato, ProgED aprirà una nuova finestra contenente il testo che definisce il simbolo ricercato e posizionerà il cursore al punto esatto della definizione.

## **1.226 Menù: Miscellaneo/-----**

.

.

### **1.227 Menù: Miscellaneo/Trova rif. progetto**

Tramite questo menù è possibile trovare, in pochi secondi, la ← definizione di un riferimento all'interno del progetto attuale. Per riferimento si intende la definizione di simboli con #define, di strutture C, ecc. contenute in un file del progetto attualmente in memoria.

I simboli nei file vengono estratti tramite gli scanner (vedi Scanner ). Per utilizzare questo menù E' NECESSARIO attivare il flag Salva riferim. rel.

Attivando questo flag i simboli relativi al file sorgente vengono scritti in un file con lo stesso nome ed estensione ".refs". Al momento della ricerca ProgED cerca il simbolo nel testo stesso, se è in memoria, o nel suddetto file, se è su disco. E' importante ricordare di NON disattivare il flag, modificare i sorgenti e riattivare il flag. Così facendo i file dei riferimenti conterranno informazioni errate! Se vuoi utilizzare questa caratteristica attiva il flag e NON disattivarlo MAI! Se questa caratteristica ti sembra inutile e fastidiosa, disattivalo pure...

Al momento della selezione del menù ProgED estrae il simbolo da ricercare dal testo contenuto sotto il cursore. Per fornire una qualunque stringa vedi

Chiedi rif. progetto

Se il riferimento cercato è stato trovato, ProgED aprirà una nuova finestra (se non è già presente) contenente il testo che definisce il simbolo ricercato e posizionerà il cursore al punto esatto della definizione.

### **1.228 Menù: Miscellaneo/Chiedi rif. progetto**

Tramite questo menù è possibile trovare, in pochi secondi, la ← definizione di un riferimento all'interno del progetto attuale. Per riferimento si intende la definizione di simboli con #define, di strutture C, ecc. contenute in un file del progetto attualmente in memoria.

I simboli nei file vengono estratti tramite gli scanner (vedi Scanner ). Per utilizzare questo menù E' NECESSARIO attivare il flag Salva riferim. rel.

Attivando questo flag i simboli relativi al file sorgente vengono scritti in un file con lo stesso nome ed estensione ".refs". Al momento della ricerca ProgED cerca il simbolo nel testo stesso, se è in memoria, o nel suddetto file, se è su disco. E' importante ricordare di NON disattivare il flag, modificare i sorgenti e riattivare il flag. Così facendo i file dei riferimenti conterranno informazioni errate! Se vuoi utilizzare questa caratteristica attiva il flag e NON disattivarlo MAI! Se questa caratteristica ti sembra inutile e fastidiosa, disattivalo pure...

Al momento della selezione del menù ProgED chiede il simbolo da ricercare (eventualmente è possibile specificare pattern AmigaDOS).

Se il riferimento cercato è stato trovato, ProgED aprirà una nuova finestra (se non è già presente) contenente il testo che definisce il simbolo ricercato e posizionerà il cursore al punto esatto della definizione.

### **1.229 Menù: Miscellaneo/-----**

.

.

### **1.230 Menù: Miscellaneo/Ricerca file**

Questa funzione permette di caricare in modo semplice ed ← immediato il file che desideri. Al momento della selezione ProgED estrae il nome del file desiderato dal testo presente sotto il cursore (vengono considerate  $\langle e \rangle$  per C, ", ecc.). Il file viene cercato in una serie di path specificabili dall'utente (vedi Ricerca file ). Se il file desiderato viene trovato, viene caricato in memoria. Per fornire, da tastiera, il nome del file utilizza il menù Chiedi ricerca file

## **1.231 Menù: Miscellaneo/Chiedi ricerca file**

```
Questa funzione permette di caricare in modo semplice ed ←
                       immediato
il file che desiderate. Al momento della selezione ProgED vi chiederà
il nome del file desiderato. Il file viene cercato in una serie
di path specificabili dall'utente (vedi
                 Ricerca file
                ).
    Se il file desiderato viene trovato, viene caricato in memoria.
```
### **1.232 Menù: Miscellaneo/-----**

### **1.233 Menù: Miscellaneo/Completa**

```
ProgED permette di utilizzare delle abbreviazioni per le frasi ←
                        più
utilizzate. Inserisci nel dizionario (vedi
                 Dizionario
                ) le frasi
che utilizzi di più. Fatto ciò scrivi la prima parte di una frase (poche
lettere bastano) e seleziona questo menù. ProgED cercherà la prima frase
con le stesse lettere iniziali e la completerà automaticamente.
```
### **1.234 Menù: Miscellaneo/Autocase**

ProgED permette di utilizzare le frasi utilizzate nel ← dizionario

(vedi

Dizionario

) per correggere automaticamente le lettere maiuscole e minuscole delle parole che scrivi (quante volte hai scritto "Openlibrary" e non "OpenLibrary" ?). Attivando questo checkmark ogni volta che il cursore lascia una linea ProgED controllerà automaticamente la presenza di frasi contenute nel dizionario e, se contengono lettere errate, le correggerà.

### **1.235 Menù: Miscellaneo/-----**

### **1.236 Menù: Miscellaneo/File progetto**

ProgED gestisce internamente il progetto su cui lavori. Tramite questo menù è possibile specificare i sorgenti su cui stai lavorando. E' importante utilizzare questo menù per informare ProgED di quello

che stai facendo. Tramite questo menù è anche possibile aprire immediatamente uno dei file del progetto desiderato.

#### **1.237 Menù: Miscellaneo/Ricerca nel progetto**

Selezionando questo menù ti troverai di fronte ad una finestra simile a quella per la ricerca nel testo. Sebbene la gestione sia simile questa finestra consente di effettuare ricerche su TUTTI i file del progetto (quante volte avresti voluto sapere in quali file hai utilizzato la variabile "x" ?). Scelto il pattern desiderato ProgED inizia la ricerca nel progetto selezionando tutti i file in cui è presente il pattern scelto. Cliccando sul bottone "Edita" puoi aprire tutti i file selezionati e, in essi, effettuare una ricerca classica.

NOTA: Durante la ricerca ProgED leggerà i file dalla memoria, se vi risiedono. Altrimenti li leggerà da disco.

### **1.238 Menù: Macro**

Questo menù si occupa della gestione delle macro ARexx. In particolare è possibile registrare macro "in-line" e salvarlo su disco per successive modifiche ed utilizzi.

## **1.239 Menù: Macro/Edita macro**

Permette, semplicemente, di aprire una finestra caricando in memoria una macro ARexx presente nell'apposito cassetto "Macros".

#### **1.240 Menù: Macro/Salva ed esegui macro**

Il testo presente nella finestra correntemente attiva viene salvato (con il nome di default) e, dal disco, viene eseguita la macro stessa.

#### **1.241 Menù: Macro/-----**

#### **1.242 Menù: Macro/Inizia registrazione**

Inizia la registrazione di una nuova macro. Se in memoria è ← presente una macro precedentemente registrata, ProgED chiede conferma dell'operazione. Una volta iniziata la registrazione ProgED terrà traccia di tutte le operazioni fatte (selezione dei menù, della tastiera, ecc.). Per terminare la registrazione usa

Ferma registrazione

NOTA: Le operazioni che coinvolgono file-requester possono portare alla comparsa di una richiesta. Tale richiesta chiede se l'utente desidera immettere la scelta fatta nella macro o no. Supponiamo di voler caricare un file in memoria: nel primo caso potremo caricare, tramite la macro, il file col lo STESSO NOME specificato al momento della registrazione. Nel secondo caso, all'esecuzione della macro, riapparirà il file-requester.

### **1.243 Menù: Macro/Ferma registrazione**

.

Durante la registrazione di una macro ProgED terrà traccia di ← tutte le operazioni fatte (selezione dei menù, della tastiera, ecc.). Ciò avviene fino alla selezione di questo menù. Dopo la selezione puoi salvare la macro mediante Salva macro e/o continuare ad aggiungervi comandi selezionando Continua registrazione

### **1.244 Menù: Macro/Continua registrazione**

Se hai già registrato una macro e vuoi continuare ad aggiungervi comandi utilizza questo menù. Dalla selezione tutte le operazioni fatte saranno appese alla macro attualmente in memoria.

#### **1.245 Menù: Macro/-----**

#### **1.246 Menù: Macro/Ripeti macro**

.

Esegue la macro correntemente in memoria. Tutte le operazioni fatte durante la registrazione vengono ripetute.

### **1.247 Menù: Macro/Ripeti macro più volte**

Esegue la macro correntemente in memoria più di una volta. Prima dell'esecuzione ProgED chiede il numero di volte per cui la macro deve essere eseguita.

#### **1.248 Menù: Macro/-----**

### **1.249 Menù: Macro/Salva macro**

Permette di salvare la macro correntemente in memoria. Tale macro potrà essere riutilizzata in seguito.

### **1.250 Menù: SAS/C**

Questo menù fornisce una pratica interfaccia tra ProgED ed il  $\leftrightarrow$ compilatore

SAS (versione 6.x). Tramite questo menù è possibile ricostruire l'eseguibile, mandarlo in esecuzione e, in caso d'errori, muovere il cursore automaticamente su di essi. Se sul tuo sistema non è installato un compilatore della SAS allora elimina questo menù.

Per permettere all'interfaccia ProgED<->SAS di funzionare correttamente è necessario:

- 1) Permettere alle finestre aperte dalle utility fornite col SAS di aprire le finestre sullo schermo del ProgED. A tale scopo è sufficiente impostare il flag "SetDefPubScr" nel pannello preferenze Miscellanee (glb)
- 2) Tutti i file del progetto devono trovarsi nello stesso cassetto.
- 3) L'handler PRJ deve essere montato.

.

4) Fornire sempre il nome dell'eseguibile nell'apposito gadget della utility scopts.

Tutte le macro ARexx, gli script e gli eseguibili che questo menù utilizza si trovano nel cassetto "SASC\_Support". In esso si trovano anche i sorgenti degli eseguibili utilizzati.

Tale menu è stato scritto in modo che se è presente uno smakefile nella directory del progetto, esso viene utilizzato. In caso contrario il menu compilerà tutti i sorgenti e li linkerà senza particolari complicazioni utilizzando le opzioni fornite con l'utility scopts.

NOTA: Mi scuso, ma se vuoi aggiungere file assembly al tuo progetto (ed assemblarli utilizzando l'utility asm della SAS), DEVI creare uno smakefile utilizzando il menu Crea SMakeFile . Purtroppo questo è dovuto alla utility asm della SAS. Scrivi un semplice sorgente assembler nel file 'RAM:foo.a'. Prova a compilarlo con il seguente comando: SC OBJNAME T: RAM:foo.a

Otterrai un errore (:-O). Perchè ? L'utility asm semplicemente concatena la stringa T: e la stringa RAM:foo.a per formare il nome dell'oggetto. Che bug stupido, non è vero ? Se nel tuo sistema ciò non accade allora puoi assemblare file senza utilizzare uno smakefile.

### **1.251 Menù: SAS/C/Opzioni SAS/C**

Questo menù apre la finestra delle opzioni riguardanti il progetto attualmente in memoria (utility "scopts"). Le opzioni qui settate riguarderanno tutte le compilazioni fatte sui file del progetto.

#### **1.252 Menù: SAS/C/Argomenti**

Selezionando questo menù comparirà una finestra in cui l'  $\leftrightarrow$ utente può immettere gli argomenti da fornire sulla linea di comando all'atto della esecuzione del progetto. Questi argomenti valgono solo quando si esegue il progetto come processo CLI (vedi Esegui CLI ).

## **1.253 Menù: SAS/C/Crea SMakeFile**

Questo menù crea, nella directory del progetto, un file per l'utility smake. Questo file può essere utilizzato come "scheletro" per il proprio makefile. E' importante, però, fornire a ProgED i file del progetto PRIMA di selezionare questo menù.

#### **1.254 Menù: SAS/C/-----**

### **1.255 Menù: SAS/C/Ricostruisci tutto**

Questo menù esegue l'operazione di "build all", ricostruisce, cioè, tutti gli oggetti presenti nel progetto e richiama il link per ricreare l'eseguibile. In caso d'errori il cursore si porta sul primo di essi.

#### **1.256 Menù: SAS/C/Ricostruisci**

Questo menù segue l'operazione di "build". Tutti gli oggetti, i cui sorgenti sono stati modificati dall'ultima compilazione, vengono ricreati. Alla fine di queste operazioni il link ricrea l'eseguibile.

## **1.257 Menù: SAS/C/Ricostruisci eseg.**

Selezionando questo menù è possibile ricostruire l'eseguibile chiamando SOLO il linker.

### **1.258 Menù: SAS/C/-----**

### **1.259 Menù: SAS/C/Esegui WB**

Questo menù consente di mandare in esecuzione il progetto. L'  $\leftrightarrow$ esecuzione avviene come se il programma fosse lanciato sotto WB. Gli argomenti specificati nell'apposito menù (vedi Argomenti ) non sono considerati.

## **1.260 Menù: SAS/C/Esegui CLI**

Questo menù consente di mandare in esecuzione il progetto. L' ← esecuzione avviene come se il programma fosse lanciato da WB. Gli argomenti specificati nell'apposito menù (vedi Argomenti ) vengono aggiunti alla linea di comando.

# **1.261 Menù: SAS/C/-----**

## **1.262 Menù: SAS/C/Primo errore**

Qualora fossero presenti errori (dopo una compilazione), questo menù consente di posizionare il cursore al primo errore della lista contenuta nella finestra dell'utility "scmsg".

# **1.263 Menù: SAS/C/Prossimo errore**

Qualora fossero presenti errori (dopo una compilazione), questo menù consente di posizionare il cursore al successivo errore della lista contenuta nella finestra dell'utility "scmsg".

### **1.264 Menù: SAS/C/Ultimo errore**

Qualora fossero presenti errori (dopo una compilazione), questo menù consente di posizionare il cursore all'ultimo errore della lista contenuta nella finestra dell'utility "scmsg".

### **1.265 Menù: SAS/C/-----**

#### **1.266 Menù: SAS/C/Compila file**

Questo menù è stato aggiunto per compilare piccoli programmi (senza salvarli). Selezionandolo ProgED compilerà il programma contenuto nella finestra attiva e porrà l'oggetto e l'eseguibile in "RAM:". Tramite questo menù è possibile evitare l'utilizzo dei progetti per compilare piccoli programmi che non necessitano di particolari settaggi del compilatore.

#### **1.267 Menù: Preferenze**

Il menù Preferenze consente di configurare ProgED secondo le proprie esigenze.

## **1.268 Menù: Preferenze/Schermo**

Questo menù permette di scegliere il tipo e le caratteristiche ← dello schermo che il ProgED deve aprire. Utilizza quattro sottomenù:

Modo

Colori

Font

Drawinfo

### **1.269 Menù: Preferenze/Schermo/Modo**

Selezionando questo menù è possibile scegliere il DisplayID ← dello schermo che il ProgED deve aprire. Se stai utilizzando la libreria ReqTools (vedi Miscellanee (glb) ), allora puoi aprire lo schermo del

ProgED clonando lo schermo del WB ("Same as Workbench") o aprire ProgED su un dato schermo pubblico. In quest'ultimo caso basta scegliere l'apposito modo fittizzio "Open on: " seguito dal nome dello schermo pubblico desiderato. Si noti che aprendo uno schermo clonando quello del WB otterrai uno schermo che utilizza la stessa larghezza, altezza e display-id. ProgED NON copierà la profondità dello schermo del WB.

NOTE: Se stai utilizzando la ReqTools.library NON PUOI utilizzare questi due particolari modi. Mi scuso, ma la ReqTools.library non può mostrare display id speciali. ):-(

## **1.270 Menù: Preferenze/Schermo/Colori**

Selezionando questo menù è possibile modificare la palette di colori dello schermo che il ProgED deve aprire.

### **1.271 Menù: Preferenze/Schermo/Font**

Selezionando questo menù è possibile scegliere i font che il ProgED deve utilizzare per il proprio schermo. E' possibile specificare:

a) Font per lo schermo:

Utilizzato per la barra dello schermo e per tutte le finestre che Intuition aprirà sullo schermo (tranne quelle del ProgED stesso, per cui esiste un apposito font). Questo font NON sarà utilizzato if apri ProgED su uno schermo pubblico (sarà utilizzato il font dello stesso schermo pubblico).

b) Font per i menù:

Utilizzato per disegnare i menù.

c) Font per il testo:

Utilizzato per disegnare i testi nelle finestre del ProgED. Questo font DEVE essere a dimensione fissa.

d) Font gadget:

Utilizzato per tutte le altre finestre del ProgED, e i relativi gadget. Questo font dovrebbe essere di dimensione 8. ProgED, infatti, non scala le finestre per adattarle ai font. Ciò nonostante ho preferito inserire, comunque, la possibilità di modificare il font per adattare il "look" di ProgED alla proprie esigenze.

## **1.272 Menù: Preferenze/Schermo/DrawInfo**

Selezionando questo menù è possibile scegliere le penne ← utilizzate dal ProgED per disegnare nello schermo. Oltre alle penne standard AmigaDOS sono presenti quattro penne supplementari:

a) Penna sfondo:

Utilizzata per disegnare lo sfondo dello schermo del ProgED.

b) Penna carta:

Utilizzata per disegnare lo sfondo delle finestre di testo.

c) Penna testo:

Utilizzata per disegnare il testo nelle finestre.

d) Penna marcaggio:

Utilizzata per evidenziare il blocco marcato.

Le penne b,c e d vengono utilizzate solo se non è attivato il modo

veloce . In caso contrario la penna b è il colore 0, la penna c il colore 1 e la penna d il colore 2.

NOTA: Nella versione 1.1 sono presenti anche due penne chiamate "Penna cursore" e "Penna cursore (marcaggio)" non ancora implementate. Il loro scopo dovrebbe essere il cambiamento di colore del cursore.

### **1.273 Menù: Preferenze/Menù**

Tramite questo menù è possibile modificare i menù stessi.  $\leftrightarrow$ ATTENZIONE!

Modificando i menù potresti perdere la possibilità di ri-modificarli! Questa opzione va, quindi, affrontata con cognizione di causa.

Nella finestra che apparirà alla selezione sono presenti tre liste. La prima contiene i titoli dei menù, la seconda gli item presenti nel menù attualmente selezionato nella prima. La terza contiene i sub-item dell'item attualmente selezionato nella seconda. Tramite i gadget presenti sotto ogni lista è possibile aggiungere un menù, eliminarlo, spostare quello attivo sù o giù nella lista o copiarlo per poi inserirlo successivamente.

Cliccando su un item (o su un sub-item) due volte si aprirà il

Pannello di programmazione per programmare l'azione che sarà intrapresa ad ogni selezione del menù.

Un gadget stringa consente l'immissione del tasto che attiverà il menù stesso (ProgED consente di specificare la stessa lettera per due menù in

modo tale che la lettera sia minuscola nel primo e maiuscola nel secondo). In caso la macchina ospite sia dotata di S.O. 3.0 o superiori è possibile inserire, in tale gadget, non solo un carattere ma una stringa. Ad esempio è possibile specificare la stringa "F1". In tal caso però, il S.O. non attiva il menù alla pressione del tasto F1. Per simulare il comportamento esatto è necessario modificare le preferenze della tastiera in modo tale da attivare, alla pressione di F1, lo stesso comando interno attivato dal menù. Mi dispiace per questo tipo di gestione contorto, ma è colpa del S.O. e non mia!

Il gadget "CHECK" consente di modificare il menù attualmente selezionato e farlo diventare un menù con "CheckMark". Sono disponibili vari checkmark corrispondenti a diverse preferenze. Selezionando un menù con tale checkmark vengono, a tutti gli effetti, modificate le preferenze. La selezione di un menù con checkmark comporta comunque, oltre alla modifica del flag, l'esecuzione del programma associato al menù. Per un uso normale, comunque, non è necessario eseguire altre operazioni oltre all'aggiornamento del flag. In tal caso è sufficiente non specificare alcuna istruzione nel programma associato al menù.

Il gadget "Menù separati" consente di piazzare, quando il nome del menù è una stringa nulla, una barra. In caso contrario tali menù vengono mostrati come spazi vuoti.

### **1.274 Menù: Preferenze/Tastiera**

Tramite questo menù è possibile modificare il comportamento ← dei singoli tasti. Nella lista appaiono tutti i tasti definiti. Cliccando due volte su uno di questi appare il Pannello di programmazione che permette di modificare l'azione intrapresa da ogni tasto (o combinazione di tasti).

#### **1.275 Menù: Preferenze/Mouse**

Utilizzando questo menù è possibile modificare il comportamento dei bottoni del mouse. Se hai un mouse a tre tasti fammi sapere se ProgED riconosce il tasto centrale. Avendo il classico mouse a due tasti non ho potuto provare...

## **1.276 Menù: Preferenze/Riferimenti**

Questo menù consente la creazione di un file contenente la mappa di riferimenti statici desiderata dall'utente. Una apposita lista contiene le directory (o i pattern AmigaDOS) dei file che ProgED deve leggere durante la creazione. Un gadget stringa contiene il nome della mappa dei riferimenti da creare. Cliccando sul gadget "Crea" ProgED analizza

tutti i file presenti nelle directory date e rispondenti ai pattern AmigaDOS dati. Su di essi vengono applicati tutti gli scanner (possibili, poichè uno scanner viene applicato solo ai file con un pattern AmigaDOS dato), e tutti i riferimenti così trovati vengono inseriti nel file output che, alla fine del procedimento, conterrà tutti i riferimenti presenti in tali file.

NOTA: A causa dell'elevato numero d'operazione da effettuare questa operazione può prendere molto tempo (nell'ordine di 1-2 minuti).

Un'apposito gadget permette di caricare e mantenere in RAM la mappa dei riferimenti. E' consigliabile attivare questo gadget solo in presenza di molta memoria.

### **1.277 Menù: Preferenze/Scanner**

Questo menù permette di aggiungere ed eliminare gli scanner da utilizzare nelle ricerche tra i file del progetto, nella creazione della mappa dei riferimenti statici e nella ricerca di riferimenti all'interno del testo la cui finestra è attualmente attiva. Un gadget stringa permette di specificare un pattern AmigaDOS. Tale pattern indica, per ogni scanner, a quali file è applicabile il pattern. Ad esempio un pattern per la ricerca di funzioni C è applicabile solo ai file con nome rispondente al pattern "#?.c".

## **1.278 Menù: Preferenze/Ricerca file**

ProgED può cercare e caricare automaticamente i file. Per far questo, però, è necessario informare precedentemente ProgED delle directory in cui effettuare la ricerca. Tramite la finestra che apparirà alla selezione di questo menù è possibile fornire a ProgED tali directory. La ricerca avviene seguendo l'ordine specificato nella lista.

#### **1.279 Menù: Preferenze/Clienti API**

Tramite la finestra che apparirà alla selezione di questo menù è possibile specificare il nome dei file corrispondenti ai diversi clienti API che ProgED deve eseguire alla PARTENZA. Per attivare un nuovo cliente è, quindi, necessario inserirlo nella lista, salvare le preferenze, uscire, e ricaricare ProgED.

NOTA: Poichè, a tutti gli effetti, un cliente API viene eseguito come un programma CLI, è possibile anche utilizzare questa caratteristica per far partire, ogni qualvolta ProgED viene caricato, un qualsiasi programma CLI.

## **1.280 Menù: Preferenze/Macro REXX iniziali**

Tramite questo menù è possibile specificare le macro REXX che ProgED deve eseguire in tre momenti diversi:

- a) Alla partenza,
- b) Prima di chiudere lo schermo, in seguito ad una iconificazione,
- c) Dopo aver riaperto lo schermo, dopo una iconificazione.

### **1.281 Menù: Preferenze/Miscellanee (glb)**

Questo menù permette di modificare moltissime caratteristiche del ProgED:

1) Numero clipboard

Specifica il numero della clipboard standard da utilizzare qualora, nei comandi interni CUT,COPY e PASTE, non venga specificato.

2) Max caratteri per linea

Specifica il numero massimo che una linea può contenere. E' importante fornire valori elevati ma non troppo (300-400 è sufficiente per quasi tutte le applicazioni).

3) Passo Alt

Specifica il numero di righe per le quali ProgED scrolla utilizzando la combinazione ALT+SU' o ALT+GIU' corrispondenti ai comandi interni "UP STEP" e "DOWN STEP".

4) Bordo scroll sinistro

Specifica a quale distanza dal bordo sinistro della finestra ProgED inizia a scrollare il testo verso destra.

5) Bordo scroll destro

Specifica a quale distanza dal bordo destro della finestra ProgED inizia a scrollare il testo verso sinistra.

6) Bordo scroll inferiore

Specifica a quale distanza dal bordo inferiore della finestra ProgED inizia a scrollare il testo verso l'alto.

7) Bordo scroll superiore

Specifica a quale distanza dal bordo superiore della finestra ProgED inizia a scrollare il testo verso il basso.

8) Extra sinistra

Specifica il numero di pixel da lasciare liberi a sinistra durante l'arrangiamento delle finestre sullo schermo.

9) Extra destra

Come sopra per il lato destro.

10) Extra alto

Come sopra per il lato superiore.

11) Extra basso

Come sopra per il lato inferiore.

12) Livelli UNDO

Specifica il numero di livelli di UNDO massimo che ProgED deve gestire.

13) Car. EOL

Specifica il codice ascii che ProgED deve utilizzare per disegnare il carattere EOL a fine linea. Generalmente basta utilizzare il valore 1 per ottenere un semplice rettangolo. Altri font, come il XCourier/13, permettono di dare 13 per ottenere un piccolo "CR". In ogni caso tutto dipende dal font. Per non visualizzare i carattere di EOL basta porre 0 in questo gadget.

14) % Arr. finestre

Specifica la percentuale di schermo che ProgED deve utilizzare in un arrange per la finestra attiva.

15) Usa AppIcon

Informa ProgED di utilizzare l'icona presente in "ProgED:Icons/def\_iconify.info" come AppIcon sullo schermo del WB quando è iconificato. Cliccando su tale icona lo schermo del ProgED si riaprirà.

16) Usa AppItem

Informa ProgED di creare, al momento dell'iconificazione, un menù sullo schermo del WB. Tale menù consente di riaprire lo schermo.

17) Req. set. filetype

All'atto della creazione di una nuova finestra (NEW/OPEN) ProgED associa, automaticamente, alla nuova finestra il filetype il cui pattern coincide con il nome del file. Se vuoi cambiare la scelta fatta da ProgED puoi farlo attivando questo checkbox. Al momento della creazione della nuova finestra ProgED ti chiederà se la scelta fatta è corretta o se vuoi modificarla.

18) Req. change filetype

Quando si cambia il nome di un file è probabile che cambi anche il tipo-file associato. ProgED effettua il cambio del tipo-file automaticamente ma, per avere più controllo, puoi attivare questo checkbox. Al momento del cambio del nome ProgED ti chiederà se la scelta che ha fatto è corretta o se vuoi specificare il tipo-file da utilizzare.

19) ReqTools system-reqs

Attiva i requester di sistema della ReqTools.library.

20) ReqTools file-reqs

Attiva i file-requester della ReqTools.library.

21) ReqTools font-reqs

Attiva i font-requester della ReqTools.library.

22) ReqTools screen-reqs

Attiva i screenmode-requester della ReqTools.library.

23) Autoarrangia (VER)

Arrangia, se attivata, le finestre sullo schermo ad ogni operazione, in modo tale che le stesse dividano lo schermo in fasce orizzontali.

24) Autoarrangia (HOR)

Arrangia, se attivata, le finestre sullo schermo ad ogni operazione, in modo tale che le stesse dividano lo schermo in fasce verticali.

25) Estendi finestra attiva

Attivando questa opzione ProgED riserva mezzo schermo alla finestra attualmente attiva ogni qualvolta ridispone le finestre sullo schermo. Tale opzione ha senso, quindi, solo se è attiva una delle due precedenti.

26) Mostra posizione cursore

Se attivata mostra, nella barra del titolo di ogni finestra, la posizione del cursore nel testo (colonna e linea). Il numero di linea viene presentato nella forma a/b dove a è il numero di linea del cursore non considerando le linee chiuse nei fold, e b quello effettivo, considerando, quindi, anche le linee chiuse nei fold. NOTA: Attivare questa opzione può rallentare il rinfresco delle finestre.

27) Mostra path

Mostra, se attivata, il path completo del file nella barra del titolo delle finestre. In caso contrario ProgED mostrerà solo il nome del file.

28) Caricamento veloce

ProgED, normalmente, legge i file con un piccolo buffer I/O.

Questo, però, comporta letture lente. Attivando questa opzione ProgED allocherà un unico blocco di I/O grande quanto il file da caricare. Utilizzate questa opzione se avete sufficiente memoria. NOTA: In caso ProgED non riesca ad allocare il blocco di memoria necessario al caricamento, riproverà comunque a caricare il file in modo "lento".

29) Salvataggio sicuro

Per evitare che blocchi del sistema (guru) o qualsiasi altro evento possano far perdere dati ProgED, attivando questa opzione, salva ogni testo in un file di nome diverso dal precedente. Se il salvataggio va a buon fine il vecchio file viene cancellato ed il nuovo viene rinominato. In caso contrario ProgED recupera il file su disco precedente e avverte l'utente che l'operazione non è andata a buon fine, ma che i dati su disco sono salvi.

30) Gadget a destra

Crea il gadget di scorrimento verticale a destra delle finestre.

31) Gadget in basso

Crea il gadget di scorrimento orizzontale nella parte bassa delle finestre.

32) Auto ricarica

Attivando questa opzione ProgED, alla terminazione, salva in un file chiamato "ProgED:OldFiles" tutte le finestre aperte sullo schermo ed il nome dell'ultimo progetto caricato. Alla successiva partenza ProgED leggerà questo file per riaprire le stesse finestre aperte alla fine della sessione e ricaricare il progetto a cui si stava lavorando.

33) Attiva orologio

Crea un orologio sulla barra dello schermo.

34) Unfold (scan)

Attiva o disattiva l'unfold al momento della ricerca tramite uno scanner.

35) Unfold (marker)

Attiva o disattiva l'unfold al momento del salto ad un marker.

36) Unfold (linea)

Attiva o disattiva l'unfold al momento del salto ad una linea dato il suo numero.

37) Unfold (byte)

Attiva o disattiva l'unfold al momento del salto ad un byte dato il suo numero.

38) Bordo nero

Consente di eliminare i bordi degli schermi, rendendoli neri.

39) Mouse blanker

Questa opzione attiva il mouse blanker. Esso permette di eliminare il puntatore del mouse (la freccia) dallo schermo non appena l'utente inizia la scrittura. Al primo movimento del mouse, poi, la freccia riapparirà.

40) DefPubScreen

Attivando tale opzione lo schermo aperto dal ProgED diventerà il nuovo schermo pubblico di default.

41) Veloce!

Attiva il modo di rinfresco VELOCE dello schermo. Attivando questa opzione ProgED disattiva tutta la gestione riguardanti i colori di parole, commenti, ecc., velocizzando il rinfresco dello schermo.

42) Compattatori XPK

Consente la scelta di una delle librerie XPK presenti attualmente nel sistema, per i salvataggi tramite XpkMaster.library.

43) Modo XPK

Consente la scelta del modo di compattamento XPK (0-100).

44) Parola chiave XPK

Consente di specificare la parola chiave da utilizzare in fase di codifica o decodifica per particolari librerie XPK.

#### **1.282 Menù: Preferenze/-----**

### **1.283 Menu: Preferenze/Filetype**

Usando la finestra aperta da questo menù puoi modificare, creare, cancellare o duplicare un tipo-file. La maggior parte dei flags delle preferenze di ProgED, a partire dalla versione 2.0, dipendono dal tipo del file attualmente caricato nella finestra. Un tipo-file è identificato usando il pattern AmigaDOS specificato nel tipo-file. La lista dei tipi-file viene letta dall'alto verso il basso. Il primo pattern che corrisponde al nome del file viene associato al testo. Se nessuno dei pattern corrisponde al nome del file ProgED usa un tipo-file interno che è principalmente utile per i testi puri. Se vuoi bypassare tale tipo-file interno creane uno proprietario IN FONDO ALLA LISTA che abbia come pattern "#?". Così facendo tutti i testi che non appartengono agli altri tipi-file utilizzeranno il nuovo tipo-file che hai aggiunto.

Tutti gli item del menù delle preferenze SOTTO questo item dipendono dal tipo-file a cui appartiene il testo contenuto nella finestra attiva. Ogni volta che attivi un item sotto di questo otterrai le preferenze contenute nel tipo-file relativo alla finestra ttiva. Se vuoi modificare un altro tipo-file clicca sullo sfondo dello schermo e poi attiva il menù. Si aprirà una finestra che ti permetterà la scelta del tipo-file da modificare.

NOTA: L'etichetta del tipo-file utilizzato dal testo nelle finestre viene mostrato nel titolo della finestra, prima del nome del file.

#### **1.284 Menù: Preferenze/-----**

### **1.285 Menù: Preferenze/Colori parole**

ATTENZIONE: Le preferenze modificabili in questa finestra sono ← relative al tipo-file della finestra attiva! Vedi Filetype .

Tramite questo menù è possibile modificare i colori con cui ProgED mostra alcune parole. Nella lista ProgED mostra tutte le parole presenti in memoria attualmente. Ad ogni parola viene associato un colore tra quelli possibili nello schermo attualmente aperto. Due gadget stringa consentono di inserire più caratteri per l'abilitazione e la disabilitazione della gestione dei colori. Un gadget intero permette di specificare, per ogni parola in memoria, il numero di seguenti parole che dovranno avere lo stesso colore. Ad esempio la parola "struct" presenta 1 in tale gadget in modo tale che la stringa "struct Library" sia tutta del colore scelto per "struct".

NOTA: Puoi selezionare SOLO colori tra 1 e 127. NON SELEZIONARE IL COLORE 0 E QUELLI MAGGIORI DI 127 ! E' ILLEGALE !

### **1.286 Menù: Preferenze/Colori commenti**

.

ATTENZIONE: Le preferenze modificabili in questa finestra sono ← relative al tipo-file della finestra attiva! Vedi Filetype

Tramite questo menù è possibile modificare i colori con cui ProgED mostra i commenti. ProgED gestisce due tipi di commenti:

a) Da una sequenza di caratteri a fine riga (tipo "//" del C++)

b) Da una sequenza di caratteri ad un'altra,anche su più righe (tipo  $"\rangle \star"$  e  $"\star \rangle"$  del C).

Nella finestra, aperta selezionando questo menù, è possibile specificare le stringhe relative ai commenti e i relativi colori. Un gadget intero permette di specificare il numero massimo di righe per le quali si può estendere un commento su più righe. Specificando 0 non esiste limite. Nonostante sia possibile non dare un limite, è consigliabile fornire un limite ragionevole. In caso contrario, infatti, ProgED sarà costretto ad inutili ricerche per commenti che forse non esistono. In poche parole: più il limite è alto, più ProgED rallenta la visualizzazione del testo (specialmente per testi lunghi). Un particolare flag, aggiunto a partire dalla 2.0, permette di colorare l'intera linea in caso di un commento stile C++ "//". Specificando "> " come stringa-commento e attivando tale flag è possibile colorare i quote di un messaggio fidonet o internet.

### **1.287 Menù: Preferenze/Indentazione**

ATTENZIONE: Le preferenze modificabili in questa finestra sono ← relative al tipo-file della finestra attiva! Vedi Filetype .

Attivando l'indentazione, ad ogni pressione del tasto return, ProgED analizza la linea appena introdotta. Se questa termina per una delle stringhe introdotte nella lista delle indentazioni viene intrapresa l'azione simboleggiata dal gadget MX. Le varie azioni possibili sono:

 $a)$   $\rightarrow$ 

Il cursore, sulla nuova linea, viene portato ad un livello di indentazione superiore.

b)  $<-$ 

Il cursore, sulla nuova linea, viene portato ad un livello di indentazione inferiore.

c)  $>>$ 

La linea su cui era presente il cursore viene portata ad un livello di indentazione superiore.

 $d)$  <<<

La linea su cui era presente il cursore viene portata ad un livello di indentazione inferiore.

e) >>> ->

Combina gli effetti di c ed a.

f)  $<< < ->$ Combina gli effetti di d ed a.  $q$ ) >>> <-Combina gli effetti di c e b. h)  $<< < <$ Combina gli effetti di d e b. Il numero di spazi corrispondenti ad un livello di indentazione può essere specificato tramite il pannello di preferenze Miscellanee (ft) . Si noti che ProgED, automaticamente, sostituisce eventuali spazi con dei TAB, ove possibile.

### **1.288 Menù: Preferenze/Template**

```
ATTENZIONE: Le preferenze modificabili in questa finestra sono ←
       relative
al tipo-file della finestra attiva! Vedi
    Filetype
    .
```
La finestra aperta da questo menù consente di specificare una serie di template. Per "template" si intende l'esecuzione di una azione quando l'utente batte una determinata sequenza di caratteri. Nella lista l'utente può introdurre tali sequenze. Cliccando (due volte) su di esse appare un normale

Pannello di programmazione che permette di modificare l'azione associata alla sequenza di caratteri. I template tornano utili per particolari compiti come l'espansione di cicli.

### **1.289 Menù:Preferenze/Dizionario**

.

ATTENZIONE: Le preferenze modificabili in questa finestra sono ← relative al tipo-file della finestra attiva! Vedi Filetype

Tramite la finestra aperta da questo menù è possibile inserire una serie di parole. Tali parole vengono utilizzate per due caratteristiche del ProgED: Autocase e completamento. Nel primo caso, se tale caratteristica è attivata, ogni qualvolta il cursore lascia una linea ProgED controlla se, sulla linea lasciata, esiste una occorrenza di una parola presente nel dizionario. In

caso affermativo ProgED modifica le lettere da minuscole a maiuscole o viceversa per adattarla a quella presente nel dizionario. Nel secondo caso (completamento) quando l'utente dà un apposito comando, ProgED completa la parola scritta a sinistra del cursore consultando questo dizionario. La parola completata, automaticamente, sarà identica a quella presente nel dizionario (vengono, quindi, modificate eventuali lettere già scritte da maiuscole a minuscole o viceversa). A partire dalla 2.0 sono presenti due gadget stringa che consentono di inserire più caratteri per la abilitazione/disabilitazione dell'autocase.

### **1.290 Menù: Preferenze/Funzione fold**

ATTENZIONE: Le preferenze modificabili in questa finestra sono ← relative al tipo-file della finestra attiva! Vedi Filetype .

Questo menù consente di scegliere la funzione esterna da utilizzare per ricercare i fold. I due string gadget, aggiunti dalla 2.0, permettono di specificare la stringa iniziale e finale del blocco da chiudere. Tali stringhe sono a disposizione del folder. E' compito del folder utilizzarle! Se il folder non è predisposto a farlo non le userà.

### **1.291 Menù: Preferenze/Parentesi**

.

ATTENZIONE: Le preferenze modificabili in questa finestra sono ← relative al tipo-file della finestra attiva! Vedi Filetype

Nella lista che apparirà alla selezione di questo menù è possibile inserire tutte le coppie di "parentesi" che desideriamo ricercare utilizzando il menù Corrispondente () . A tale scopo è necessario inserire nella lista una stringa siffatta:

<parentesi iniziale>,<parentesi finale>

inserendo, cioè, una virgola come separatore tra la parentesi iniziale e quella finale. Se non inserirai parentesi ProgED non utilizzerà la stringa fornita.

## **1.292 Menù: Preferenze/Bits file salvati**

ATTENZIONE: Le preferenze modificabili in questa finestra sono  $\leftrightarrow$ relative al tipo-file della finestra attiva! Vedi Filetype .

Questo menù consente di modificare lo stato dei bit che saranno dati ai file al momento del salvataggio. E' anche possibile specificare il commento da dare al file. Un apposito gadget permette di specificare se ProgED deve, o no, salvare una icona insieme ai file. L'icona da utilizzare deve trovarsi nel cassetto "ProgED:Icons" ed avere nome "def\_Icon.info".

#### **1.293 Menù: Preferenze/Miscellanee (ft)**

ATTENZIONE: Le preferenze modificabili in questa finestra sono ← relative al tipo-file della finestra attiva! Vedi Filetype

Questo menù permette di modificare altre caratteristiche del ProgED riguardanti il tipo-file relativo alla finestra attualmente attiva:

1) Margine sinistro

.

Specifica il margine sinistro al quale allineare i blocchi durante le operazioni di "raggruppa blocco", ecc.

2) Margine destro

Come sopra per il margine destro.

3) Dimensione TAB

Specifica la dimensione di un TAB in spazi (normalmente 8).

4) Salto indentazione

Specifica il numero di spazi corrispondenti ad un livello di indentazione. Sebbene sia possibile specificare qualunque valore è consigliabile porre questo valore uguale al numero di spazi di un TAB. Così facendo un livello di indentazione corrisponderà ad un TAB.

5) Cancella a destra

Ad ogni pressione del tasto return cancella eventuali spazi e tab dimenticati alla fine della linea. Questa opzione può disturbare la scrittura di testi diversi da programmi. Disattivatela, se necessario.

6) Controlla ()

Attivando questa opzione ProgED controllerà, ogni qualvolta il cursore lascia una linea, la correttezza sintattica della stessa controllando che il numero di parentesi aperte corrisponda a quelle chiuse.

7) Fold al caricamento

Appena terminato il caricamento di un testo, se questa opzione è attiva, ProgED esegue una operazione di "fold all", chiudendo tutti i fold possibili.

8) Modo INS

Tramite questo checkbox è possibile scegliere la modalità di scrittura che ProgED deve assegnare ad una finestra al momento della sua creazione. Attivandolo si ottiene la modalità INS, altrimenti la OVW.

9) Tab=Spazi

Attivando questo checkbox ogni pressione del tasto TAB causerà l'inserimento di spazi (e non più di un tab). Ciò consente di evitare l'uso del carattere TAB nella scrittura, ad esempio, dei messaggi fidonet in cui è illegale.

10) Backup file

Se attivata questa opzione crea, ad ogni salvataggio, un file di backup. Tale file (con estensione ".bak") conterrà il testo precedente quello appena salvato.

11) Backup dir

Se questo string gadget viene lasciato vuoto ProgED salverà i backup dei file insieme ai file stessi, cioè nella stessa directory. Per forzare ProgED a scrivere i backup in una data directory basta inserirne il path in questo gadget.

12) Salva riferimenti relativi

Al fine di mantenere una mappa aggiornata dei file del progetto ProgED deve salvare, insieme ad ogni file, un file contenente tutti i riferimenti trovati nello stesso. Questa opzione consente di attivare il salvataggio di questi file (con estensione ".refs"). Se utilizzate la ricerca di riferimenti tra file del progetto attivate questa opzione e NON disattivatela! In caso contrario è possibile disattivarla per evitare la creazione su disco di file indesiderati.

13) Refs dir

Come per il gadget "Backup dir" ma riferito ai file .refs

14) Salva markers

A partire dalla versione 2.0 ProgED permette di salvare i marker "statici" insieme ai file. Questo checkbox attiva la suddetta

modalità.

15) Marker dir

Come per il gadget "Backup dir" ma riferito ai file .mark

16) Attiva autosave

Attiva l'autosave dei testi. I testi autosalvati hanno per estensione ".auts".

17) Autosave ogni (min.)

Specifica ogni quanti minuti autosalvare i file.

18) Word wrapping

Attiva la modalità word-wrapping.

19) Margine WW

Specifica il margine destro oltre il quale il motore del word wrapping spezza le linee.

20) Separatori

Permette di specificare tutti i separatori tra parole. Tali separatori sono utilizzati in comandi quali "LEFT WORD" che permettono di muoversi parola per parola.

E' possibile specificare codici ascii separati da virgole, come: "0,8,13". E' anche possibile creare un intervallo utilizzando il carattere - , come: "0-32,128-255". Infine, col carattere " , è possibile specificare direttamente i vari caratteri separatori, come:  $"()$ .:.,-".

#### **1.294 Menù: Preferenze/-----**

# **1.295 Menù: Preferenze/I/O**

Questo menù controlla il caricamento e il salvataggio delle  $\leftrightarrow$ preferenze tramite i sottomenù:

> Carica da... Salva come... Carica default

Salva default -------------- Usa

## **1.296 Menù: Preferenze/I/O/Carica da...**

Consente di caricare le preferenze specificando il nome del file che le contiene. La scelta è effettuata tramite un file-requester.

## **1.297 Menù: Preferenze/I/O/Salva come...**

Consente di salvare le preferenze specificando il nome del file che le conterrà. La scelta è effettuata tramite un file-requester.

### **1.298 Menù: Preferenze/I/O-----**

#### **1.299 Menù: Preferenze/I/O/Carica default**

Consente di caricare le preferenze di default contenute nel file "ENV:PED/PED.prefs".

## **1.300 Menù: Preferenze/I/O/Salva default**

Consente di salvare le preferenze attuali come quelle di default nei due file: "ENV:PED/PED.prefs" e "ENVARC:PED/PED.prefs".

#### **1.301 Menù: Preferenze/I/O-----**

## **1.302 Menù: Preferenze/I/O/Usa**

Consente di salvare le preferenze attuali come quelle di default per la sessione di lavoro corrente. Le preferenze, quindi, vengono salvate nel solo file "ENV:PED/PED.prefs" e NON in "ENVARC:PED/PED.prefs".

### **1.303 Adattamento ProgED**

Adattamento ProgED ----------------------

La filosofia alla base del ProgED, come per il GoldED, permette all'utente di modificare completamente i menù utilizzati e la gestione della tastiera. In ProgED ho cercato di fornire la stessa interfaccia del CygnusEd (prima di GoldED, il MIGLIOR editor per Amiga!). Molti utenti di tale editor, quindi, ritroveranno gli stessi shortcuts per i menù e gestioni simili. Se volete, quindi, cambiare look al ProgED dovrete solo cimentarvi nella riscrittura di nuovi menù e tastiere!

Nel cassetto 'icons' è possibile salvare alcune icone utilizzate da ProgED per particolari situazioni. Eccone i nomi:

> o def\_Arexx: Icona per le macro Arexx create tramite ProgED. o def\_Icon: Icona per i file testi salvati dal ProgED. o def\_Iconify: AppIcon mostrata sul WB quando il ProgED è iconificato. o def Project: Icona per i file contenenti i progetti.

Oltre a queste icone, utilizzate automaticamente da ProgED nei vari casi, sono presenti altre tre icone:

> o def\_Client o def\_FuncFolder o def\_Scanner

Queste tre icone NON sono utilizzate dal ProgED ma vengono fornite all'utente che, una volta creato un proprio cliente folder o scanner, voglia dargli la stessa icona data a quelli già forniti.

ProgED permette, infine, la localizzazione. Per ora è fornito con il catalogo inglese interno ed uno esterno per utenti italiani. Qualora qualcuno voglia scrivere un nuovo catalogo nella propria lingua può guardare nel cassetto 'sources'. In esso è presente il file 'PED.cd' utilizzato per la creazione dei cataloghi. Una volta scritto l'apposito file di traduzione 'PED.ct' fatemelo pervenire per essere immesso nelle successive versioni del ProgED.

### **1.304 Registrazione**

Questa versione del ProgED è una versione DIMOSTRATIVA. In ← questa versione NON E' POSSIBILE SALVARE FILE. Tramite questa versione puoi valutare la bontà del prodotto e in caso tu voglia puoi registrarti. A partire da questa versione ProgED limita la possibilita' di leggere il contenuto delle finestre tramite gli handler forniti. Piu' precisamente e' possibile leggere fino ad un massimo di 8192 bytes.

Per registrarti spedisci 33000 lire a mezzo posta registrata specificando che desideri registrarti e fornendo il tuo nome cognome ed indirizzo. Riceverai l'ultima versione disponibile del ProgED e l'apposito file 'keyfile' che abilita il salvataggio dei file. In tale file sarà presente il tuo nome codificato. NON DISTRIBUIRE QUESTO FILE.

Solo per l'Italia è ammesso l'uso di vaglia postali. Non sono ammessi bonifici bancari ecc. (non ho conti in banca!). In ogni caso specificate sempre, nella causale, il vostro nome cognome ed indirizzo, ed eventuali indirizzi internet/fidonet.

Una volta ottenuto il keyfile otterrai automaticamente gli upgrades semplicemente utilizzando le versioni DEMO che, in futuro, appariranno sulle reti telematiche. Per gli utenti fidonet e' possibile ottenere l'ultima versione immediatamente dopo il suo rilascio collegandosi a "Max BBS" (tel. 089/756281, nodo 2:335/206).

```
Per i miei indirizzi vedi
             Autore
            .
```
\*\*\*\*\*\*\*\*\*\*\*\*\*\*\*\*\*\*\* !!! NOTA PER GLI HACKER !!! \*\*\*\*\*\*\*\*\*\*\*\*\*\*\*\*\*\*\*\*\*\*\*\*  $\star$   $\star$ NELL'ESEGUIBILE E' TOTALMENTE ASSENTE OGNI ROUTINE DI \* \* SALVATAGGIO ... REGOLATEVI DI CONSEGUENZA ... \*  $\star$  \* \*\*\*\*\*\*\*\*\*\*\*\*\*\*\*\*\*\*\*\*\*\*\*\*\*\*\*\*\*\*\*\*\*\*\*\*\*\*\*\*\*\*\*\*\*\*\*\*\*\*\*\*\*\*\*\*\*\*\*\*\*\*\*\*\*\*\*\*\*\*\*\*\*

### **1.305 Update dalla 1.x**

Se sei un utente registrato delle versioni 1.0/1.1 non c'è bisogno di registrarti nuovamente. Guarda nella directory ProgED: , troverai il comando UpdateKeyFile che può essere usato per ottenere il keyfile necessario per la 2.0 a partire dal tuo keyfile 1.x. Segui i seguenti passi:

o CREA UN BACKUP DEL TUO VECCHIO 1.x KEYFILE! #;-)

o Esequi il comando: UpdateKeyFile <vecchio keyfile> <nuovo keyfile> Ad esempio:

UpdateKeyFile Keyfile Keyfile20

o Copia il nuovo keyfile (Keyfile20) nella directory ProgED:

o Rinominalo come "Keyfile"

E' tutto. Se hai problemi nell'aggiornare il tuo keyfile fammelo sapere (vedi Autore

l'uso. Comunque non dovresti avere problemi.

#### **1.306 Update dalla 2.0**

Se sei un utente registrato della versione 2.0 non c'è bisogno di registrarti nuovamente. Il tuo keyfile funzionera' anche per la 2.1. Semplicemente installa ProgED 2.1 ed usa il tuo keyfile. Durante l'installazione lo script rinominera' il tuo vecchio file di preferenze ma e' possibile continuare ad usarlo.

#### **1.307 Comandi ARexx**

.

ProgED gestisce una porta AREXX chiamata "PED\_AREXX". I ← comandi che ProgED riconosce tramite questa porta sono gli stessi comandi interni

Prima di spedire comandi al ProgED, però, è necessario bloccare l'input da tastiera e mouse. Ciò è necessario per evitare che l'utente possa modificare il comportamento della macro. A tale scopo basta inserire all'inizio della macro il comando:

GUI LOCK

e alla fine il comando:

GUI UNLOCK

E' importante utilizzare il secondo, qualora la macro utilizzi il primo. In caso contrario, infatti, l'utente non potrà più effettuare alcuna operazione.

Oltre ai comandi interni, ProgED può riconoscere un comando aggiuntivo esclusivamente via ARexx. Questo comando è "QUERY". Esso consente di ottenere varie informazioni riguardo lo stato del ProgED e sulla finestra correntemente attiva.

La forma con cui utilizzare il comando QUERY è la seguente:

QUERY <info>

dove <info> è una delle seguenti stringhe. Ogni stringa indica il tipo di informazioni che il comando restituirà nella variabile standard ARexx "result". Esistono tre tipi di informazioni: globali, dipendenti dal tipo-file e dipendenti dalla finestra. Le prime riguardano lo stato globale del ProgED. Le seconde lo stato del tipo-file associato al testo della finestra attualmente attive. Le ultime riguardano la finestra correntemente attiva.

Informazioni globali:

ADDPROJECTFILES

ALTSTEP

AUTOARRANGEHOR

AUTOARRANGEVER

AUTORELOADPRJ

BLANKBORDERS

BOTTOMBORDER

BOTTOMEXTRASPACE

CLIPBOARD

EXTENDACTIVEWINDOW

FASTLOAD

FASTMODE

FILE

FILETYPELABEL

FILETYPEPATTERN

LEFTBORDER

LEFTEXTRASPACE

MAXCOL

MOUSEBLANKER

NUMFILES

NUMFILETYPES

NUMPROJECTFILES

NUMWINDOWS

PROJECTFILES

PUBSCREENNAME

RIGHTBORDER

RIGHTEXTRASPACE

SETDEFPUBSCREEN

SAFESAVE

- SCREENADDRESS
- SEPARATEITEMS

SHOWCURSORPOS

SHOWPATHNAME

TOPBORDER

TOPEXTRASPACE

UNFOLDONGOTOBYTE

UNFOLDONGOTOLINE

UNFOLDONGOTOMARKER

UNFOLDONGOTOSCAN

USEAPPICON

USEAPPITEM

USEBOTTOMGADGET

USECLOCK

USERIGHTGADGET

USERTFILEREQ

USERTFONTREQ

USERTSCREENREQ

USERTSYSREQ

XPKLIB

XPKMODE

XPKPASSWORD Informazioni relative al tipo-file:

AUTOFOLD

AUTORELOAD

BACKUP

BACKUPDIR

CHECKBRACKETS

CREATEICONS

ERASERIGHT

INDENTJUMP

LEFTMARGIN

MARKERSDIR

MINAUTOSAVE

REFSDIR

RIGHTMARGIN

RIGHTWW

SAVEMARKERS

SAVEREFS

SEPARATORSSTRING

TAB

TABEQSPACES

USEAUTOCASE

USEAUTOSAVE

USECOMMENT1COLORS

USECOMMENT2COLORS

USEKEYWORDCOLORS

USEKEYWORDINDENT

USETEMPLATE

WORDWRAPPING Informazioni relative alla finestra correntemente attiva:

ABSCURSORLINE

ABSNUMLINES

CHANGES

CURSORCOL

CURSORLINE

FILENAME

FROZEN

LINE

LINECHARS

MARKCOL

MARKING

MARKLINE

MEMCURSORCOL

MEMLINECHARS

NUMLINES

SIZE

TYPEMODE

WINDOWPOSX

WINDOWPOSY

# **1.308 Info: ADDPROJECTFILES**

Indica l'indirizzo di un vettore di "char \*". Ogni puntatore ← punta al nome di un file del progetto. Questo comando è utile per eventuali programmi C esterni che intendono leggere il progetto attualmente in memoria. Ricordati di utilizzare la query

NUMPROJECTFILES per ottenere il numbero di file presenti attualmente nel progetto.

Tipo di risultato: intero

# **1.309 Info: ALTSTEP**

Restituisce il numero di righe di cui scrollare ogni volta che si utilizzano i tasti cursore insieme al tasto alt.

Tipo di risultato: intero

## **1.310 Info: AUTOARRANGEHOR**

Indica se è attiva la modalità di riordino orizzontale delle finestre.

Tipo di risultato: YES/NO

# **1.311 Info: AUTOARRANGEVER**

Indica se è attiva la modalità di riordino verticale delle finestre.

Tipo di risultato: YES/NO

## **1.312 Info: AUTORELOADPRJ**

Indica se ProgED ricarica, ad ogni lancio, il progetto aperto nella sessione precedente.

Tipo di risultato: YES/NO

# **1.313 Info: BLANKBORDERS**

Indica se è attiva la modalità che consente di rendere nero il bordo dello schermo del ProgED.

Tipo di risultato: YES/NO

## **1.314 Info: BOTTOMBORDER**

Restituisce il bordo inferiore oltre il quale un movimento del cursore provoca uno scroll.

Tipo di risultato: intero

# **1.315 Info: BOTTOMEXTRASPACE**

Indica lo spazio aggiuntivo inferiore che ProgED lascia durante un riordino automatico delle finestre.

Tipo di risultato: intero

## **1.316 Info: CLIPBOARD**

Indica il numero della clipboard standard.

Tipo di risultato: intero

## **1.317 Info: EXTENDACTIVEWIN**

Indica se è attiva la modalità di estensione della finestra attiva durante il riordino delle finestre.

Tipo di risultato: YES/NO

## **1.318 Info: FASTLOAD**

Indica se è attiva la modalità di caricamento veloce dei file.

Tipo di risultato: YES/NO

### **1.319 Info: FASTMODE**

Indica se è attiva la modalità di gestione del testo veloce.

Tipo di risultato: YES/NO

# **1.320 Info: FILE**

Implementa un semplice modo per chiedere un file all'utente. E' utile negli script arexx. La sintassi da utilizzare e' la seguente:

QUERY FILE <titolo req.> <path> <file> <pattern>

Se <pattern> e' una stringa nulla il requester non avra' l'apposito gadget per introdurre i pattern.

Ad esempio:

QUERY FILE '"Scegli un file"' '"ProgED:"' '""' '"#?.c"'

consente di scegliere un file, tra quelli che corrispondono al pattern #?.c, nella directory ProgED:. Per non mostrare il gadget dei pattern basta specificare '""' (stringa nulla) al posto di  $'$  "#?.c"'.

Tipo di risultato: Il path COMPLETO del file scelto. Una stringa vuota se l'utente ha selezionato "annulla".
# **1.321 Info: FILETYPELABEL**

Restituisce la label associata al tipo-file del testo contenuto nella finestra attualmente attiva.

Tipo di risultato: stringa

# **1.322 Info: FILETYPEPATTERN**

Restituisce il pattern AmigaDOS associato al tipo-file del testo contenuto nella finestra attualmente attiva.

Tipo di risultato: stringa

# **1.323 Info: LEFTBORDER**

Restituisce il bordo sinistro oltre il quale un movimento del cursore provoca uno scroll.

Tipo di risultato: intero

# **1.324 Info: LEFTEXTRASPACE**

Indica lo spazio aggiuntivo sinistro che ProgED lascia durante un riordino automatico delle finestre.

Tipo di risultato: intero

# **1.325 Info: MAXCOL**

Restituisce il numero massimo di colonne gestibili.

Tipo di risultato: intero

# **1.326 Info: MOUSEBLANKER**

Indica se è attiva la modalità di blank automatico del puntatore del mouse.

## **1.327 Info: NUMFILES**

Ritorna il numero di file attualmente caricati. Si noti che ← questa query non include le finestre gemelle. Se c'e' una sola finestra e la si divide, creando una gemella, otterrai "1" utilizzando questa query. Per ricevere il numero totale di finestre aperte vedi NUMWINDOWS

Tipo di risultato: intero

.

### **1.328 Info: NUMFILETYPES**

Ritorna il numero di tipi-file attualmente presenti nelle preferenze.

Tipo di risultato: intero

## **1.329 Info: NUMPROJECTFILES**

Indica il numero di file attualmente presenti nel progetto.

Tipo di risultato: intero

#### **1.330 Info: NUMWINDOWS**

Ritorna il numero di finestre attualmente aperte sullo schermo del ProgED.

Tipo di risultato: intero

# **1.331 Info: PROJECTFILES**

La forma completa del comando è la seguente: QUERY PROJECTFILES <i>

Restituisce il nome dell' <i>-esimo file nel progetto attuale. Se <i> è maggiore del numero di file nel progetto restituisce una stringa nulla.

Tipo di risultato: stringa

# **1.332 Info: PUBSCREENNAME**

Ritorna il nome dello schermo del ProgED. Se ProgED si è aperto su uno schermo pubblico ritorna il nome dello schermo pubblico utilizzato. Se ProgED è attualmente iconificato ritorna una stringa vuota.

Tipo di risultato: stringa

# **1.333 Info: RIGHTBORDER**

Restituisce il bordo destro oltre il quale un movimento del cursore provoca uno scroll.

Tipo di risultato: intero

# **1.334 Info: RIGHTEXTRASPACE**

Indica lo spazio aggiuntivo destro che ProgED lascia durante un riordino automatico delle finestre.

Tipo di risultato: intero

# **1.335 Info: SETDEFPUBSCREEN**

Indica se il ProgED deve attivare il suo schermo come schermo pubblico di default.

Tipo di risultato: YES/NO

#### **1.336 Info: SAFESAVE**

Indica se è attiva la modalità di salvataggio "sicuro".

Tipo di risultato: YES/NO

# **1.337 Info: SAVEMARKERS**

Indica se ProgED salva i marker statici insieme ai testi.

#### **1.338 Info: SAVEREFS**

Indica se ProgED salva i file .refs insieme ai testi.

Tipo di risultato: YES/NO

## **1.339 Info: SCREENADDRESS**

Ritorna l'indirizzo dello schermo del ProgED. Se ProgED si è aperto su uno schermo pubblico ritorna l'indirizzo dello schermo pubblico utilizzato. Se ProgED è attualmente iconificato ritorna 0.

Tipo di risultato: intero

# **1.340 Info: SEPARATEITEMS**

Indica se i menù del ProgED sono separati da una barra o no.

Tipo di risultato: YES/NO

# **1.341 Info: SHOWCURSORPOS**

Indica se ProgED visualizza la posizione del cursore nella barra delle finestre.

Tipo di risultato: YES/NO

# **1.342 Info: SHOWPATHNAME**

Indica se ProgED visualizza il cammino del file (e non solo il nome del file) nella barra delle finestre.

Tipo di risultato: YES/NO

# **1.343 Info: TOPBORDER**

Restituisce il bordo superiore oltre il quale un movimento del cursore provoca uno scroll.

## **1.344 Info: TOPEXTRASPACE**

Indica lo spazio aggiuntivo superiore che ProgED lascia durante un riordino automatico delle finestre.

Tipo di risultato: intero

# **1.345 Info: UNFOLDONGOTOBYTE**

Indica se ProgED apre un eventuale fold quando salta ad un byte.

Tipo di risultato: YES/NO

## **1.346 Info: UNFOLDONGOTOLINE**

Indica se ProgED apre un eventuale fold quando salta ad una linea.

Tipo di risultato: YES/NO

#### **1.347 Info: UNFOLDONGOTOMARKER**

Indica se ProgED apre un eventuale fold quando salta ad un marker.

Tipo di risultato: YES/NO

# **1.348 Info: UNFOLDONGOTOSCAN**

Indica se ProgED apre un eventuale fold quando salta tramite la funzione di scan.

Tipo di risultato: YES/NO

# **1.349 Info: USEAPPICON**

Indica se ProgED deve mostrare una AppIcon quando iconificato.

Tipo di risultato: YES/NO

# **1.350 Info: USEAPPITEM**

Indica se ProgED deve mostrare un item nel menù "strumenti" del WB quando iconificato.

# **1.351 Info: USEBOTTOMGADGET**

Indica se è il ProgED crea un gadget di scroll orizzontale posto nella parte inferiore delle finestre.

Tipo di risultato: YES/NO

# **1.352 Info: USECLOCK**

Indica se è attiva la modalità di visualizzazione dell'orologio nello schermo del ProgED.

Tipo di risultato: YES/NO

# **1.353 Info: USERIGHTGADGET**

Indica se è il ProgED crea un gadget di scroll verticale alla destra delle finestre.

Tipo di risultato: YES/NO

# **1.354 Info: USERTFILEREQ**

Indica se ProgED utilizza i requester reqtools per i file-requester.

Tipo di risultato: YES/NO

# **1.355 Info: USERTFONTREQ**

Indica se ProgED utilizza i requester reqtools per i font-requester.

Tipo di risultato: YES/NO

# **1.356 Info: USERTSCREENREQ**

Indica se ProgED utilizza i requester reqtools per i requester di modo schermo.

## **1.357 Info: USERTSYSREQ**

Indica se ProgED utilizza i requester reqtools per le richieste.

Tipo di risultato: YES/NO

# **1.358 Info: XPKLIB**

Indica la libreria XPK attualmente selezionata nelle preferenze.

Tipo di risultato: stringa

#### **1.359 Info: XPKMODE**

Indica il modo di compressione XPK (0-100).

Tipo di risultato: intero

# **1.360 Info: XPKPASSWORD**

Indica la password attualmente selezionata nelle preferenze da utilizzare con le librerie XPK.

Tipo di risultato: stringa

# **1.361 Info: AUTOFOLD**

Indica se è attiva la modalità di autofold al caricamento dei file. Tipo di risultato: YES/NO

# **1.362 Info: AUTORELOAD**

Indica se ProgED ricarica, ad ogni lancio, i file (del tipo-file della finestra attiva) aperti nella sessione precedente.

Tipo di risultato: YES/NO

## **1.363 Info: BACKUP**

Indica se ProgED crea un backup dei file prima di salvarli.

## **1.364 Info: BACKUPDIR**

Indica la directory entro la quale ProgED salva i backups. Se e' una stringa vuota ProgED salva i backups nella stessa directory in cui salva il testo.

Tipo di risultato: string

# **1.365 Info: CHECKBRACKETS**

Indica se è attiva il controllo di correttezza delle parentesi ogni volta che il cursore lascia una riga.

Tipo di risultato: YES/NO

# **1.366 Info: CREATEICONS**

Indica se ProgED crea le icone per i file salvati.

Tipo di risultato: YES/NO

# **1.367 Info: ERASERIGHT**

Indica se è attiva la modalità di cancellazione degli spazi inutili al termine delle righe.

Tipo di risultato: YES/NO

#### **1.368 Info: INDENTJUMP**

Indica a quanti spazi corrisponde un livello d'indentazione.

Tipo di risultato: intero

# **1.369 Info: LEFTMARGIN**

Indica il margine sinistro che il ProgED utilizza per formattare blocchi di testo.

# **1.370 Info: MARKERSDIR**

Indica la directory utilizzata da ProgED per salvare i marker statici. Se è una stringa nulla ProgED salva i testi e i marker nella stessa directory.

Tipo di risultato: stringa

## **1.371 Info: MINAUTOSAVE**

Indica l'intervallo di tempo (in minuti) tra un salvataggio automatico e l'altro.

Tipo di risultato: intero

# **1.372 Info: REFSDIR**

Indica la directory utilizzata da ProgED per salvare i file .refs Se è una stringa nulla ProgED salva i testi e i .refs nella stessa directory.

Tipo di risultato: stringa

# **1.373 Info: RIGHTMARGIN**

Indica il margine destro che il ProgED utilizza per formattare blocchi di testo.

Tipo di risultato: intero

#### **1.374 Info: RIGHTWW**

Indica il margine destro utilizzato nella modalità "wordwrapping".

Tipo di risultato: intero

# **1.375 Info: SEPARATORSSTRING**

Ritorna una stringa contenente tutti i separatori definiti dall'utente.

Tipo di risultato: stringa

#### **1.376 Info: TAB**

Restituisce il numero di spazi corrispondenti ad un TAB.

Tipo di risultato: intero

# **1.377 Info: TABEQSPACES**

Restituisce YES se è attivo la modalità "tab=spaces".

Tipo di risultato: YES/NO

# **1.378 Info: USEAUTOCASE**

Indica se è attiva la modalità di modifica automatica delle lettere maiuscole e minuscole delle frasi presenti nel dizionario.

Tipo di risultato: YES/NO

# **1.379 Info: USEAUTOSAVE**

Indica se è attiva la modalità di autosalvataggio dei file.

Tipo di risultato: YES/NO

# **1.380 Info: USECOMMENT1COLORS**

Indica se è attiva la modalità di visualizzazione dei colori dei commenti su più linee.

Tipo di risultato: YES/NO

# **1.381 Info: USECOMMENT2COLORS**

Indica se è attiva la modalità di visualizzazione dei colori dei commenti su singole linee.

# **1.382 Info: USEKEYWORDCOLORS**

Indica se è attiva la modalità di visualizzazione dei colori delle parole chiavi.

Tipo di risultato: YES/NO

# **1.383 Info: USEKEYWORDINDENT**

Indica se ProgED utilizza la modalità di gestione dell'indentazione.

Tipo di risultato: YES/NO

# **1.384 Info: USETEMPLATE**

Indica se è attiva la gestione dei template.

Tipo di risultato: YES/NO

# **1.385 Info: WORDWRAPPING**

Indica se è attiva la modalità wordwrapping.

Tipo di risultato: YES/NO

# **1.386 Info: ABSCURSORLINE**

Indica il numero della linea assoluto alla quale è presente il cursore. Per numero di linea assoluto si intende il numero della linea considerando le linee chiuse nei fold.

Tipo di risultato: intero

## **1.387 Info: ABSNUMLINES**

Indica il numero di linee di cui è composto il testo. Non tiene conto dei fold.

### **1.388 Info: CHANGES**

Indica il numero di cambiamenti dall'ultimo salvataggio.

Tipo di risultato: intero

# **1.389 Info: CURSORCOL**

Indica il numero della colonna alla quale è presente il cursore.

Tipo di risultato: intero

### **1.390 Info: CURSORLINE**

Indica il numero della linea alla quale è presente il cursore.

Tipo di risultato: intero

# **1.391 Info: FILENAME**

Indica il nome del file (completo) del file attualmente presente nella finestra attiva.

Tipo di risultato: stringa

# **1.392 Info: FROZEN**

Indica se la finestra attiva è bloccata a causa di accessi esterni tramite gli handler.

Tipo di risultato: YES/NO

# **1.393 Info: LINE**

Restituisce il testo della linea su cui si trova il cursore.

Tipo di risultato: stringa

## **1.394 Info: LINECHARS**

Indica il numero di colonne di cui è composta la linea del cursore.

# **1.395 Info: MARKCOL**

Indica il numero della colonna di inizio del blocco di testo attualmente marcato. E' affidabile solo se è attuamente presente un blocco marcato.

Tipo di risultato: intero

## **1.396 Info: MARKING**

Indica se è attualmente marcato l'inizio di un blocco di testo.

Tipo di risultato: YES/NO

## **1.397 Info: MARKLINE**

Indica il numero di linea di inizio del blocco di testo attualmente marcato. E' affidabile solo se è attuamente presente un blocco marcato.

Tipo di risultato: intero

# **1.398 Info: MEMCURSORCOL**

Indica il numero della colonna alla quale è presente il cursore. Questo comando non tiene conto dei TAB, per cui il risultato è pari al numero di caratteri a sinistra del cursore e non al numero di colonne a sinistra del cursore.

Tipo di risultato: intero

# **1.399 Info: MEMLINECHARS**

Indica il numero di caratteri di cui è composta la linea del cursore. Non tiene conto dei TAB.

Tipo di risultato: intero

## **1.400 Info: NUMLINES**

Indica il numero di linee di cui è composto il testo.

#### **1.401 Info: SIZE**

Indica la dimensione (in byte) del file in memoria.

Tipo di risultato: intero

## **1.402 Info: TYPEMODE**

Indica il tipo di inserimento dei caratteri nel testo.

Tipo di risultato: INS/OVW

## **1.403 Info: WINDOWPOSX**

Indica l'ascissa del cursore (in caratteri) all'interno della finestra.

Tipo di risultato: intero

#### **1.404 Info: WINDOWPOSY**

Indica l'ordinata del cursore (in caratteri) all'interno della finestra.

Tipo di risultato: intero

# **1.405 Comandi Interni**

Ciò che dà a ProgED la sua alta configurabilità sono i comandi ← interni. I comandi interni sono i comandi che ProgED esegue ogni qualvolta l'utente seleziona un dato menù. Durante la programmazione dei menù e della tastiera, quando appare il Pannello di programmazione l'utente può "programmare"

il ProgED mediante una sequenza di comandi Shell/Arexx, o di comandi interni. I comandi interni rendono accessibili tutte le funzioni interne.

NOTA: Ogni comando può essere dato in vari modi. Nella lista seguente sono illustrati i comandi e le modalità d'uso degli stessi:

ABOUT

APICLIENTSPREFS

APPEND

ARRANGE

ASCII

BACK

BLOCKCASE

BRACKET

CENTER

CHARCASE

CLEAR

CLEARTEXT

CLOSE

COMMENTSCOLORSPREFS

COMPLETE

COPY

CR

CUT

DEL

DELFILE

DICTIONARYPREFS

DOWN

DRAWINFOPREFS

ENLARGE

FILETYPEPREFS

FILETYPE

FOLD

FOLDPREFS

FONTSPREFS

FREEZE

GOTO

GUI

HUNTER

HUNTERPREFS

ICONIFY

INDENTBLOCK

INDENTPREFS

INS

INSERT

JUMPTOBYTE

JUMPTOLINE

KEYBOARDPREFS

KWCOLORSPREFS

LAYOUTBLOCK

LEFT

LINE

LOAD

MACRO

MAKEDIR

MARK

MENU

MENUPREFS

MISC1PREFS

MISC2PREFS

MOUSE

MOUSEPREFS

MOVECURSOR

NEW

NEWCURDIR

NEWNAME

OPEN

PASTE

PREFS

PRJREFERENCEFIND

PROJECT

PROJECTSEARCH

QUIT

REDO

REFERENCEFIND

REFERENCEPREFS

RENAME

REPLACE

REVERT

REQUEST

RIGHT

SAVE

SAVEAS

SAVEBLOCKAS

SAVEDFILEPREFS

SCAN

SCANPREFS

SCREENCOLORSPREFS

SCREENMODEPREFS

SEARCH

SPLIT

STARTUPMACROPREFS

STORE

SWAP

TEMPLATEPREFS

TYPE

UNDO UNFOLD UNFREEZE UNICONIFY UP WINDOW **WSELECT** ZIP

## **1.406 Comando interno: ABOUT**

Il comando ABOUT non ha argomenti. Mostra il classico pannello informativo che, tra le altre cose, mostra il nome dell'utente (in presenza di una versione registrata).

a) ABOUT

# **1.407 Comando interno: APICLIENTSPREFS**

Questo comando deve essere dato con l'opzione ASK:

APICLIENTSPREFS ASK

.

Mostra il pannello di preferenze riguardante i clienti API. Vedi Clienti API

# **1.408 Comando interno: APPEND**

APPEND permette di appendere alla finestra attiva un secondo file. Può essere dato in due modi:

- a) APPEND ASK
- b) APPEND FILE <nome>

Nel caso a ProgED mostra un file-requester per permettere all'utente la scelta del file da caricare. Nel caso b, invece, ProgED appende il file con nome dato.

## **1.409 Comando interno: ARRANGE**

ARRANGE consente di riorganizzare le finestre su schermo in due modi diversi:

- a) ARRANGE HOR [FAVOURITE]
- b) ARRANGE VER [FAVOURITE]

Nel primo caso le finestre vengono disposte orizzontalmente, nel secondo verticalmente. Se il flag "FAVOURITE" è assente ProgED controlla le preferenze attuali per decidere se deve favorire la finestra attiva o meno. Specificando il flag "FAVOURITE" si forza il ProgED, in ogni caso, ad estendere la finestra attualmente attiva.

#### **1.410 Comando interno: ASCII**

Il comando ASCII può essere dato in tre forme:

- a) ASCII TABLE
- b) ASCII SHOW
- c) ASCII ASK

Nel caso a ProgED mostra una tavola dei simboli ascii. Cliccando su uno di essi lo stesso viene inserito nel testo. Nel caso b, invece, il ProgED mostra, tramite una apposita finestra, il valore ascii del carattere presente sotto il cursore. Nel caso c, infine, ProgED mostra una finestra che consente di inserire il codice ascii che l'utente desidera immettere nel testo.

# **1.411 Comando interno: BACK**

Effettua una cancellazione (BACKSPACE) di un carattere o di una parola (secondo i separatori definiti dall'utente). Il parametro TIMES (opzionale) permette di specificare quanti caratteri cancellare (default 1).

- a) BACK
- b) BACK TIMES <numero>
- c) BACK WORD TIMES <numero>

# **1.412 Comando interno: BLOCKCASE**

Questo comando consente di modificare le lettere appartenenti al blocco attualmente selezionato. Tramite i tre flag sottoindicati si modifica il comportamento del comando:

- a) BLOCKCASE UPPER
- b) BLOCKCASE LOWER
- c) BLOCKCASE TOGGLE

Nel caso a le lettere diventeranno tutte maiuscole, nel caso b tutte minuscole e, nel caso c, le lettere minuscole diverranno maiuscole e viceversa.

# **1.413 Comando interno: BRACKET**

Sono possibili due forme:

- a) BRACKET MATCH
- b) BRACKET CHECK

Nel primo caso ProgED cerca la parentesi corrispondente a quella su cui si trova il cursore (utilizzando l'apposita lista definita nelle preferenze). Nel secondo caso ProgED controlla la correttezza sintattica delle parentesi che si trovano sulla riga del cursore. Un apposito messaggio informa l'utente in caso d'errore (e solo in caso d'errore).

#### **1.414 Comando interno: CENTER**

Questo comando centra la finestra attualmente attiva nello schermo.

a) CENTER

# **1.415 Comando interno: CHARCASE**

Questo comando modifica le lettere presenti sotto il cursore da maiuscole in minuscole o viceversa. Dopo la modifica il cursore viene spostato a destra. Ecco le tre forme:

- a) CHARCASE UPPER
- b) CHARCASE LOWER
- c) CHARCASE TOGGLE

La prima modifica le lettere minuscole in maiuscole, la seconda le lettere maiuscole in minuscole e la terza modifica le lettere minuscole in maiuscole e viceversa.

# **1.416 Comando interno: CLEAR**

Questo comando effettua una operazione di "clear". Esso, in sostanza, elimina dal testo la parte correntemente selezionata. La parte eliminata NON viene inserita in nessuna clipboard (sebbene sia possibile recuperarla tramite una operazione di undo).

# **1.417 Comando interno: CLEARTEXT**

CLEARTEXT pulisce la finestra attiva eliminando il testo in essa contenuto. Il flag FORCE permette di forzare l'operazione in caso il testo contenga modifiche (in tal caso, non specificando FORCE, ProgED chiede conferma dell'operazione).

a) CLEARTEXT [FORCE]

# **1.418 Comando interno: CLOSE**

CLOSE chiude la finestra attiva liberando dalla memoria il testo in essa contenuto. Il flag FORCE permette di forzare l'operazione in caso il testo contenga modifiche (in tal caso, non specificando FORCE, ProgED chiede conferma dell'operazione). La stesso effetto si ottiene chiudendo, tramite l'apposito gadget di intuition, la finestra.

a) CLOSE [FORCE]

#### **1.419 Comando interno: COMMENTSCOLORSPREFS**

L'unica forma possibile è la seguente:

a) COMMENTSCOLORSPREFS ASK

.

Questo comando apre un pannello di preferenze che permette di settare i colori da utilizzare quando ProgED deve mostrare un commento a schermo. Vedi

Colori commenti

# **1.420 Comando interno: COMPLETE**

Questo comando ordina a ProgED di completare la frase scritta ← a sinistra del cursore sulla linea dello stesso. ProgED mantiene un dizionario delle frasi da cui attinge le informazioni necessarie. Vedi Dizionario

.

a) COMPLETE

#### **1.421 Comando interno: COPY**

COPY permette di copiare in una clipboard (standard Amiga) il ← contenuto del blocco attualmente selezionato. Sono possibili due forme:

a) COPY

b) COPY CLIP <numero>

Nel caso a il blocco viene copiato nella clipboard standard, cioè quella definita nel pannello preferenze Miscellanee (glb) . La seconda forma, invece, consente di specificare il numero della clipboard (0-255).

#### **1.422 Comando interno: CR**

CR è il comando che ProgED esegue ogni volta che l'utente preme il tasto RETURN. Un parametro opzionale TIMES permette di specificare per quante volte l'operazione deve essere fatta (default 1).

- a) CR
- b) CR TIMES <numero>

# **1.423 Comando interno: CUT**

CUT permette di tagliare in una clipboard (standard Amiga) il  $\leftrightarrow$ contenuto del blocco attualmente selezionato. Sono possibili due forme:

a) CUT

b) CUT CLIP <numero>

Nel caso a il blocco viene eliminato dal testo e ricopiato nella clipboard standard, cioè quella definita nel pannello preferenze Miscellanee (glb) .

La seconda forma, invece, consente di specificare il numero della clipboard  $(0-255)$ .

# **1.424 Comando interno: DEL**

DEL viene eseguito alla pressione dell'omonimo tasto. Cancella un carattere o una parola (secondo i separatori definiti dall'utente). Il parametro opzionale TIMES consente di specificare per quante volte l'operazione deve essere ripetuta. La forma d) consente di cancellare la parte di linea a destra del cursore.

a) DEL

b) DEL TIMES <numero>

c) DEL WORD TIMES <numero>

d) DEL EOL

# **1.425 Comando interno: DELFILE**

Il comando DELFILE consente, senza lasciare ProgED, di cancellare un file. Sono possibili due forme:

a) DELFILE NAME <nome>

b) DELFILE ASK

Nel caso a ProgED cancellerà il file di nome dato, nel secondo chiederà all'utente (tramite un file-requester) il nome del file da cancellare.

# **1.426 Comando interno: DICTIONARYPREFS**

```
DICTIONARYPREFS consente di aprire il pannello di preferenze ←
                      riguardanti
il dizionario (vedi
                Dizionario
                ). L'unica forma ammessa
è la seguente:
```

```
a) DICTIONARYPREFS ASK
```
# **1.427 Comando interno: DOWN**

DOWN muove il cursore in basso. Permette 5 forme diverse:

```
a) DOWN MAX
```
b) DOWN STEP

```
c) DOWN PAGE
```
- d) DOWN
- e) DOWN TIMES <numero>

Nel caso a il cursore viene portato all'estremo inferiore del testo (ultima riga). Nel caso b il cursore viene spostato in basso di un numero di linea specificabili tramite il pannello di preferenze

#### Miscellanee (ft)

. Nel caso c il cursore salta in basso dell'equivalente di una pagina di schermo. Nel caso d il cursore si muove di una linea in basso mentre l'ultima forma consente di specificare quante linee che il cursore deve saltare.

# **1.428 Comando interno: DRAWINFOPREFS**

L'unica forma ammissibile è la seguente:

a) DRAWINFOPREFS ASK

```
Questo comando apre il pannello di preferenze che permette di scegliere
le penne relative allo schermo del ProgED. Vedi
                Drawinfo
                .
```
# **1.429 Comando interno: ENLARGE**

Il comando ENLARGE allarga la finestra attiva fino a riempire tutto lo schermo.

a) ENLARGE

# **1.430 Comando interno: FILETYPEPREFS**

Puoi usare questo comando nel singolo modo:

a) FILETYPEPREFS ASK

Questo comando apre una finestra di preferenze che permette la modifica, la creazione e la cancellazione dei tipi-file riconosciuti da ProgED.

# **1.431 Comando interno: FILETYPE**

Sono ammesse le seguenti due forme:

```
a) FILETYPE ASK
```
b) FILETYPE FORCE <label>

La prima apre una finestra per permettere all'utente la scelta del tipo-file desiderato. La seconda forza il tipo-file la cui label (specificata nella definizione del tipo-file) e' <label>. In entrambi i casi ProgED cambia il tipo-file associato alla finestra attualmente attiva.

# **1.432 Comando interno: FOLD**

FOLD consente di azionare la funzione di fold esterna. Sono possibili tre forme:

a) FOLD

b) FOLD ALL

c) FOLD TOGGLE

Nel caso a il blocco (ritornato dalla funzione di fold esterna) viene chiuso. Se il cursore era su un fold non accade nulla. Nel caso b vengono chiusi tutti i blocchi trovati all'interno del testo. Nel caso c, infine, se il cursore è su un fold questo viene aperto, altrimenti il comportamento è analogo alla prima forma.

### **1.433 Comando interno: FOLDPREFS**

L'unica forma possibile è la seguente:

a) FOLDPREFS ASK

Essa consente l'apertura del pannello di preferenze riguardanti la funzione esterna di ricerca dei blocchi. Vedi Funzione fold

# **1.434 Comando interno: FONTSPREFS**

.

FONTSPREFS ha un'unica forma:

a) FONTSPREFS ASK

Questo comando apre il pannello di preferenze riguardanti i fonts dello schermo del ProgED. Vedi Font .

# **1.435 Comando interno: FREEZE**

```
Il comando FREEZE chiude una finestra senza liberare dalla ←
                       memoria
il testo in essa contenuta. I comandi
                 SWAP
                 e
                 UNFREEZE
                consentono di riaprirla. Ecco le due forme possibili:
    a) FREEZE FILE <nome>
    b) FREEZE CURRENT
```
Nel caso a è possibile specificare il nome (completo) del file la cui finestra deve essere chiusa. Nel caso b, invece, la finestra chiusa è quella attualmente attiva.

# **1.436 Comando interno: GOTO**

GOTO permette di saltare ad un punto marcato del testo.  $\leftrightarrow$ Tramite il

comando

STORE

è possibile marcare 10 punti nel

testo utilizzando marker classici e marker "statici". Ogni punto (dei marker classici) è identificato da un numero da 1 a 10. Tramite goto (utilizzato nella forma a), specificando il relativo numero, è possibile saltare ad uno di questi punti. La seconda forma permette di aprire una finestra da cui l'utente può scegliere a quale marker "statico" saltare.

- a) GOTO POSITION <numero>
- b) GOTO STORED

dove <numero> va da 1 a 10.

# **1.437 Comando interno: GUI**

Il comando GUI ha due forme:

- a) GUI LOCK
- b) GUI UNLOCK

GUI dovrebbe essere utilizzato solo via ARexx (altrimenti non ha effetto). La prima forma blocca l'input via mouse e tastiera della finestra attiva. La seconda la riattiva. Ciò non permette all'utente di inserire eventuali tasti e/o comandi che potrebbero rovinare l'esito della macro ARexx in esecuzione.

#### **1.438 Comando interno: HUNTER**

```
HUNTER permette di ricercare (e caricare) file dato il loro \leftrightarrownome
ricercandoli in una apposita lista di path (vedi
                  Ricerca file
                 ).
Le tre forme possibili sono:
    a) HUNTER ASK
    b) HUNTER STRING <nome>
```

```
c) HUNTER EXTRACT
```
Nel caso a ProgED apre una finestra per richiedere il nome all'utente. Nel caso b la stringa ricercata viene direttamente specificata mentre, nella terza forma, ProgED "estrae" il nome del file dal testo presente sotto il cursore (eventuali caratteri <, >, ",' sono gestiti come delimitatori).

# **1.439 Comando interno: HUNTERPREFS**

Il comando HUNTERPREFS apre un pannello di preferenze ← riguardante la ricerca dei file. Vedi Ricerca file . L'unica forma ammessa è: a) HUNTERPREFS ASK

## **1.440 Comando interno: ICONIFY**

Il comando ICONIFY iconifica il ProgED, chiude il suo schermo, ← e mostra,

se desiderato dall'utente, una AppIcon ed un AppItem sullo schermo del WB. Tramite questi due (o la apposita hotkey) l'utente può riaprire lo schermo del ProgED. Tale effetto può anche essere ottenuto inviando via ARexx il comando

UNICONIFY

.

## **1.441 Comando interno: INDENTBLOCK**

Il comando INDENTBLOCK consente di "muovere" il blocco di testo attuamente selezionato di un carattere a destra o sinistra. Una apposita finestra consente di effettuare l'operazione interattivamente. Le tre forme relative sono:

- a) INDENTBLOCK LEFT
- b) INDENTBLOCK RIGHT
- c) INDENTBLOCK ASK

Nel caso a il blocco viene spostato a sinistra di un carattere. Nel caso b a destra. L'ultima forma consente di muovere a destra e/o a sinistra di qualunque numero di caratteri il blocco. Ciò è ottenuto tramite una apposita finestra di dialogo con l'utente.

## **1.442 Comando interno: INDENTPREFS**

```
Il comando INDENTPREFS apre il pannello di preferenze relative ←-
                         alla
indentazione del testo. Vedi
                 Indentazione
                . L'unica
forma ammessa è:
    a) INDENTPREFS ASK
```
# **1.443 Comando interno: INS**

Il comando INS permette di variare tra la modalità inserimento e quella di sovrascrizione dei caratteri. Sono ammesse tre forme:

- a) INS ON
- b) INS OFF
- c) INS TOGGLE

Nel caso a viene attivato il modo inserimento. Nel caso b il modo sovrascrizione e, nel caso c, si passa dal primo al secondo o viceversa.

# **1.444 Comando interno: INSERT**

Questo comando permette di inserire nel testo vari oggetti. Le 5 forme ammesse sono:

- a) INSERT FILE <nome>
- b) INSERT PATH
- c) INSERT DATE
- d) INSERT TIME
- e) INSERT ASK

Nel caso a ProgED inserirà, alla posizione del cursore, il file il cui nome è dato. Nel caso b ProgED mostra un file-requester per la scelta di un path. Lo stesso viene inserito nel testo. La forma c consente di inserire nel testo la data odierna. Stessa dicasi per la forma d ma riguardo l'ora attuale. La forma e consente di mostrare un file-requester per la scelta di un file da inserire al punto indicato dal cursore.

# **1.445 Comando interno: JUMPTOBYTE**

Il comando JUMPTOBYTE consente di saltare ad un byte dato del testo. Le forme ammissibili sono:

- a) JUMPTOBYTE NUM <numero> [HIGHLIGHT]
- b) JUMPTOBYTE ASK [HIGHLIGHT]

Nel caso a ProgED salta al byte del testo il cui numero è dato. Nel secondo caso ProgED apre una finestra per consentire all'utente di immettere il numero di byte desiderato. In entrambi i casi il parametro opzionale HIGHLIGHT consente di evidenziare la linea ove è presente il byte ricercato se la ricerca ha esito positivo.

# **1.446 Comando interno: JUMPTOLINE**

Il comando JUMPTOLINE consente di saltare ad una linea data del testo. Le forme ammissibili sono:

- a) JUMPTOLINE NUM <numero> [HIGHLIGHT]
- b) JUMPTOLINE ASK [HIGHLIGHT]

Nel caso a ProgED salta alla linea del testo il cui numero è dato. Nel secondo caso ProgED apre una finestra per consentire all'utente di immettere il numero della linea desiderata. In entrambi i casi il parametro opzionale HIGHLIGHT consente di evidenziare la linea ricercata se la ricerca ha esito positivo.

## **1.447 Comando interno: KEYBOARDPREFS**

Questo comando apre un pannello di preferenze che permette di  $\leftrightarrow$ associare programmi interni e/o esterni ad ogni tasto. Vedi Tastiera

Esiste una unica forma:

a) KEYBOARDPREFS ASK

.

# **1.448 Comando interno: KWCOLORSPREFS**

Il comando KWCOLORSPREFS apre un pannello di preferenze che ← permette di modificare le parole chiavi del linguaggio utilizzato e i colori con il quale vengono mostrate a schermo. Vedi Colori parole .

Esiste una unica forma ammissibile:

a) KWCOLORSPREFS ASK

# **1.449 Comando interno: LAYOUTBLOCK**

Questo comando consente di formattare il blocco di testo ← attualmente selezionato. ProgED può far ciò in 7 modi:

- a) LAYOUTBLOCK LEFT
- b) LAYOUTBLOCK RIGHT
- c) LAYOUTBLOCK CENTER
- d) LAYOUTBLOCK FULL
- e) LAYOUTBLOCK LEFT MOVE
- f) LAYOUTBLOCK RIGHT MOVE
- g) LAYOUTBLOCK CENTER MOVE

Nel caso a il testo viene riorganizzato per riempire al massimo le colonne comprese tra i margini specificati nel pannello preferenze

> Miscellanee (ft) . Ogni linea inizia sul margine sinistro.

Nel caso b il risultato è analogo al caso precedente ma il testo viene portato a toccare il margine destro.

Nel caso c il risultato è ancora analogo ai due precedenti ma le linee vengono centrate tra i margini sinistro e destro.

Nel caso d le linee vengono riempite con spazi addizionali per riempire tutte le colonne dal margine sinistro al destro.

Nel caso e il testo non viene riorganizzato, ma tutte le linee che compongono il blocco vengono semplicemente spostate fino a toccare il margine sinistro.

Nel caso f il risultato è analogo al caso precedente ma le linee vengono portate a toccare il margine destro.

Nel caso g il risultato è analogo ai casi e ed f ma le linee vengono centrate tra i margini sinistro e destro.

#### **1.450 Comando interno: LEFT**

.

Il comando LEFT opera nello stesso modo con cui opera il ← comando

DOWN

E', però, necessario ignorare il parametro PAGE che non ha senso in questo caso. In più, dalla versione 2.0, ProgED consente di utilizzare il flag WORD che muove il cursore a sinistra parola per parola.

## **1.451 Comando interno: LINE**

Il comando LINE consente alcune operazioni sulla linea ove è presente il cursore:

- a) LINE CUT
- b) LINE PASTE
- c) LINE SWAP
- d) LINE DOUBLE

Nel caso a la linea del cursore viene eliminata dal testo e viene ricopiata in una speciale clipboard interna. Tramite la forma b, seguente, è possibile inserire nel testo la linea presente in questa speciale clipboard. Nel caso c la linea del cursore e quella seguente vengono scambiate. Nel caso d, infine, la linea del cursore viene duplicata.

#### **1.452 Comando interno: LOAD**

Il comando LOAD è uguale al comando OPEN ma a differenza di quest'ultimo carica un testo in una finestra precedentemente aperta senza, quindi, aprire una nuova finestra.

## **1.453 Comando interno: MACRO**

Il comando MACRO gestisce la registrazione on-line della macro ARexx. Ecco le 6 forme ammesse:

- a) MACRO RECSTART
- b) MACRO RECSTOP
- c) MACRO RECCONT
- d) MACRO PLAY [TIMES <numero>]
- e) MACRO SAVE
- f) MACRO ASKTIMES

Nel caso a ProgED inizia la registrazione di una macro. Tutti i comandi interni eseguiti da questo momento vengono memorizzati automaticamente. La forma b ferma la registrazione della macro. La forma c consente di riprendere la registrazione dopo averla fermata, aggiungendo i nuovi comandi in coda alla macro in memoria. Nel caso d la macro in memoria viene eseguita. Il parametro TIMES (opzionale) indica per quante volte ProgED deve eseguire la macro. Nel caso e ProgED mostrerà un file requester per permetterti di salvare la macro in memoria. Nell'ultimo caso (f) ProgED opera in modo analogo al caso d, ma chiede all'utente quante volte deve eseguire la macro.

### **1.454 Comando interno: MAKEDIR**

Il comando MAKEDIR permette, senza lasciare ProgED, di creare un cassetto. Sono ammesse due forme:

- a) MAKEDIR DIR <nome>
- b) MAKEDIR ASK

Nel primo caso ProgED crea un cassetto con il nome dato. Nel secondo ProgED ne chiede il nome tramite un file-requester.

## **1.455 Comando interno: MARK**

MARK permette di marcare l'inizio di un blocco di testo. Sono possibili 5 forme:

- a) MARK
- b) MARK COLUMNAR
- c) MARK ALL
- d) MARK LINE
- e) MARK WORD

Nel caso a viene marcato l'inizio del blocco alla posizione del cursore. Nel caso b si ha lo stesso effetto ma il blocco viene gestito come "colonnare" e quindi come un "rettangolo" di testo. La terza forma seleziona tutto il testo contenuto nella finestra. L'ultima forma marca l'inizio del blocco al primo carattere della linea del cursore. I blocchi marcati in questo modo iniziano sempre all'inizio di una riga e terminano sempre alla fine di una riga. Tale caratteristica è necessaria per alcuni tipi di operazioni. Nel caso e ProgED marca la parola presente sotto il cursore utilizzando i separatori definiti dall'utente per identificarla.

#### **1.456 Comando interno: MENU**

Questo comando attiva il menù specificato così come l'utente può attivarlo tramite il mouse. E' possibile una unica forma:

a) MENU MENU <num. menu> ITEM <num. item> SUB <num. sub>

# **1.457 Comando interno: MENUPREFS**

Questo comando apre il pannello di preferenze riguardante i ← menù.

Vedi

Menù . E' possibile una unica forma:

a) MENUPREFS ASK

# **1.458 Comando interno: MISC1PREFS**

```
Questo comando apre il pannello di preferenze riguardante le \leftrightarrowpreferenze
miscellanee GLOBALI.Vedi
                  Miscellanee (glb)
                 . E' possibile una unica
forma:
    a) MISC1PREFS ASK
```
# **1.459 Comando interno: MISC2PREFS**

```
Questo comando apre il pannello di preferenze riquardante le ←
                       preferenze
miscellanee dei tipi-file. Vedi
                 Miscellanee (ft)
                . E' possibile una
unica forma:
```
a) MISC2PREFS ASK

# **1.460 Comando interno: MOUSE**

Manipola il cursore. Sono ammesse quattro forme:

- a) MOUSE SET
- b) MOUSE MARK
- c) MOUSE MARKCOL
- d) MOUSE MARKLINE

Nel caso a ProgED muove il cursore alla posizione indicata dal puntatore del mouse. Nel caso b ProgED inizia il marcaggio di un blocco. I casi c e d sono identici al secondo ma il tipo di blocco marcato e', rispettivamente, un blocco colonnare ed uno di linee.

# **1.461 Comando interno: MOUSEPREFS**

Il comando MOUSEPREFS apre una finestra di preferenze che permette di modificare la gestione del mouse (nuova caratteristica della 2.0). L'unica forma ammessa e':

a) MOUSEPREFS ASK

# **1.462 Comando interno: MOVECURSOR**

Muove il cursore ad una data posizione. Sono possibili tre forme:

- a) MOVECURSOR LINE <numero>
- b) MOVECURSOR COL <numero>
- c) MOVECURSOR LINE <numero> COL <numero>

Nel primo caso ProgED salta alla linea data. Nel secondo alla colonna data mentre, nel terzo, alla posizione individuata dai numeri di linea e di colonna dati.

# **1.463 Comando interno: NEW**

Apre una nuova finestra. Forma unica:

a) NEW

# **1.464 Comando interno: NEWCURDIR**

NEWCURDIR permette di modificare la directory corrente del ProgED. Esistono due forme ammissibili:

- a) NEWCURDIR DIR <nome>
- b) NEWCURDIR ASK

Nel primo caso la nuova directory corrente diventa quella specificata. Nel secondo ProgED apre un file-requester per permettere la scelta all'utente.

## **1.465 Comando interno: NEWNAME**

NEWNAME modifica il nome del file contenuto nella finestra attiva. E' possibile far ciò in due modi diversi:

- a) NEWNAME FORCE <nome>
- b) NEWNAME ASK

Nel primo caso il nuovo nome diventa quello dato, nel secondo il nome viene scelto dall'utente tramite un file-requester.

# **1.466 Comando interno: OPEN**

Apre una nuova finestra caricandovi un testo. Ecco le 4 forme ammesse:

- a) OPEN ASK
- b) OPEN ASK PATH <nome>
- c) OPEN FILE <nome> [FORCECHANGE]

d) OPEN PRJFILE <nome> [FORCECHANGE]

Nel primo caso ProgED chiede il nome del file da caricare tramite un file-requester. Nel caso b avviene lo stesso, ma il file-requester conterrà (nel gadget path) il cammino specificato. Nel caso c ProgED tenta di caricare il file di nome dato. Nel caso d ProgED cerca il file di nome dato (SENZA PATH) tra i file del progetto. In caso negativo ProgED cercherà il file (SENZA PATH) tra quelli in memoria e, in caso negativo, proverà a caricare il file di nome dato da disco. Negli ultimi due casi il parametro opzionale FORCECHANGE forza il caricamento in presenza di una file in memoria con lo stesso nome. Il comportamento di default, in questo caso, prevede una richiesta all'utente.

NOTA: La forma d) è stata creata per permettere all'utility SCMSG, fornita col compilatore SAS, di ricercare il file da caricare. A titolo d'esempio si guardi il file 'SASC\_Support/SCMSG.options' contentente le opzioni utilizzate da ProgED per tale utility.

#### **1.467 Comando interno: PASTE**

Il comando PASTE inserisce il contenuto della clipboard data ← nel testo alla posizione del cursore. Sono possibili due forme:

a) PASTE

b) PASTE CLIP <numero>

Nel primo caso l'inserimento avviene dalla clipboard standard definita nel pannello preferenze Miscellanee (glb) . Nel caso b, invece, la clipboard da cui inserire è quella data.

#### **1.468 Comando interno: PREFS**

Il comando PREFS gestisce il caricamento e il salvataggio delle preferenze da e verso i dischi. Sono ammesse 7 forme:

- a) PREFS LOAD <nome> b) PREFS SAVE <nome> c) PREFS DEFLOAD d) PREFS DEFSAVE e) PREFS USE f) PREFS ASKLOAD
- g) PREFS ASKSAVE

Nel caso a ProgED carica le preferenze di nome dato e aggiorna il suo schermo. Nel caso b le preferenze in memoria vengono salvate nel file di nome dato. Nel caso c vengono caricate le preferenze di default (dal file ENV:PED/PED.prefs). Nel caso d ProgED salva le preferenze attuali come quelle di default (nei file ENV:PED/PED.prefs e ENVARC:PED/PED.prefs).

Nel caso e ProgED salva le preferenze per utilizzare nella sessione di lavoro attuale (nel file ENV:PED/PED.prefs). La forma f consente di aprire un file-requester per lasciare all'utente la scelta del file da caricare. Nel caso g ProgED salva le preferenze nel file scelto dall'utente tramite un file-requester.

# **1.469 Comando interno: PRJREFERENCEFIND**

Il comando PRJREFERENCEFIND permette la ricerca di riferimenti all'interno del progetto attuale.

- a) PRJREFERENCEFIND STRING <riferimento> [CASE]
- b) PRJREFERENCEFIND EXTRACT [CASE]
- c) PRJREFERENCEFIND ASK [CASE]

Nel caso a) ProgED cerca il riferimento dato. Nel secondo ProgED estrae il riferimento dal testo presente sotto il cursore. Nell'ultima forma ProgED apre una finestra per lasciare che l'utente immetta la stringa desiderata. In tutti i casi il parametro opzionale CASE consente di attivare la ricerca case-sensitive (default non case-sensitive).

# **1.470 Comando interno: PROJECT**

Il comando PROJECT consente la gestione del progetto su cui sta lavorando l'utente. Sono possibili 5 forme diverse:

- a) PROJECT ASK
- b) PROJECT ASKLOAD
- c) PROJECT ASKSAVE
- d) PROJECT LOAD <nome>
- e) PROJECT SAVE <nome>

Nel caso a ProgED apre una apposita finestra di dialogo per permettere all'utente di modificare il progetto attuale e/o caricare uno dei file sorgenti. Nel caso b ProgED carica un progetto il cui nome è stato specificato dall'utente tramite un file-requester. Nel caso c, dopo aver chiesto il nome da utilizzare, il progetto attuale viene salvato. La forma d è analoga alla b (caricamento di un progetto) ma permette di specificare il nome del file da caricare. L'ultima forma è analoga alla forma c ma, anche in questo caso, è possibile specificare il nome del file da salvare.

## **1.471 Comando interno: PROJECTSEARCH**

PROJECTSEARCH consente di effettuare ricerche tra i file del ← progetto attuale. Opera in modo essenzialmente simile a SEARCH . Le forme
possibili sono:

- a) PROJECTSEARCH ASK
- b) PROJECTSEARCH FOR <stringa> [CASE]

Nel primo caso ProgED apre la stessa finestra utilizzata da SEARCH per permettere all'utente di inserire il pattern ricercato (evidentemente, come si evince anche dall'apposito gadget disabilitato, non è possibile effettuare ricerche all'indietro). Il parametro opzionale CASE forma la ricerca di tipo case-sensitive (default non case-sensitive).

#### **1.472 Comando interno: QUIT**

- Il comando QUIT ha una sola forma:
- a) QUIT

Come è piuttosto evidente l'esecuzione del comando QUIT termina il ProgED. Prima di uscire viene chiesta all'utente conferma in caso di eventuali modifiche ai file in memoria.

## **1.473 Comando interno: REDO**

Il comando REDO è il simmetrico di UNDO . Ammette due

forme:

- a) REDO
- b) REDO TIMES <numero>

Nel caso a ProgED recupera dalla coda di UNDO una delle modifiche fatte e la riesegue. Nel secondo caso l'utente può specificare il numero di operazione di redo da effettuare.

## **1.474 Comando interno: REFERENCEFIND**

Il comando REFERENCEFIND permette la ricerca, nella mappa dei riferimenti precedentemente create, di eventuali simboli. L'utente può saltare ad uno dei punti del testo trovati dagli scanner fornendo la stringa (o parte della stringa) che essi restituiscono. Normalmente gli scanner vengono scritti per cercare funzioni C, strutture, ecc. La stringa da fornire, in questi casi, è proprio il nome della funzione e della struttura. Prima di utilizzare questo comando è necessario creare una mappa dei riferimenti utilizzando il comando

REFERENCEPREFS

.

Nel file ottenuto in questo modo ProgED scrive tutti i riferimenti trovati (tramite gli scanner montati) e dove si trovano. Per ritrovare successivamente i riferimenti ProgED utilizzerà questo file. Ecco le 3 forme ammesse:

- a) REFERENCEFIND ASK
- b) REFERENCEFIND STRING <stringa> [CASE]
- c) REFERENCEFIND EXTRACT [CASE]

Nel caso a ProgED apre una finestra che consente di specifica il pattern AmigaDOS riguardante il riferimento da trovare. Nel caso b, invece, ProgED cerca la stringa data. Il parametro opzionale CASE consente di forzare una ricerca case-sensitive (default non case-sensitive). Nell'ultima forma ProgED estrae la stringa da cercare dal testo presente sotto il cursore. Anche in questo caso il parametro CASE forza una ricerca case sensitive.

## **1.475 Comando interno: REFERENCEPREFS**

Il comando REFERENCEPREFS apre un pannello di preferenze atto a modificare la mappa dei riferimenti. Prima di utilizzare questo comando è necessario montare almeno uno scanner tramite il comando SCANNERPREFS . L'unica forma ammessa è la seguente:

a) REFERENCEPREFS ASK

# **1.476 Comando interno: RENAME**

Il comando RENAME consente all'utente di rinominare un file senza uscire dal ProgED. E' possibili utilizzare due forme:

- a) RENAME ASK
- b) RENAME FILE <file1> AS <file2>

Nel primo caso ProgED apre un file-requester, per richiedere il nome del file da rinominare, ed una finestra per richiedere il nuovo nome del file. Nel secondo il file di nome <file1> viene rinominato in <file2>.

## **1.477 Comando interno: REPLACE**

Il comando REPLACE consente di rimpiazzare le occorrenze di ← determinati pattern AmigaDOS con stringhe. Per una descrizione dettagliata vedi

> Ricerca . Ecco le tre forme ammesse:

- a) REPLACE STRING <pattern> BY <stringa> [CASE] [REVERSE] [WILDCARDS]
- b) REPLACE NEXT [CASE] [REVERSE] [WILDCARDS]
- c) REPLACE ASK

Nel caso a ProgED cercherà la prima occorrenze di <pattern> e la sostituirà con <stringa>. CASE e REVERSE (entrami opzionali) specificano, rispettivamente, se la ricerca deve essere case-sensitive e se la ricerca deve iniziare dal punto del cursore e andare verso l'inizio del testo (default dal punto del cursore alla fine del testo). Nel caso b, che è possibile dare dopo aver utilizzato un comando della forma a, ProgED cerca una nuova occorrenza del pattern precedentemente specificato. Vedi sopra per i parametri CASE e REVERSE. Nell'ultimo caso ProgED apre una apposita finestra per richiedere il pattern e la stringa. Due gadget consentono di forzare la ricerca case-sensitive e la direzione inversa. Nei casi a e b l'argomento WILDCARDS permette di forzare una ricerca utilizzando le wildcards AmigaDOS. Omettendo questo argomento si ottiene una ricerca semplice.

### **1.478 Comando interno: REVERT**

Il comando REVERT ricarica da disco il file contenuto nella finestra attiva. E' possibile una sola forma:

a) REVERT [FORCE]

Il parametro opzionale FORCE consente di forzare l'operazione in caso di modifiche al file. In tal caso, infatti, ProgED chiede conferma prima di procedere.

### **1.479 Comando interno: REQUEST**

Il comando REQUEST è generalmente utilizzato solo via ARexx. Fornisce un mezzo standard per chiedere informazioni all'utente. L'unica forma ammessa è:

a) REQUEST TITLE <title> BODY <br/> <br/>body> FORMAT <format>

Dove <title> indica il titolo della finestra da aprire, <br/> <br/> <br/>duction contenuto nella finestra e <format> i gadget da inserire nella finestra separati dal carattere '|'. Utilizzato via ARexx questo comando ritorna il numero corrispondente al gadget selezionato dall'utente.

### **1.480 Comando interno: RIGHT**

Il comando RIGHT muove il cursore verso destra. Il suo ← utilizzo è identico a quello del comando DOWN . L'unica eccezione riguarda il parametro PAGE che non ha senso nel caso di RIGHT. In più, dalla versione 2.0, ProgED consente di utilizzare il flag WORD che muove il cursore a destra parola per parola.

#### **1.481 Comando interno: SAVE**

Il comando SAVE salva il contenuto della finestra attiva nel file ad essa collegato. Sono possibili due forme:

- a) SAVE ALLCHANGES [XPK]
- b) SAVE [XPK}

Nel primo caso ProgED salva tutti i file che hanno subito modifiche. Nel secondo ProgED salva il file contenuto nella finestra attiva. In entrambi i casi il parametro opzionale XPK indica di salvare il, o i, file utilizzando la libreria XPK attualmente scelta nelle preferenze.

#### **1.482 Comando interno: SAVEAS**

Il comando SAVEAS consente di salvare il file contenuto nella finestra attiva con un nome diverso da quello con cui è stato caricato.

- a) SAVEAS FILE <nome> [XPK]
- b) SAVEAS ASK [XPK}

Nel primo caso ProgED salta il file contenuto nella finestra attuale su disco con il nome dato. Nel secondo ProgED apre un file-requester per permettere la scelta del nuovo nome all'utente. In entrambi i casi il parametro opzionale XPK consente di forzare il salvataggio tramite la libreria XPK attualmente scelta nelle preferenze.

# **1.483 Comando interno: SAVEBLOCKAS**

Il comando SAVEBLOCKAS salva il blocco attualmente selezionato su disco. Le due forme consentono di specificare, in modi diversi, il nome da attribuire al file:

- a) SAVEBLOCKAS FILE <nome>
- b) SAVEBLOCKAS ASK

Nel primo caso il nome del file è dato, mentre nel secondo ProgED apre un file-requester per permettere all'utente la scelta del nome.

## **1.484 Comando interno: SAVEDFILEPREFS**

Il comando SAVEDFILEPREFS consente di aprire il pannello di ← preferenze riguardante i bit di protezione e i commenti dei file salvati da ProgED. Vedi anche Bits file salvati . Esiste una sola forma di questo comando:

a) SAVEDFILEPREFS ASK

# **1.485 Comando interno: SCAN**

Il comando SCAN permette di saltare, tramite gli scanner ← montati, a determinati punti del testo. Per una descrizione più dettagliata vedi Scan . L'unica forma ammessa è la seguente:

a) SCAN ASK

## **1.486 Comando interno: SCANPREFS**

Il comando SCANPREFS apre un pannello di preferenze ← riguardanti gli scanner da utilizzare durante una ricerca con il comando SCAN . Esiste solo una forma possibile per questo comando:

a) SCANPREFS ASK

# **1.487 Comando interno: SCREENCOLORSPREFS**

SCREENCOLORSPREFS apre il pannello di preferenze riguardante la palette dello schermo utilizzato da ProgED. Permette un'unica forma:

a) SCREENCOLORSPREFS ASK

# **1.488 Comando interno: SCREENMODEPREFS**

SCREENMODEPREFS apre il pannello di preferenze riguardante il tipo di schermo utilizzato da ProgED. Permette un'unica forma:

a) SCREENMODEPREFS ASK

# **1.489 Comando interno: SEARCH**

Il comando SEARCH consente la ricerca di occorrenze nel testo.  $\leftrightarrow$ Per una descrizione più dettagliata vedi Ricerca . Le tre forme ammesse sono:

- a) SEARCH FOR <pattern> [CASE] [REVERSE] [WILDCARDS]
- b) SEARCH ASK
- c) SEARCH NEXT [CASE] [NOCASE] [REVERSE] [FORWARD] [WILDCARDS]

Nel caso a ProgED ricerca il pattern AmigaDOS dato. CASE specifica che la ricerca deve essere case-sensitive. REVERSE indica una ricerca dal cursore verso l'inizio del testo (default dal cursore alla fine del testo). Nel caso b ProgED apre una apposita finestra per consentire all'utente l'immissione del pattern da ricercare. La terza forma va utilizzata solo dopo aver utilizzata una delle prime due. Essa consente di continuare la ricerca utilizzando il pattern precedente. Utilizzando CASE si forza una ricerca case-sensitive. Con NOCASE si forza una ricerca non case-sensitive. Omettendo entrambe le parole si ottiene il tipo di ricerca specificato nell'ultima finestra di ricerca aperta. La coppia FORWARD/REVERSE lavora in modo del tutto simile. Infine, il parametro WILDCARDS permette di forzare una ricerca utilizzando le wildcards AmigaDOS. Omettendo questo argomento otterrai una ricerca semplice.

#### **1.490 Comando interno: SPLIT**

Il comando SPLIT consente di 'dividere' in due la finestra attiva. Dopo l'esecuzione ProgED mostrera' due finestre contenenti lo stesso testo. L'utente puo' editare, indiffirentemente, sia nella prima che nella seconda. Il comando SPLIT non presenta argomenti:

a) SPLIT

### **1.491 Comando interno: STARTUPMACROPREFS**

STARTUPMACROPREFS permette di specificare le macro ARexx che ProgED esegue quando viene eseguito, prima di iconificarsi e appena riapre lo schermo dopo una iconificazione. L'unica forma ammissibile è:

a) STARTUPMACROPREFS ASK

## **1.492 Comando interno: STORE**

Il comando STORE permette di memorizzare in 10 memorie la ← posizione del cursore. Tramite il comando GOTO è, successivamente, possibile saltare ai punti memorizzati. La seconda forma ammessa permette di memorizzare la attuale posizione del cursore in un marker "statico". a) STORE POSITION <numero> b) STORE CURRENT

dove <numero> va da 1 a 10.

### **1.493 Comando interno: SWAP**

Il comando SWAP permette di chiudere la finestra attiva (senza ← liberare il testo in essa contenuta) e riaprire una delle finestre chiuse utilizzando il comando FREEZE . Ciò consente di tenere aperta sullo schermo solo una finestra alla volta, lasciando maggior visuale. Sono possibili due forme:

- a) SWAP ASK
- b) SWAP ASK CLOSE <file>
- c) SWAP CLOSE <file1> OPEN <file2>

Nel primo caso ProgED chiude la finestra attiva e apre un apposito pannello per richiedere all'utente quale finestra aprire. Nel secondo ProgED chiude la finestra il cui nome file è dato e apre lo stesso pannello della forma precedente. Nella terza forma ProgED apre la finestra contenente il file <file1> e apre quella contenente il file  $<$ file2>.

## **1.494 Comando interno: TEMPLATEPREFS**

TEMPLATEPREFS apre il pannello di preferenze riguardante i ← template. Per ulteriori informazioni riguardo quest'ultimi vedi Template

L'unica forma ammessa è:

a) TEMPLATEPREFS ASK

## **1.495 Comando interno: TYPE**

.

TYPE permette di inserire testi nella finestra attiva alla posizione del cursore. E' possibile dare questo comando in due modi diversi:

- a) TYPE ASCII <numero>
- b) TYPE TEXT <testo> [STAY]

Nel primo modo ProgED inserisce il carattere ascii il cui codice è dato tramite <numero>. <numero> DEVE essere non nullo! Nel secondo modo ProgED inserisce il testo dato. Il parametro opzionale STAY consente, una volta terminato l'inserimento, di riposizionare il cursore dove si trovava prima dell'esecuzione del comando.

### **1.496 Comando interno: UNDO**

Il comando UNDO consente di recuperare il testo precedente qualora l'utente abbia commesso degli errori. Ad ogni operazione di UNDO ProgED ripara alle modifiche fatte dall'utente. Sono ammesse due forme:

a) UNDO

b) UNDO TIMES <numero>

Nella seconda è possibile specificare quante operazioni di undo ProgED deve effettuare.

## **1.497 Comando interno: UNFOLD**

UNFOLD permette di riaprire eventuali blocchi di testo chiusi ← con il

comando

FOLD . Permette due forme:

- a) UNFOLD
- b) UNFOLD ALL

Nel caso a ProgED apre il blocco di testo su cui è presente il cursore. Se il cursore non è su un blocco chiuso tramite il comando FOLD questo comando NON ha effetto. Nel caso b, invece, ProgED riapre tutti i blocchi contenuti nella finestra attiva. In questo caso il cursore può trovarsi in qualunque posizione prima dell'esecuzione del comando.

# **1.498 Comando interno: UNFREEZE**

Il comando UNFREEZE consente di riaprire una delle finestre ← chiuse tramite i comandi FREEZE o SWAP . Sono ammesse due forme: a) UNFREEZE FILE <nome> b) UNFREEZE ASK

Nel primo caso ProgED riapre la finestra contenente il file di nome dato. Nel secondo ProgED apre una apposita finestra per consentire la scelta all'utente.

## **1.499 Comando interno: UNICONIFY**

UNICONIFY riapre lo schermo del ProgED dopo l'esecuzione del  $\leftrightarrow$ comando ICONIFY . Poichè UNICONIFY dovrebbe essere utilizzato quando lo schermo è chiuso, è evidente che risulta utile soprattutto nei programmi ARexx (e non tramite menù!). Non permette alcun paramentro, quindi l'unica forma

a) UNICONIFY

ammessa è:

# **1.500 Comando interno: UP**

Il comando UP muove il cursore verso l'alto. E' totalmente ← analogo al

comando

DOWN

da cui eredita anche le modalità d'uso:

- a) UP MAX
- b) UP STEP
- c) UP PAGE
- d) UP
- e) UP TIMES <numero>

## **1.501 Comando interno: WINDOW**

Il comando WINDOW consente di attivare, ciclicamente, le finestre sullo schermo del ProgED. Questo permette di non staccare mai le mani dalla tastiera. Ha due forme:

- a) WINDOW NEXT
- b) WINDOW PREV

Nel primo caso viene attivata la finestra successiva a quella attiva. Nel secondo quella precedente.

## **1.502 Comando interno: WSELECT**

Il comando WSELECT consente di selezionare la finestra a cui inviare i comandi durante l'uso di un programma ARexx. Permette tre forme:

a) WSELECT ACTIVE

- b) WSELECT NEXT
- c) WSELECT FILE <nome>

Nel primo caso si informa ProgED che intendiamo spedire i comandi alla finestra attiva. Nel secondo che intendiamo saltare alla prossima finestra e nel terzo che i comandi devono essere inviati alla finestra che contiene il file di nome dato.

NOTA: Durante la scrittura di macro ARexx è NECESSARIO inserire in testa al programma un comando WSELECT (generalmente WSELECT ACTIVE). In caso contrario i comandi possono non aver effetto!

L'uso di WSELECT è inutile durante la programmazione dei menù e della tastiera. In questi casi ProgED esegue (automaticamente) un WSELECT ACTIVE.

#### **1.503 Comando interno: ZIP**

Il comando ZIP produce lo stesso effetto ottenibile mediante l'apposito gadget intuition che permette di rimpicciolire la finestra. Non ha parametri:

a) ZIP

### **1.504 Pannello di programmazione**

Il pannello di programmazione è la finestra che ProgED apre ← ogni

qualvolta l'utente intende modificare un menù o un tasto della tastiera. ProgED consente di "programmare" i menù (o la tastiera) tramite l'inserimento di una lista di istruzioni che vengono eseguite in successione. Le istruzioni possono essere di 5 tipi diversi:

- 1) dummy  $(----)$
- 2) interno
- 3) Shell
- 4) Arexx
- 5) Testo

Vediamone le caratteristiche:

.

- 1) Le istruzioni dummy vengono totalmente ignorate da ProgED. Sono utili per "commentare" alcune istruzioni.
- 2) Le istruzioni interne corrispondono ai comandi interni
- 3) Le istruzioni Shell permettono l'esecuzione di normalissimi comandi AmigaDOS. Per ognuno di tali comandi è possibile specificare la directory corrente, il file output (default "con:") e se l'esecuzione deve, o meno, essere asincrona. E' importante sottolineare che è meglio, generalmente, selezionare l'esecuzione asincrona. Ciò è dovuto al fatto che se il programma esterno gira in modo sincrono e manda comandi ARexx al ProgED, quest'ultimo NON PUO' eseguirli

perchè sta eseguendo il programma stesso!

- 4) Le istruzioni ARexx permettono l'esecuzione di script ARexx. Questo tipo di script SONO SEMPRE ASINCRONI per evitare problemi come quelli causati dai programmi Shell. Anche in questo caso è possibile specificare la directory corrente e il file d'output.
- 5) Le istruzioni Testo consentono di inserire stringhe di testo nella finestra attiva.

Infine nella stringa indicante il nome della macro ARexx, comando Shell o comando interno è possibile utilizzare i seguenti modificatori:

 $1) \quad \ln$ 

viene sostituito con il nome COMPLETO del file contenuto nella finestra attiva.

2)  $\qquad \qquad \int f$ 

viene sostituito con il nome (senza path) del file contenuto nella finestra attiva.

 $3)$  \s

viene sostituito con il nome dello schermo pubblico sul quale ProgED sta aprendo le sue finestre.

4)  $\ximes x$ 

inserisce il carattere il cui codice ascii e' xxx (in decimale)

 $5) \qquad \qquad \backslash$ 

inserisce un singolo carattere \

A partire dalla versione 2.0 ProgED permette di forzare la modalità "Shanghai". Quest'ultima è una particalare modalità che consente di forzare lo schermo pubblico di ProgED come schermo pubblico di default per qualche secondo. Questa speciale modalità ti permette di forzare Intuition ad aprire finestre sullo schermo pubblico di ProgED. Semplicemente attiva il modo Shanghai e setta per quanti secondi lo schermo di ProgED deve rimanere lo schermo pubblico di default. E' tutto.